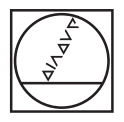

# **HEIDENHAIN**

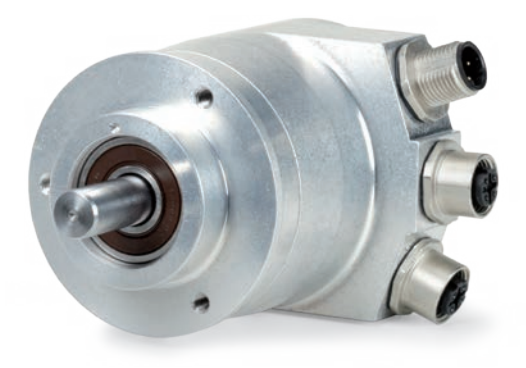

**Benutzerhandbuch** 

# **PROFINET**

Schnittstelle für Messgeräte

**Deutsch (de) 05/2019**

## Inhalt

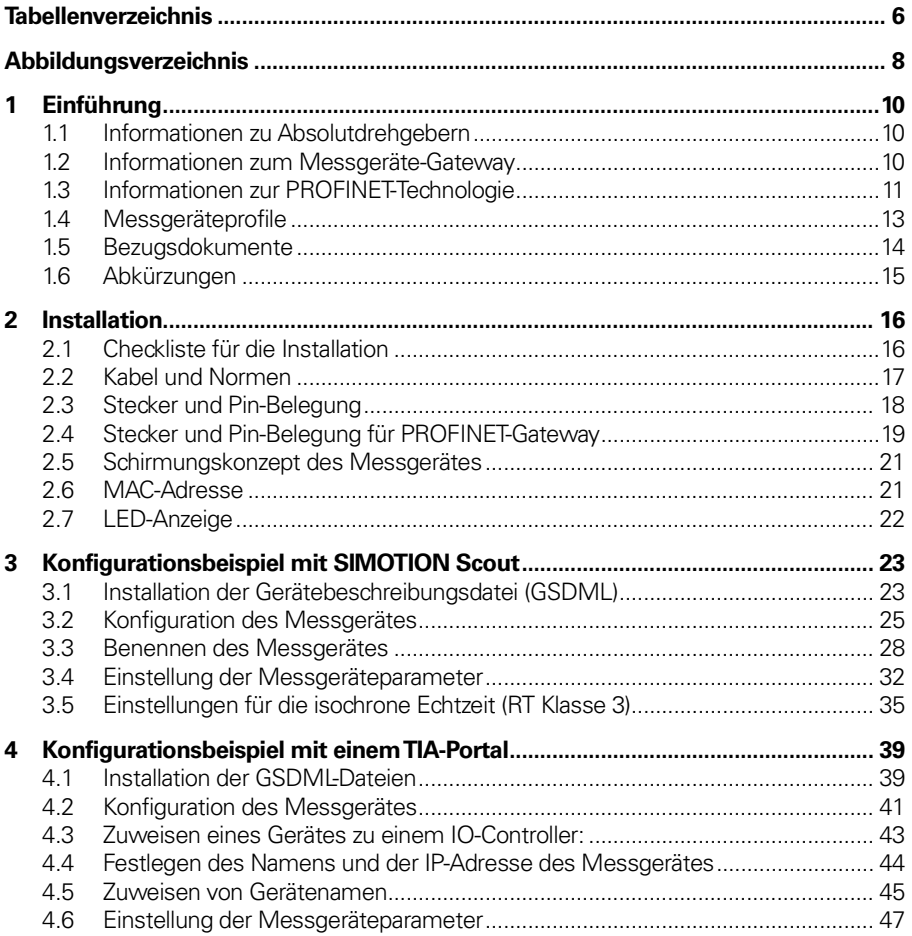

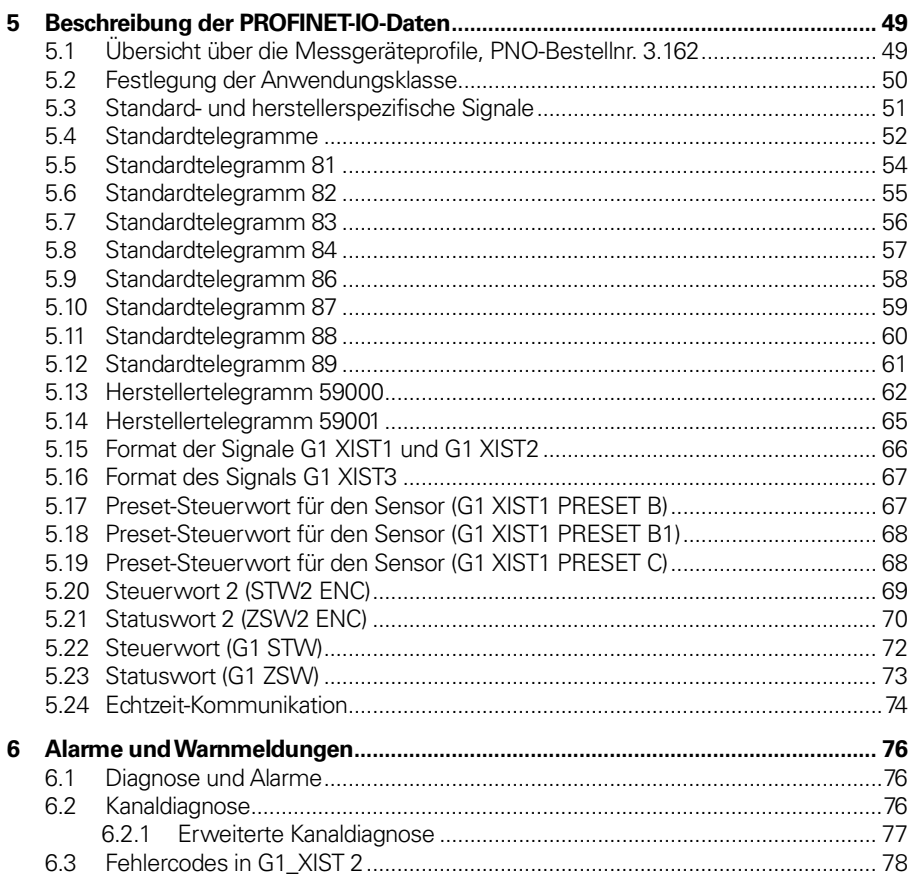

### **Inhalt**

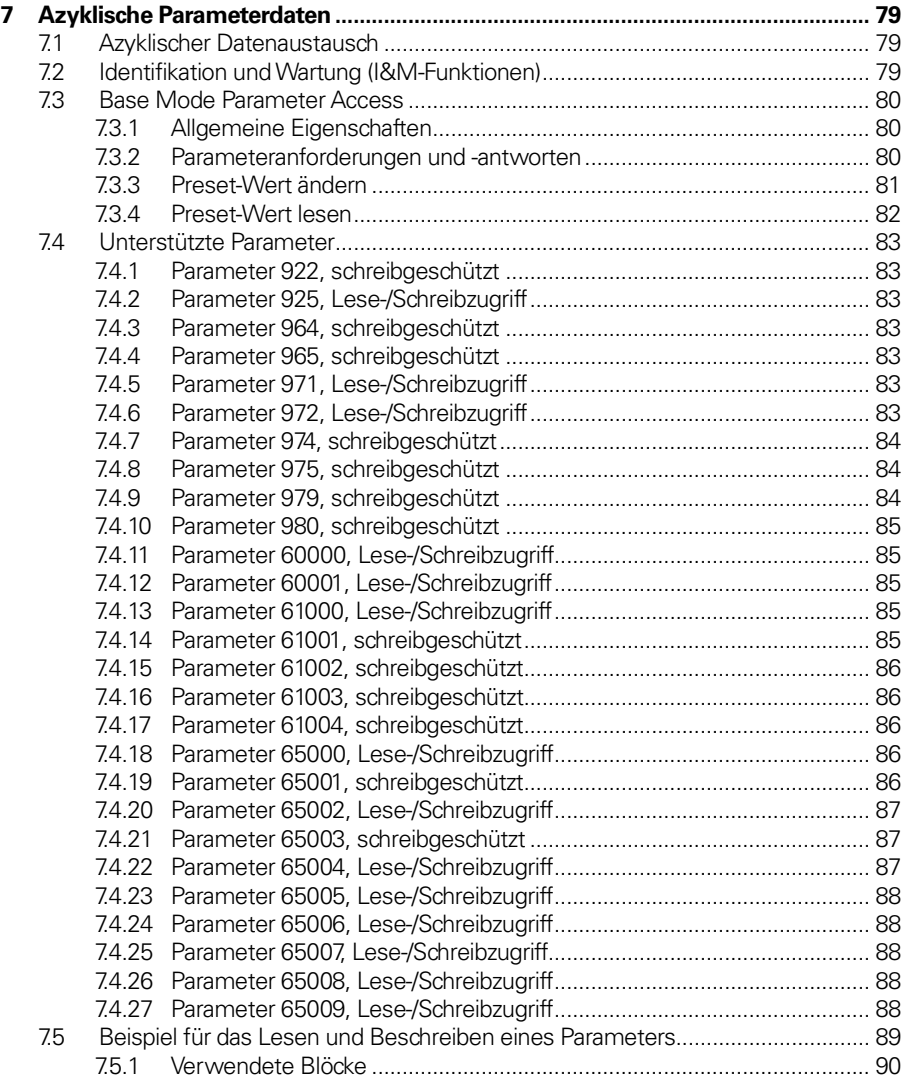

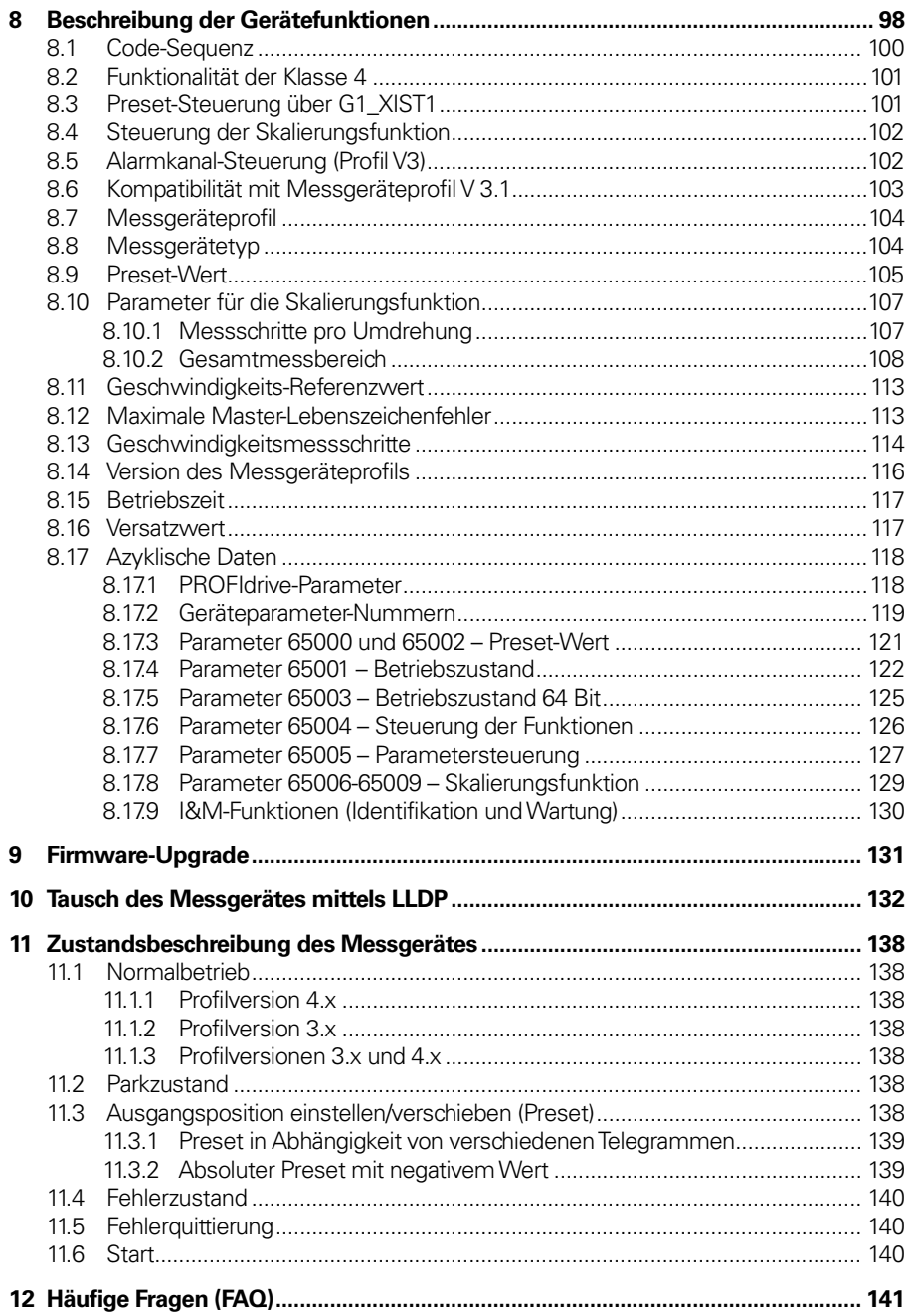

## <span id="page-5-0"></span>**Tabellenverzeichnis**

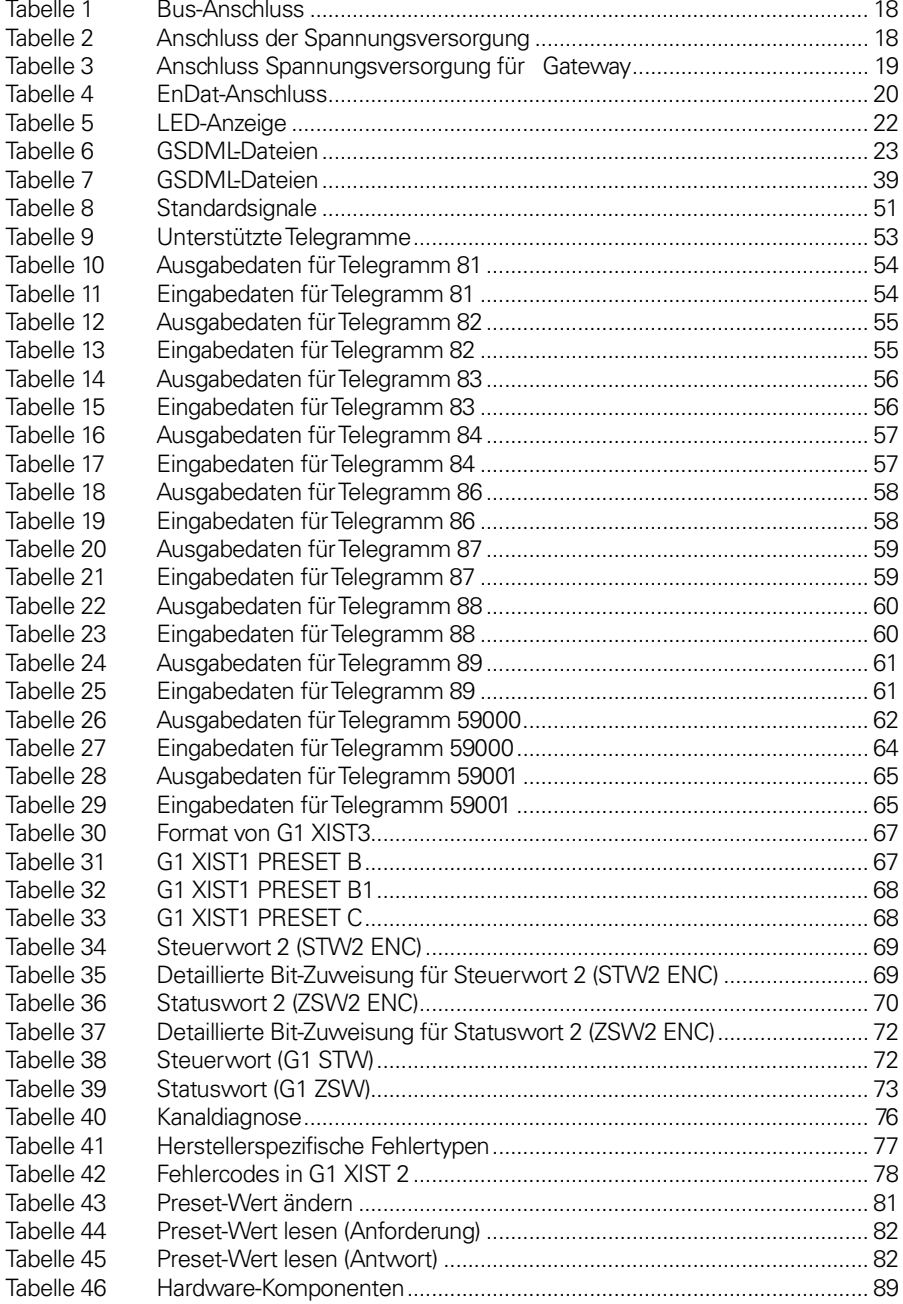

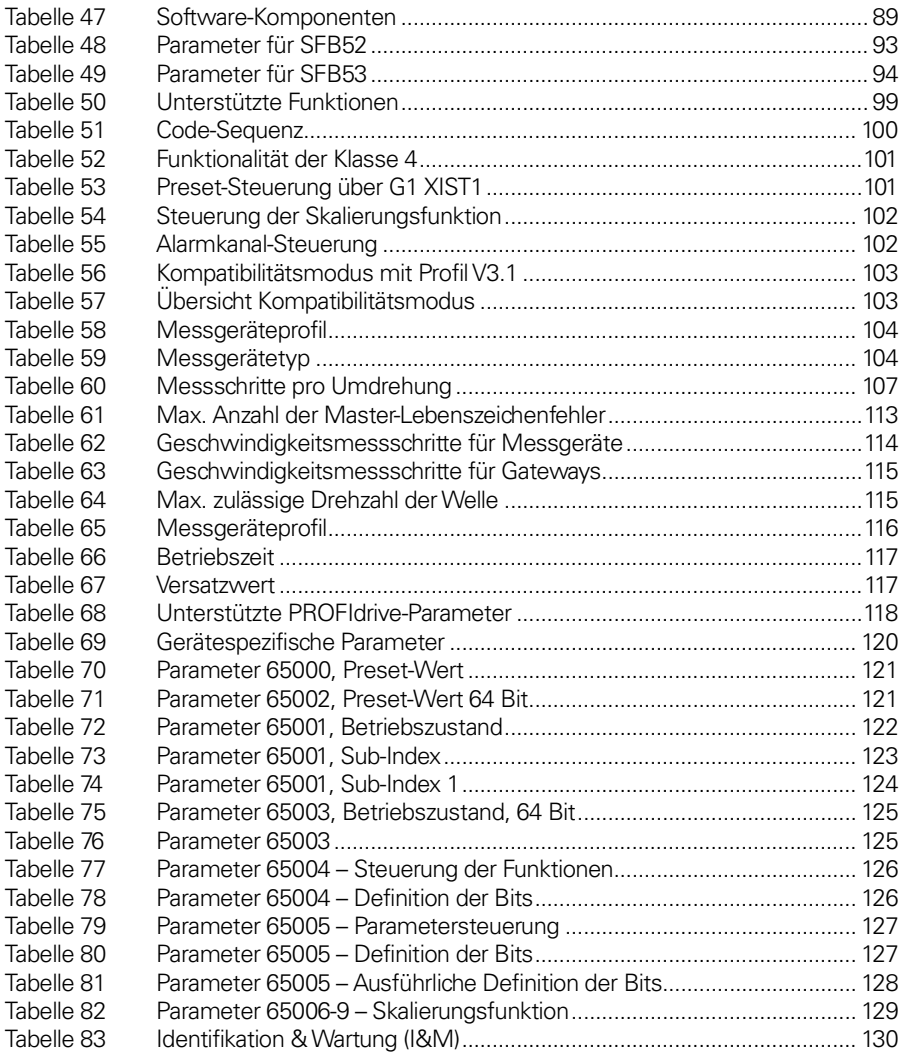

## <span id="page-7-0"></span>**Abbildungsverzeichnis**

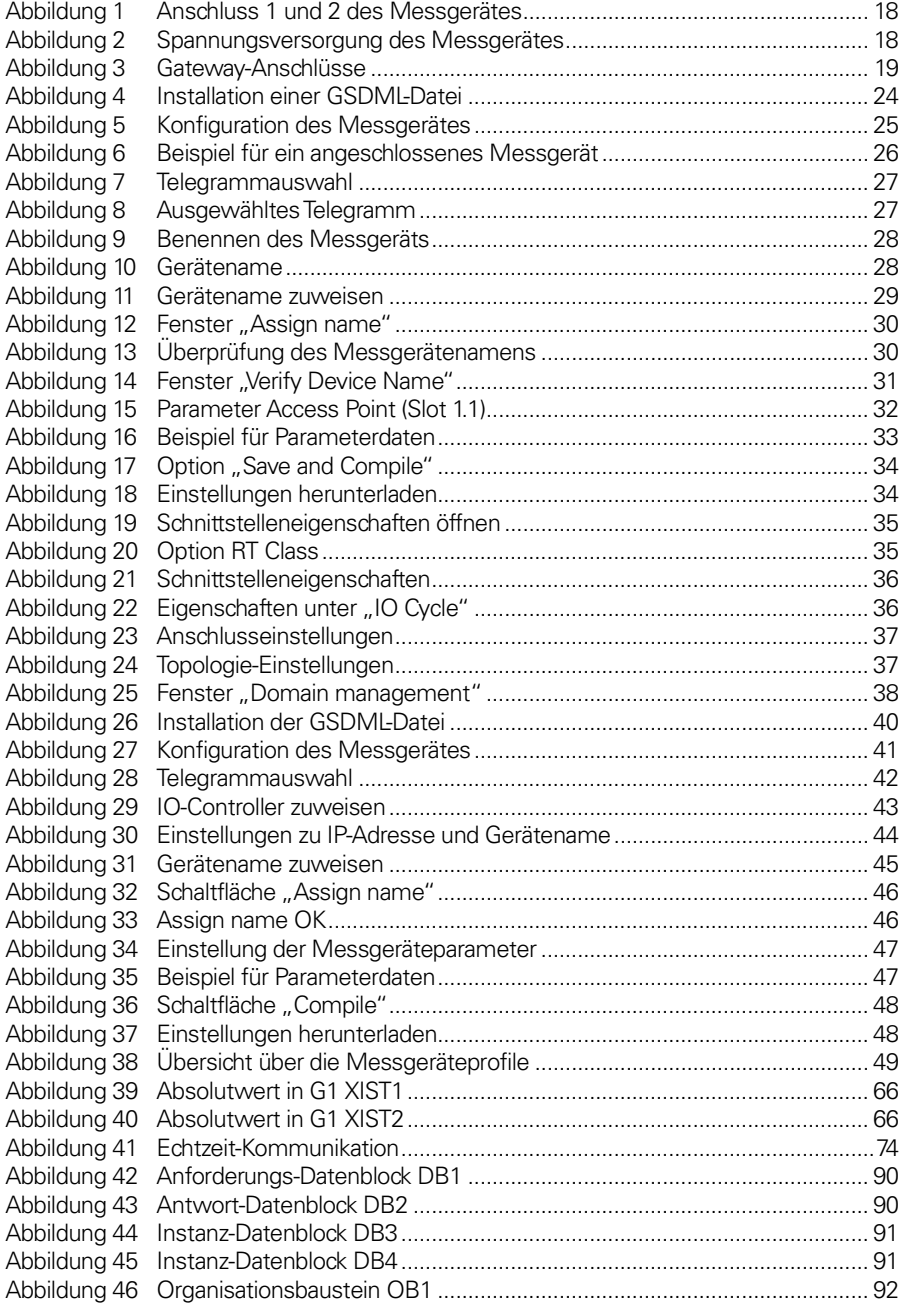

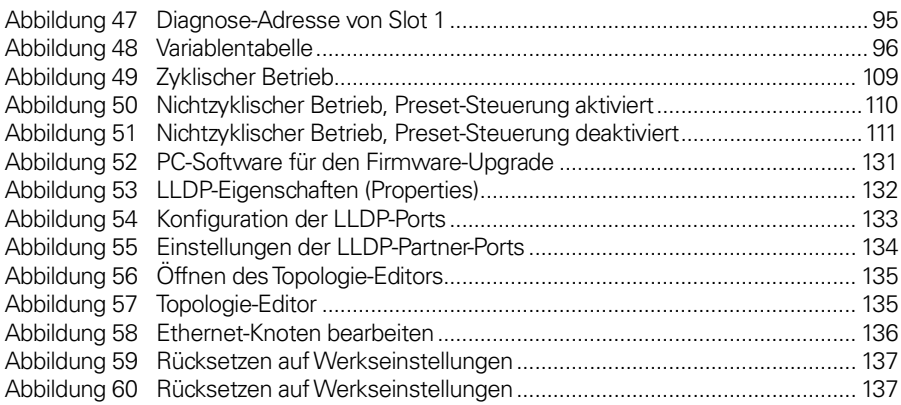

### <span id="page-9-0"></span>**1 Einführung**

#### <span id="page-9-1"></span>**1.1 Informationen zu Absolutdrehgebern**

Bei einem Absolutdrehgeber wird jeder Winkelposition ein codierter Positionswert zugewiesen, der von einer Codescheibe mit mehreren parallelen, feinen Teilungsspuren, die einzeln abgetastet werden, generiert wird. Bei Singleturn-Messgeräten, also Messgeräten, bei denen die absoluten Positionswerte innerhalb einer Umdrehung ausgegeben werden, wiederholt sich die absolute Positionsinformation bei jeder Umdrehung. So genannte Multiturn-Messgeräte können auch zwischen den Umdrehungen unterscheiden. Die Zahl der einzelnen Umdrehungen wird von der Auflösung der Multiturn-Abtastung bestimmt und wiederholt sich, wenn die Gesamtauflösung erreicht wurde. Ein großer Vorteil von Absolutdrehgebern liegt darin, dass auch bei einer Unterbrechung der Stromversorgung der Positionswert nicht verloren geht, selbst wenn die Welle während der unterbrochenen Stromzufuhr gedreht wird. Dies ist aufgrund des echten absoluten Abtastprinzips möglich.

Ein Absolutdrehgeber kann auch zur Berechnung eines digitalen Geschwindigkeitswertes verwendet werden. Durch eine interne Division der Positionsänderung durch einen kleinen Zeitunterschied lässt sich ein genauer Geschwindigkeitswert ermitteln, welcher zur Regelung an die Folge-Elektronik gesendet wird.

#### <span id="page-9-2"></span>**1.2 Informationen zum Messgeräte-Gateway**

Das Gateway-Konzept bietet den Vorteil, dass kleine und sehr robuste EnDat-Messgeräte eingesetzt werden können. Dadurch eignet sich die Gateway-Lösung für Anwendungen, in denen Einschränkungen durch eine sehr hohe Umgebungstemperaturen bestehen. Ein weiterer Vorteil der Gateway-Lösung ist, dass das EnDat-Messgerät im Fehlerfall leicht ausgetauscht werden kann, ohne dass die Verbindung mit dem PROFINET-Bus getrennt werden muss. Das Messgeräte-Gateway unterstützt Singleturn-Geräte mit einer Auflösung von bis zu 31 Bit und Multiturn-Geräte mit einer Auflösung von bis zu 37 Bit, wobei die in diesem Handbuch beschriebenen Einschränkungen gelten. Außerdem unterstützt das Messgeräte-Gateway EnDat-Längenmessgeräte mit bis zu 48 Bit Auflösung. Verwenden Sie ausschließlich Messgeräte mit der Bestellbezeichnung "EnDat22".

#### <span id="page-10-0"></span>**1.3 Informationen zur PROFINET-Technologie**

PROFINET ist der offene Industrial Ethernet Standard von PROFIBUS & PROFINET International (PI) für die Automatisierung. PROFINET nutzt TCP/IP und IT-Standards und ist damit Echtzeit-Ethernet-fähig. PROFINET ist modular konzipiert, sodass der Anwender die kaskadierenden Funktionen selbst auswählen kann. Diese unterscheiden sich im Wesentlichen durch die Art des Datenaustausches, um den teilweise sehr hohen Geschwindigkeitsanforderungen gerecht zu werden.

Im Zusammenhang mit PROFINET gibt es die beiden Perspektiven PROFINET CBA und PROFINET IO. PROFINET CBA eignet sich für die komponentenbasierte Kommunikation über TCP/IP und die Echtzeit-Kommunikation für Echtzeitanforderungen in der modularen Systemtechnik. Beide Kommunikationswege können parallel genutzt werden.

PROFINET IO wurde für die Echtzeitkommunikation (RT) und isochrone Echtzeitkommunikation (IRT) mit der dezentralen Peripherie entwickelt. Die Bezeichnungen RT (Real Time) und IRT (Isochronous Real Time) beschreiben lediglich die Echtzeiteigenschaften bei der Kommunikation innerhalb von PROFINET IO.

Um diese Funktionen umzusetzen, sind drei verschiedene Protokollstufen definiert:

- TCP/IP für PROFINET CBA und die Inbetriebnahme einer Anlage mit Reaktionszeiten im Bereich von 100 ms.
- Das RT-Protokoll für PROFINET-CBA- und PROFINET-IO-Anwendungen mit Zykluszeiten von 1 ms.
- Das IRT-Protokoll für PROFINET-IO-Anwendungen in Antriebssystemen mit Zykluszeiten von 1 ms.

PROFINET IO ermöglicht die Anbindung von Peripherie-Geräten (z. B. Messgeräten). Es basiert auf einem kaskadierenden Echtzeit-Konzept. PROFINET IO definiert den gesamten Datenaustausch zwischen Controllern (Geräten mit sog. "Master-Funktionalität") und Feldgeräten (Geräten mit sog. "Slave-Funktion"), sowie Parametrierung und Diagnose.

PROFINET IO ist für den schnellen Datenaustausch zwischen Ethernet-basierten Feldgeräten konzipiert und folgt dem Provider-/Consumer-Modell. Die Konfiguration eines IO-Systems entspricht mehr oder weniger dem ... Look and Feel" von PROFIBUS.

Ein PROFINET-IO-System besteht aus folgenden Geräten:

- IO-Controller: Enthält das Automatisierungsprogramm und steuert die Automatisierungsaufgabe.
- IO-Gerät: Ein Feldgerät, wie zum Beispiel ein Messgerät, das von einem IO-Controller überwacht und gesteuert wird.
- IO-Supervisor: Software zur Parametrierung und Diagnose der einzelnen IO-Geräte; typischerweise auf einem PC basierend.

Zwischen einem IO-Controller und einem IO-Gerät wird eine Applikationsbeziehung (AR) aufgebaut. Über diese ARs werden Kommunikationsbeziehungen (CR) mit unterschiedlichen Eigenschaften für die Parameterübertragung, den zyklischen Austausch von Daten und die Behandlung von Alarmen festgelegt.

Die Eigenschaften eines IO-Gerätes werden vom Gerätehersteller in einer GSD-Datei (General Station Description) beschrieben. Als Sprache hierfür wird die GSDML (GSD Markup Language) – eine XML-basierte Sprache – verwendet. Die GSD-Datei dient der Überwachungssoftware als Grundlage für die Planung der Konfiguration eines PROFINET-IO-Systems.

Innerhalb des PROFINET IO werden Prozessdaten und Alarme immer in Echtzeit (RT) übertragen. Die Echtzeit bei PROFINET basiert auf der vom IEEE (Institute of Electrical and Electronics Engineers) und der IEC (International Electrotechnical Commission) formulierten Definition, welche nur eine begrenzte Zeit für die Ausführung von Echtzeit-Diensten innerhalb eines Bus-Zyklus zulässt. Die RT-Kommunikation stellt die Basis für den Datenaustausch bei PROFINET IO dar, und Echtzeitdaten werden immer mit höherer Priorität behandelt als TCP- (UDP)/IP-Daten.

#### <span id="page-12-0"></span>**1.4 Messgeräteprofile**

Profile sind vordefinierte Konfigurationen der von PROFINET bereitgestellten Funktionen und Eigenschaften für die Verwendung in bestimmten Geräten oder Applikationen, wie zum Beispiel Messgeräten. Sie werden von Arbeitsgruppen bei PI (PROFIBUS & PROFINET International) festgelegt und von PI veröffentlicht. Profile sind für die Offenheit, Kompatibilität und Austauschbarkeit wichtig, um dem Endnutzer die Sicherheit zu bieten, dass die Funktionsweise gleichartiger Geräte von verschiedenen Anbietern standardisiert ist. HEIDENHAIN-Geräte erfüllen die Festlegungen des Messgeräteprofils 3.162, Version 4.2. Das Messgeräteprofil, das die Funktionalität des Messgerätes beschreibt und zusätzliche Informationen zu PROFINET enthält, ist bei der PROFIBUS-Nutzerorganisation, PNO erhältlich.

PROFINET wird grundsätzlich von PROFIBUS & PROFINET International (PI) festgelegt und vom INTERBUS Club unterstützt. Seit 2003 ist PROFINET Bestandteil der Normen IEC 61158 und IEC 61784.

#### **PROFIBUS Nutzerorganisation**

Haid-und-Neu Straße7 D 76131 Karlsruhe Tel: +49 721 96 58 590 Fax: +49 721 96 58 589 Website[: www.profibus.com](http://www.profibus.com/)

#### <span id="page-13-0"></span>**1.5 Bezugsdokumente**

Profile Encoders for PROFIBUS and PROFINET V4.1, Bestellnr. 3.162

Profile Encoders for PROFIBUS and PROFINET V4.2, Bestellnr. 3.162

Profile Drive Technology, PROFIdrive V4.1, PROFIBUS International, Bestellnr. 3.172

PROFIBUS Encoder Profile V1.1, PROFIBUS International, Bestellnr. 3.062

PROFIBUS Guidelines, Part 1: Identification & Maintenance Functions V1.1, PROFIBUS International, Bestellnr. 3.502

PROFIBUS Guidelines, Part 3: Diagnosis, Alarms and Time Stamping V1.0, PROFIBUS International, Bestellnr. 3.522

PROFINET Application Layer Service Definition Application Layer Protocol Specification, Version 2.0, PROFIBUS International, Bestellnr. 2.332

PROFIBUS Guidelines: PROFIBUS Interconnection Technology V1.1, PROFIBUS International, Bestellnr. 2.142

PROFINET Guidelines: PROFINET Cabling and Interconnection Technology V1.99, PROFIBUS International, Bestellnr. 2.252

### <span id="page-14-0"></span>**1.6 Abkürzungen**

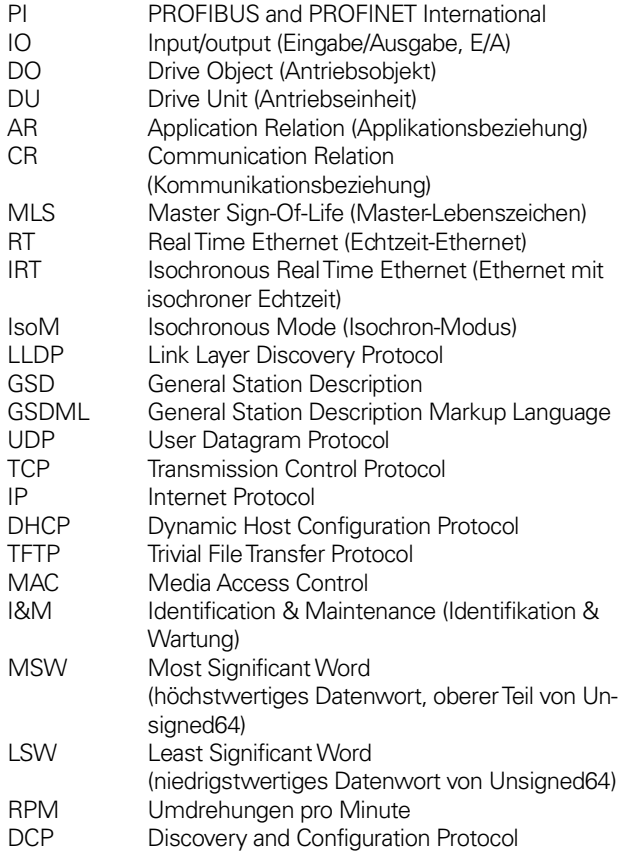

### <span id="page-15-0"></span>**2 Installation**

Dieser Abschnitt enthält eine Zusammenfassung der PROFINET-Richtlinie zur Verkabelung und Übertragungstechnik (PROFINET Cabling and Interconnection Technology V 1.99, PROFIBUS International, Bestellnr. 2.252).

#### <span id="page-15-1"></span>**2.1 Checkliste für die Installation**

Dieser Abschnitt enthält eine vereinfachte Checkliste für die Installation und Einrichtung des Gerätes.

- Stellen Sie das Gerät auf, und nehmen Sie die Verkabelung wie in der Montageanleitung angegeben vor. Verwenden Sie stets abgeschirmte Kabel, auch als Netzkabel für die Stromversorgung.
- Installieren Sie die korrekte GSDML-Datei für das Gerät. Beachten Sie, dass für das Messgerät und das Gateway unterschiedliche GSDML-Dateien verwendet werden.
- Konfigurieren Sie das bzw. die Gerät(e) anhand der Anleitungen in diesem Handbuch.
	- o Wählen Sie die gewünschte Konfiguration (Singleturn oder Multiturn).
	- o Wählen Sie das gewünschte Telegramm.
	- o Konfigurieren Sie die Einstellungen für die IP-Adresse, und weisen Sie dem Gerät einen eindeutigen Gerätenamen zu.
	- o Konfigurieren Sie die Parameter des Messgerätemoduls.
	- o Kompilieren Sie die Konfiguration, und laden Sie diese herunter.

**Hinweis: Wenn Sie ein Gateway zusammen mit einem EnDat-Messgerät verwenden, muss das EnDat-Messgerät an das Gateway angeschlossen sein.** 

#### <span id="page-16-0"></span>**2.2 Kabel und Normen**

Zwei geschirmte, verdrillte Kupfer-Doppelleitungen (Twisted-Pair) sind als normales Übertragungsmedium für PROFINET-Netzwerke definiert. In solchen Netzwerken erfolgt die Signalübertragung gemäß 100BASE-TX mit einer Übertragungsgeschwindigkeit von 100 Mbps (Fast Ethernet).

In einem PROFINET-Netzwerk sind nur geschirmte Kabel und Verbindungselemente zulässig. Die einzelnen Komponenten müssen die Anforderungen der Kategorie 5 gemäß IEC 11801 erfüllen. Der gesamte Übertragungspfad muss den Anforderungen der Klasse D gemäß IEC 11801 entsprechen. Darüber hinaus müssen PROFINET-Kabel einen Leiterquerschnitt von AWG (American Wire Gauge) 22 haben, um durch minimale Dämpfung auch komplexe Verkabelungsstrukturen zu ermöglichen. Die Spezifikation für PROFINET-Kabel unterstützt daher einen modularen Aufbau, der bei Beachtung einfacher Installationsregeln eine IEC-11801 konforme Struktur gewährleistet.

Die Längen der Übertragungskanäle hängen vom verwendeten Kabeltyp ab. Das Kabel ist so zu wählen, dass eine Länge von 100 m für den Übertragungskanal zwischen zwei aktiven Netzwerkgeräten erreicht wird. Wenn viele Steckverbindungen verwendet werden, wirkt sich dies negativ auf die Dämpfung und Reflexion aus, wodurch sich die Länge des Übertragungskanals verringert. Zwischen zwei aktiven Geräten können maximal drei Kopplungen eingefügt werden, ohne dass sich dadurch die zulässige Übertragungslänge von 100 m verringert.

#### <span id="page-17-0"></span>**2.3 Stecker und Pin-Belegung**

Die Busleitungen werden mit M12-Steckverbindern an das Messgerät angeschlossen. Bei dem verwendeten M12-Steck-verbinder handelt es sich um eine 4-polige, geschirmte Buchse mit D-Codierung.

#### **Anschluss 1**

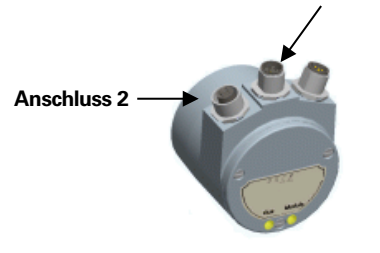

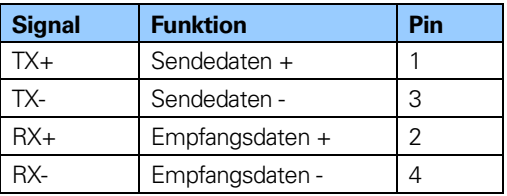

<span id="page-17-1"></span>**Tabelle 1** Bus-Anschluss

#### <span id="page-17-3"></span>**Abbildung 1** Anschluss 1 und 2 des Messgerätes

**Hinweis: Das Messgerät verfügt über eine integrierte Switch-Funktion zwischen den beiden für die PROFINET-Kommunikation verwendeten M12-Steckerver-bindern. Zwischen diesen beiden Anschlüssen muss bei Verwendung der IRT-Kommunikation unterschieden werden.** 

Der M12-Steckverbinder für die Spannungsversorgung des Messgerätes ist ein 4-poliger, geschirmter Stiftstecker mit A-Codierung.

#### **Spannungsversorgung**

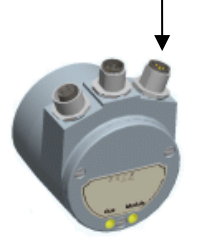

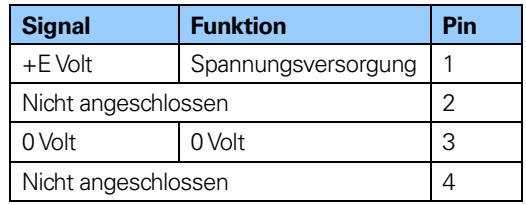

<span id="page-17-2"></span>**Tabelle 2** Anschluss der Spannungsversorgung

#### <span id="page-17-4"></span>**Abbildung 2** Spannungsversorgung des Messgerätes

**Hinweis: Passive T-Verbindungsstücke können in PROFINET-Netzwerken nicht verwendet werden. Alle Geräte müssen über aktive Netzwerkkomponenten angeschlossen werden.**

 $M12$ 

#### <span id="page-18-0"></span>**2.4 Stecker und Pin-Belegung für PROFINET-Gateway**

Die PROFINET-Datenkommunikation erfolgt über einen 4-poligen M12-Buchsenstecker mit D-Codierung und die Spannungsversorgung über einen 4-poligen M12-Stiftstecker mit A-Codierung. Je nach Typ wird für die EnDat-Messgeräteschnittstelle entweder ein 17-poliger Buchsenstecker mit Anordnung im Gegenuhrzeigersinn (CCW) oder ein 8-poliger M12-Buchsenstecker mit A-Codierung verwendet.

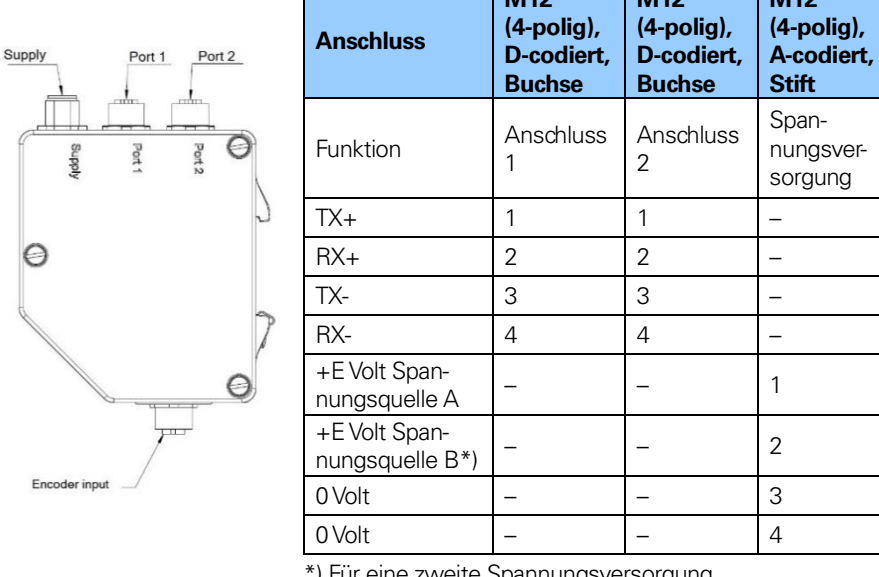

PROFINET und Anschluss der Spannungsversorgung:

 $M12$ 

**M112** 

) Für eine zweite Spannungsversorgung

<span id="page-18-1"></span>**Tabelle 3** Anschluss Spannungsversorgung für **Gateway** 

<span id="page-18-2"></span>**Abbildung 3** Gateway-Anschlüsse

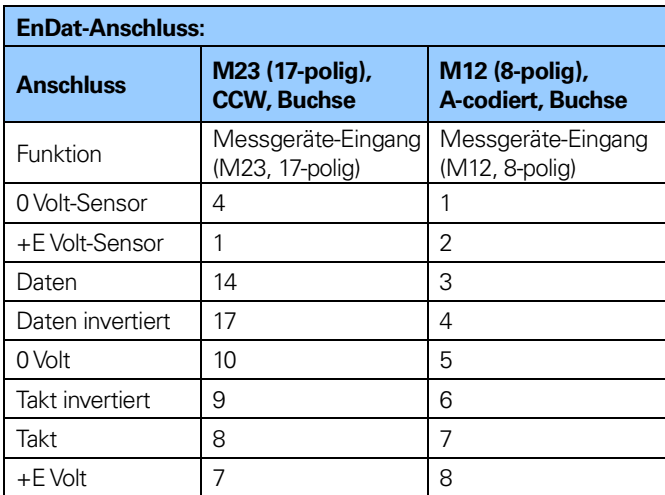

<span id="page-19-0"></span>**Tabelle 4** EnDat-Anschluss

- **Hinweis: Das Gateway verfügt über eine integrierte Switch-Funktion zwischen den beiden für die PROFINET-Kommunikation verwendeten M12-Steckerverbindern. Zwischen diesen beiden Anschlüssen muss bei Verwendung der IRT-Kommunikation unterschieden werden.**
- **Hinweis: Passive T-Verbindungsstücke können in PROFINET-Netzwerken nicht verwendet werden. Alle Geräte müssen über aktive Netzwerkkomponenten angeschlossen werden.**

#### <span id="page-20-0"></span>**2.5 Schirmungskonzept des Messgerätes**

Industrielle Automatisierungssysteme unterliegen starken elektromagnetischen Störungen. Durch die Schaltung großer elektrischer Lasten entstehen starke Interferenzen, die von elektronischen Geräten auf verschiedene Weise und mit schädlichen Auswirkungen aufgenommen werden können. Auch unter solchen Bedingungen müssen Elektronikbauteile in einem Automatisierungssystem eine kontinuierliche Funktion ohne Unterbrechungen gewährleisten.

Die elektromagnetische Verträglichkeit (EMV) der gesamten Anlage muss durch die Verwendung entsprechend konstruierter und im System korrekt angeordneter Bauteile gewährleistet sein. Die Datenverkabelung gilt als passives System und kann nicht separat auf EMV geprüft werden. Die Kabel- und Anschlusselemente für PROFINET gewährleisten dennoch durch ein qualitativ hochwertiges, umfassendes Schirmungskonzept die Einhaltung der Geräteanforderungen.

Zur Erreichung der bestmöglichen Störfestigkeit und eines optimalen Widerstands gegenüber anderen EMV-bedingten Störungen **müssen die Bus- und Stromzuführungskabel immer geschirmt sein**. Die Schirmung muss an beiden Kabelenden geerdet sein. In bestimmten Fällen kann ein Kompensationsstrom über das Schirmgeflecht fließen.

#### <span id="page-20-1"></span>**2.6 MAC-Adresse**

PROFINET-IO-Feldgeräte werden mit MAC- und IP-Adressen und Gerätenamen adressiert. Alle Feldgeräte haben eine eindeutige MAC-Adresse. Die MAC-Adresse besteht aus einer 6 Byte langen Ethernet-Adresse für jede einzelne Station und ist weltweit einzigartig. Die MAC-Adresse besteht aus zwei Teilen. Die ersten 3 Byte entsprechen der herstellerspezifischen ID und die letzten 3 Byte stellen eine fortlaufende Nummer dar. Die MAC-Adresse des Messgerätes oder des Gateway ist für die Inbetriebnahme auf dem jeweiligen Gerätetypenschild aufgedruckt.

### <span id="page-21-0"></span>**2.7 LED-Anzeige**

Die nachfolgende Tabelle zeigt die Bedeutung der Diagnosemeldungen der beiden zweifarbigen LEDs am Messgerät oder dem Gateway.

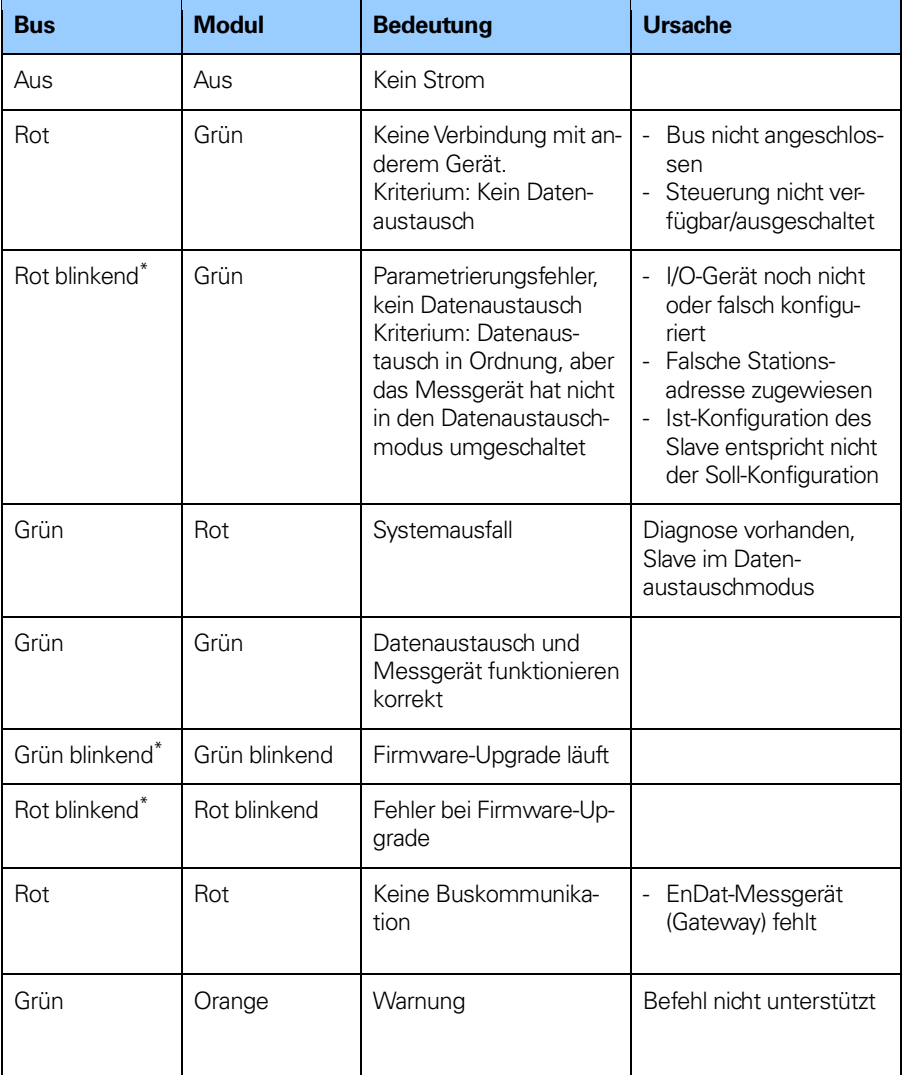

\*) Die Blinkfrequenz beträgt 0,5 Hz. Die Mindestanzeigedauer beträgt 3 Sekunden.

<span id="page-21-1"></span>**Tabelle 5** LED-Anzeige

### <span id="page-22-0"></span>**3 Konfigurationsbeispiel mit SIMOTION Scout**

In diesem Kapitel werden Setup und Konfiguration eines PROFINET-Messgerätes für den RT-Modus, Klasse 1 beschrieben. In den folgenden Beispielen werden die Software SIMOTION SCOUT V.4.1.5.6 und das Motion-Control-System D435 verwendet. Falls andere Konfigurationstools verwendet werden, wenden Sie sich bitte an den Hersteller des jeweiligen Konfigurationstools.

#### <span id="page-22-1"></span>**3.1 Installation der Gerätebeschreibungsdatei (GSDML)**

Um einen Absolutdrehgeber oder ein Messgerät-Gateway mit einer PROFINET-Schnittstelle nutzen zu können, muss eine Gerätebeschreibungsdatei heruntergeladen und in die Konfigurationssoftware importiert werden. Die Gerätebeschreibungsdatei wird als **G**eneric **S**tation **D**escription **M**arkup **L**anguage-Datei bezeichnet und enthält die erforderlichen Implementierungsparameter für ein PROFINET-IO-Gerät.

Die GSDML-Datei steht unte[r www.heidenhain.com](http://www.heidenhain.com/) zum Download zur Verfügung.

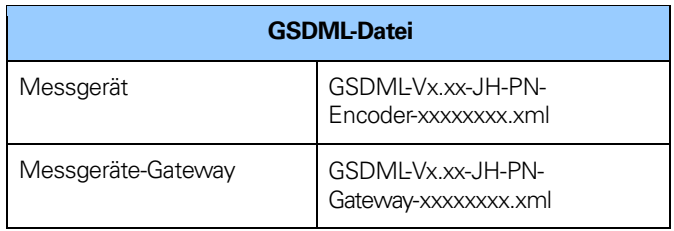

<span id="page-22-2"></span>**Tabelle 6** GSDML-Dateien

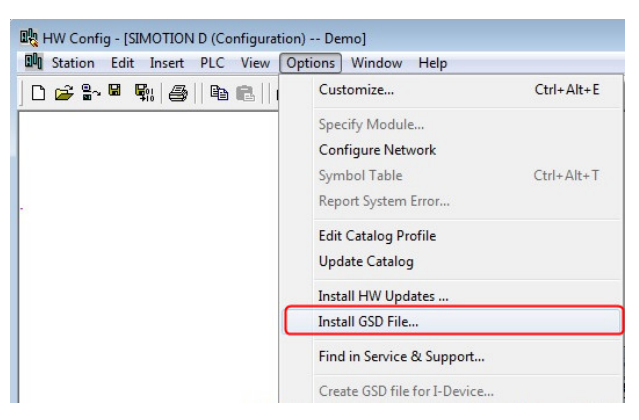

#### **Installation der GSDML-Dateien**

<span id="page-23-0"></span>**Abbildung 4** Installation einer GSDML-Datei

- 1. Wählen Sie "Options -> Install GSD File", und klicken Sie auf die Schaltfläche "Browse" um zu der GSD-Datei zu navigieren. Wenn ein Bitmap-Bild des Messgerätes angefordert wird, stellen Sie sicher, dass sich die Bitmap-Datei in demselben Ordner wie die GSDML-Datei befindet. Eine Bitmap-Datei befindet sich in der .zip-Datei, die unte[r www.heiden](http://www.heidenhain.com/)[hain.com](http://www.heidenhain.com/) zum Download bereitsteht.
- 2. Wählen Sie die GSD-Datei aus, und klicken Sie auf "Install", um die Installation der ausgewählten GSD-Datei zu starten.

#### <span id="page-24-0"></span>**3.2 Konfiguration des Messgerätes**

Nach der Installation der GSD-Datei befinden sich die unterstützen Messgerätetypen in der HW-Konfiguration unter PROFINET IO- >Additional Field Devices->Encoders->HEIDENHAIN PROFINET Encoders.Wählen Sie entweder "Multiturn encoders" (Multiturn-Messgeräte) oder "Singleturn encoders" (Singleturn-Messgeräte), je nach dem zu konfigurierenden Messgerätetyp. Klicken Sie auf das entsprechende Messgerät und ziehen Sie es, wie unten dargestellt, mit gedrückter Maustaste auf das PROFINET-IO-System. In dem unten stehenden Beispiel wurde ein Multiturn-Messgerät ausgewählt. Wenn mehrere Messgeräte konfiguriert werden sollen, müssen die folgenden Schritte für jedes Gerät einmal durchgeführt werden.

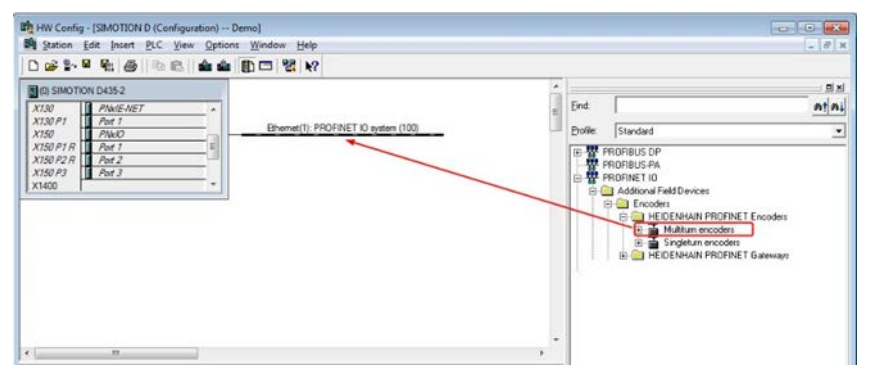

#### <span id="page-24-1"></span>**Abbildung 5** Konfiguration des Messgerätes

**Hinweis: Bei Verwendung eines Längenmessgerätes mit ei**nem Gateway sollte die Konfiguration "Single**turn/Linear" gewählt werden.**

Nachdem dieser Schritt korrekt durchgeführt wurde, erscheint das Messgerät, wie in Abbildung 6 dargestellt, im PROFINET-IO-System. Klicken Sie auf das Messgerät und dann auf "EO Multiturn". Ziehen Sie das Modul dann bei gedrückter Maustaste auf Slot 1, und legen Sie es dort ab, wie in Abbildung 6 gezeigt.

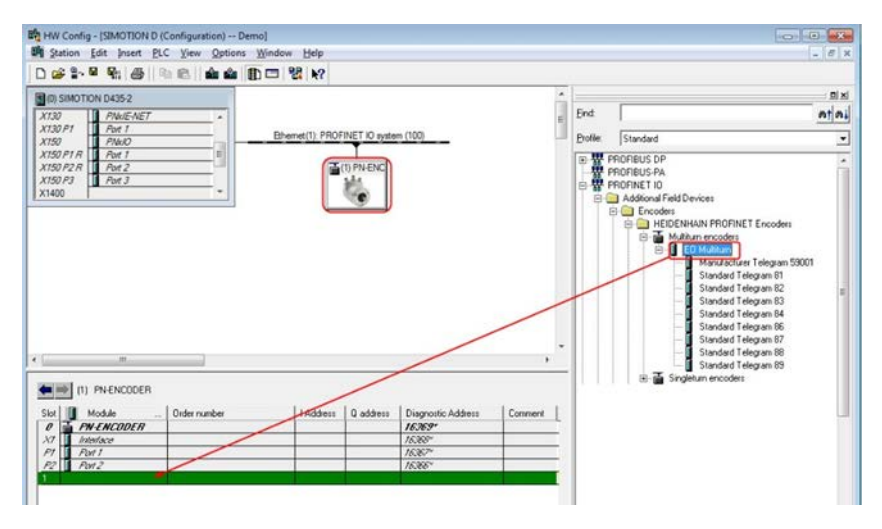

<span id="page-25-0"></span>**Abbildung 6** Beispiel für ein angeschlossenes Messgerät

Im nächsten Schritt werden die Datenlänge und der Datentyp für den Datenverkehr zum und vom IO-Controller festgelegt. Dafür werden verschiedene Telegramme ausgewählt. Die verfügbaren Telegramme für das Multiturn-Messgerät befinden sich unter "Multiturn encoders > EO Multiturn". In dem Beispiel unten wird das Standardtelegramm 81 verwendet. Klicken Sie auf das Telegramm und ziehen Sie es mit gedrückter Maustaste auf Slot 1, Subslot 2 (siehe Abbildung 7). Weitere Informationen zu den verschiedenen Telegrammen finden Sie in den Kapiteln 5.4 bis 5.14.

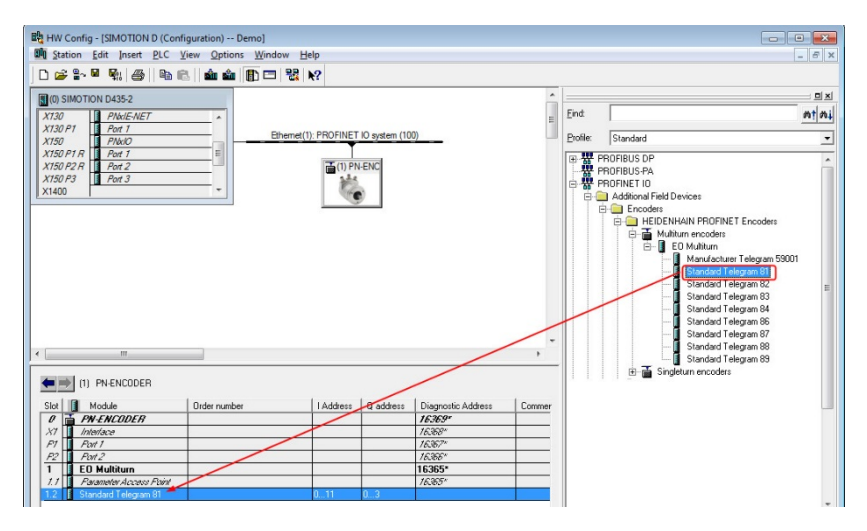

#### <span id="page-26-0"></span>**Abbildung 7** Telegrammauswahl

Das Standardtelegramm 81 erscheint in Slot 1, Subslot 2, wie in Abbildung 8 dargestellt.

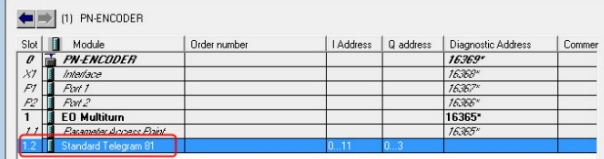

<span id="page-26-1"></span>**Abbildung 8** Ausgewähltes Telegramm

**Hinweis: Die oben beschriebenen Schritte müssen für jedes Gerät einmal durchgeführt werden.**

#### <span id="page-27-0"></span>**3.3 Benennen des Messgerätes**

In einem PROFINET-Netzwerk müssen alle IO-Geräte einen eindeutigen Gerätenamen haben. Die Messgeräte werden ohne einen werkseitig voreingestellten Namen ausgeliefert. Doppelklikken Sie zum Benennen des Messgerätes auf das Messgerät-Symbol. Das Eigenschaftsfenster (Properties) öffnet sich.

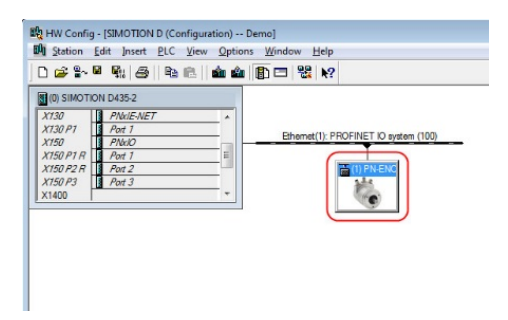

<span id="page-27-1"></span>Abbildung 9 Benennen des Messgeräts

Geben Sie im Properties-Fenster einen passenden Namen für das Gerät im Feld "Device name" ein.

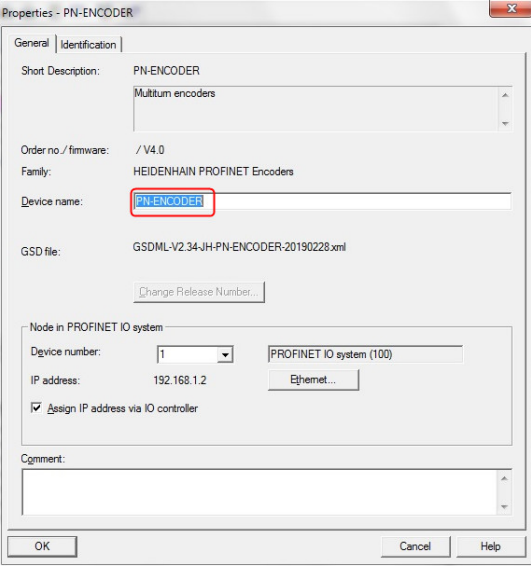

<span id="page-27-2"></span>**Abbildung 10** Gerätename

Wenn die IP-Adresse für das Messgerät über den IO-Controller zugewiesen werden soll, muss neben "Assign IP address via IO controller" ein Häkchen gesetzt sein. Die IP-Adresse kann nur über das DCP (Discovery and Configuration Protocol) festgelegt werden.

Wählen Sie dann "PLC-> Ethernet-> Assign Device Name", um das Fenster "Assign device name" zur Zuweisung eines Gerätenamens zu öffnen.

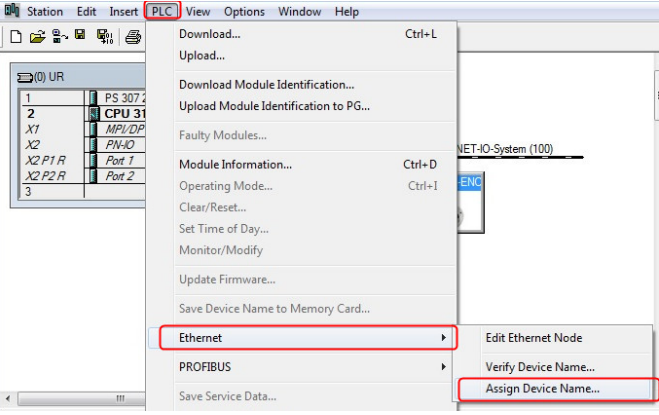

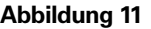

<span id="page-28-0"></span>**Abbildung 11** Gerätename zuweisen

Wählen Sie unter "Available devices" das betreffende Gerät, und klicken Sie auf die Schaltfläche "Assign name", um die Änderungen zu übernehmen. Schließen Sie den Dialog dann mit der Schaltfläche "Close". Die MAC-Adresse des Messgerätes steht auf dem Typenschild.

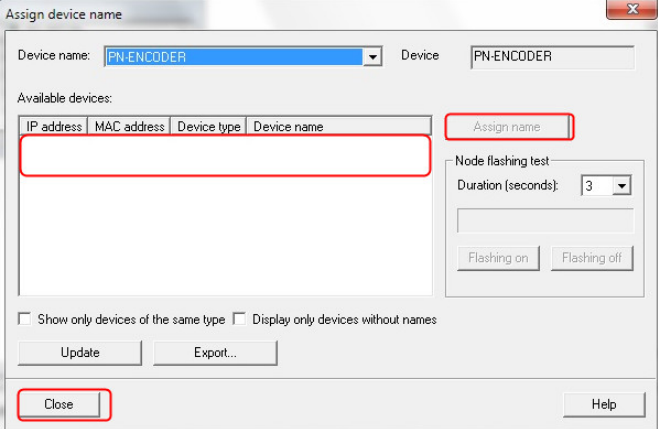

<span id="page-29-0"></span>Abbildung 12 Fenster "Assign name"

#### **Hinweis: Allen angeschlossenen Geräten muss ein eindeutiger Name zugewiesen werden.**

Nach der Änderung des Gerätenamens sollte die Übernahme der Änderung überprüft werden. Öffnen Sie dazu das Fenster "Verify Device Name " unter "PLC->Ethernet->Verify Device Name".

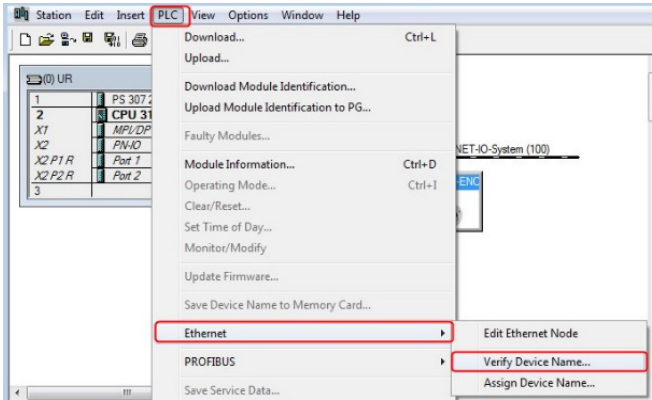

<span id="page-29-1"></span>**Abbildung 13** Überprüfung des Messgerätenamens

Überprüfen Sie im Fenster "Verify Device Name", ob die Gerätebezeichnung tatsächlich geändert wurde und der Status, wie in Abbildung 14 dargestellt, als in Ordnung markiert ist.

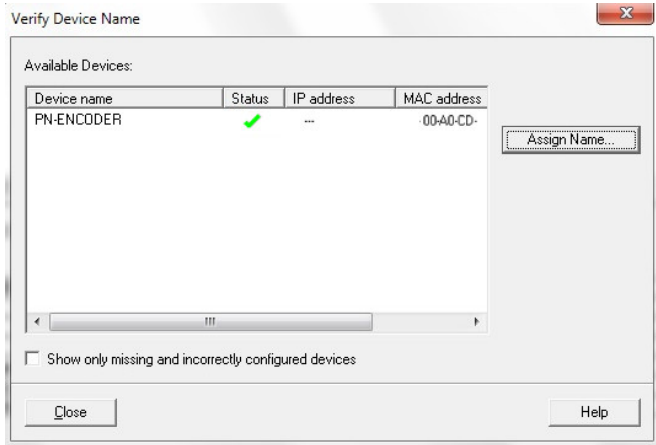

<span id="page-30-0"></span>**Abbildung 14** Fenster "Verify Device Name"

#### <span id="page-31-0"></span>**3.4 Einstellung der Messgeräteparameter**

In diesem Kapitel wird beschrieben, wie die Anwenderparameter im Messgerät geändert werden können.

Doppelklicken Sie zum Einstellen der Anwenderparameter auf den Eintrag "Parameter Access Point" unter **Slot 1.1**, siehe Abb. 15), um das Fenster "Properties" zu öffnen.

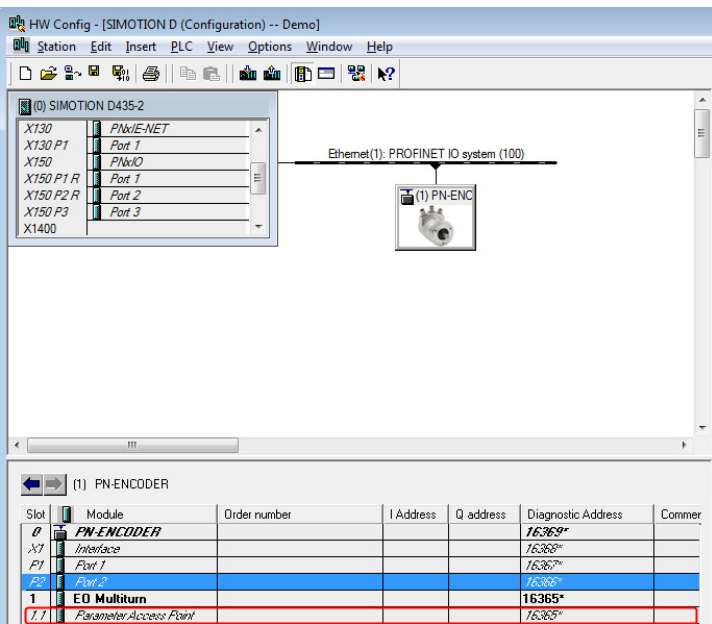

<span id="page-31-1"></span>**Abbildung 15** Parameter Access Point (Slot 1.1)

Wählen Sie im Fenster "Properties" den Reiter "Parameters". Ändern Sie zum Einstellen der Parameterdaten den Wert der einzelnen Parameter durch Anklicken der Dropdown-Liste im Feld "Value" für den jeweiligen Parameter. Weitere Informationen zu Parameterdaten finden Sie in Kapitel 8.

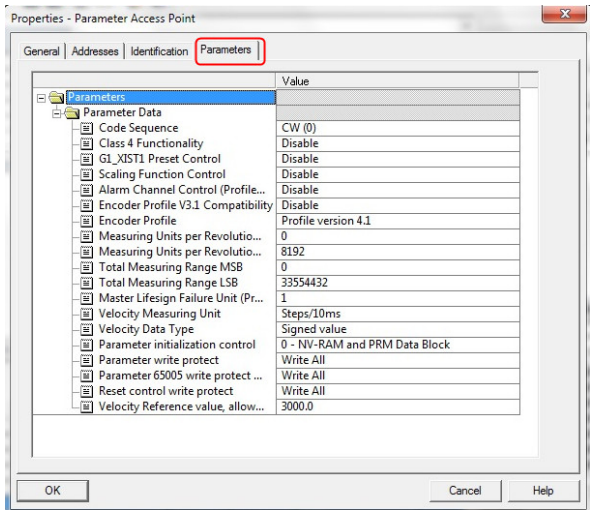

<span id="page-32-0"></span>**Abbildung 16** Beispiel für Parameterdaten

Wenn die Konfiguration und Parametrierung des Gerätes abgeschlossen ist, müssen die Einstellungen gespeichert und kompiliert werden. Klicken Sie dazu im Menü "Station" auf die Option "Save and Compile".

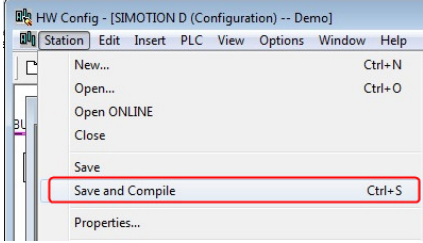

<span id="page-33-0"></span>**Abbildung 17** Option "Save and Compile"

Danach müssen die Einstellungen auf den IO-Controller heruntergeladen werden. Klicken Sie dazu im Menü "PLC" auf die Option "Download".

<span id="page-33-1"></span>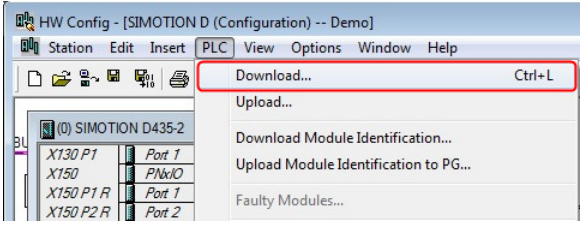

**Abbildung 18** Einstellungen herunterladen

#### <span id="page-34-0"></span>**3.5 Einstellungen für die isochrone Echtzeit (RT Klasse 3)**

Dieses Beispiel soll die Inbetriebnahme eines PROFINET-Messgerätes im Isochron-Betrieb veranschaulichen. In dem Beispiel unten werden die Software STEP 7 v5.4 SP5 und das Motion-Control-System SIMOTION D435 verwendet. Nehmen Sie zunächst die in Kapitel 3.2 bis 3.4 beschriebene Konfiguration vor, und fahren Sie dann mit der in diesem Kapitel beschriebenen Konfiguration der IRT-Einstellungen fort.

Doppelklicken Sie zur Konfiguration der IRT-Einstellungen für das Messgerät auf das Feld "Interface" unter Slot 0, Subslot X1. Das Fenster "Properties" öffnet sich.

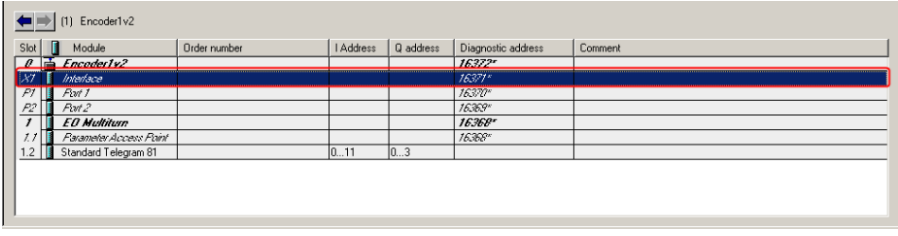

**Abbildung 19** Schnittstelleneigenschaften öffnen

Ändern Sie im Reiter "Synchronization" den Wert für den Parameter "RT class" auf IRT und den Parameter "IRT option" auf "high performance", wie unten dargestellt.

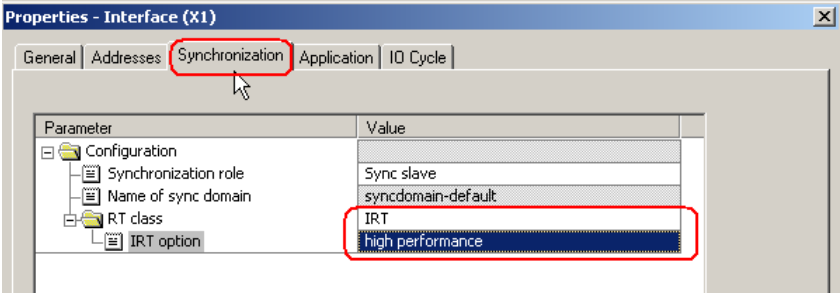

<span id="page-34-1"></span>**Abbildung 20** Option RT Class

Aktivieren Sie im Reiter "Application" die Option "Operate IO device/application in isochronous mode".

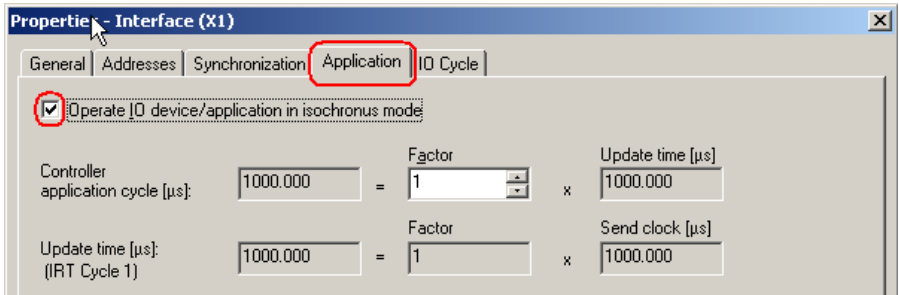

<span id="page-35-0"></span>**Abbildung 21** Schnittstelleneigenschaften

Ändern Sie im Reiter "IO Cycle" im Bereich "Update Time" den Wert für "Mode" auf "fixed factor"

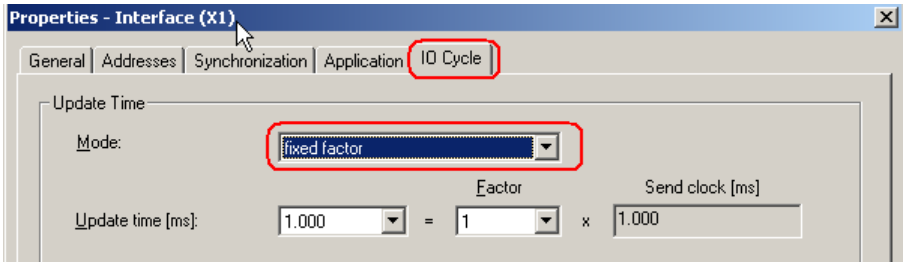

<span id="page-35-1"></span>Abbildung 22 Eigenschaften unter "IO Cycle"
Damit das Messgerät im IRT-Modus läuft, muss vorher eingestellt werden, welcher Anschluss des Messgerätes für die Netzwerkverbindung verwendet wurde.

Doppelklicken Sie zur Einstellung der Topologie auf den Port, über den das Messgerät mit dem Netzwerk verbunden ist. Dies ist entweder Slot 0, Subslot P1 oder Slot 0, Subslot P2. In dem in Abbildung 23 dargestellten Beispiel wird Port 1 des Messgerätes verwendet. Eine Beschreibung der Messgeräteanschlüsse finden Sie in Kapitel 2.2, "Stecker und Pin-Belegung".

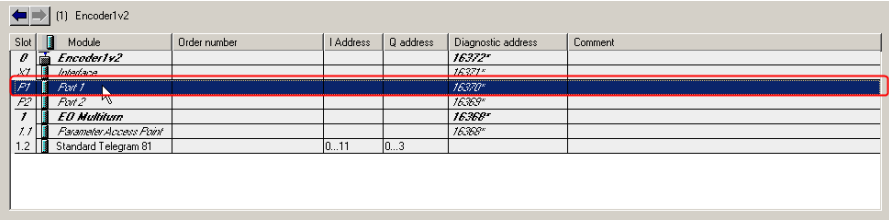

### **Abbildung 23** Anschlusseinstellungen

Wählen Sie im Reiter "Topology" als "Partner port" den von Ihrem IO-Controller verwendeten Anschluss.

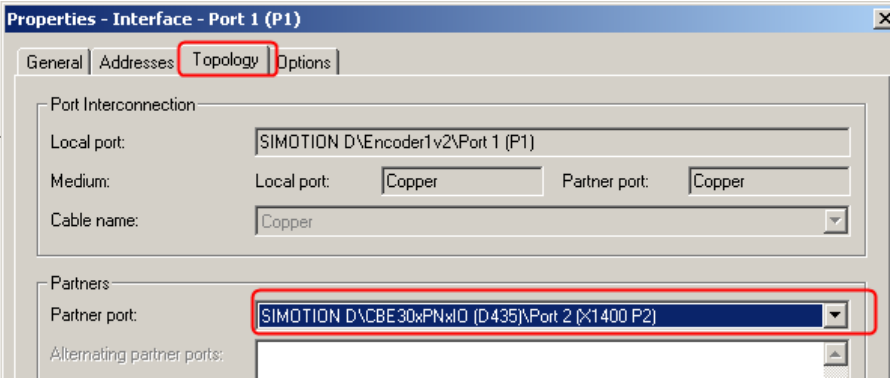

## **Abbildung 24** Topologie-Einstellungen

Nach Durchführung aller oben beschriebenen Schritte ist es empfehlenswert, die vorgenommenen Einstellungen für das Messgerät und den IO-Controller zu überprüfen. Öffnen Sie dazu das Fenster "Domain management" unter "Edit->PROFINET IO".

Überprüfen Sie, ob für die RT-Klasse "IRT" und für die IRT-Option "high performance" eingestellt ist.

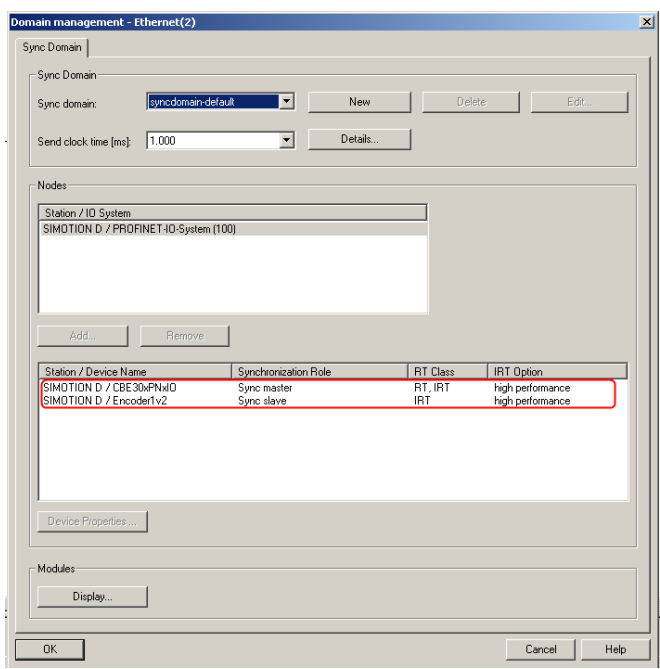

**Abbildung 25** Fenster "Domain management"

Das Messgerät ist nun für den Betrieb im IRT-Modus bereit.

# **4 Konfigurationsbeispiel mit einem TIA-Portal**

In diesem Kapitel werden Setup und Konfiguration eines PROFINET-Multiturn-Messgerätes mit dem TIA-Portal beschrieben. In den folgenden Ausführungsbeispielen wurden die TIA- (Totally Integrated Automated Portal) Version V13 SP1 und Step 7 Basisversion V13 SP1 verwendet. Falls andere Konfigurationstools verwendet werden, wenden Sie sich bitte an den Hersteller des jeweiligen Konfigurationstools.

# **4.1 Installation der GSDML-Dateien**

Um ein PROFIBUS-Gerät nutzen zu können, muss eine Gerätebeschreibungsdatei (GSDML-Datei) heruntergeladen und in die Konfigurationssoftware importiert werden.

Die erforderliche GSDML-Datei steht unter [www.heidenhain.com](http://www.heidenhain.com/) zum Download zur Verfügung.

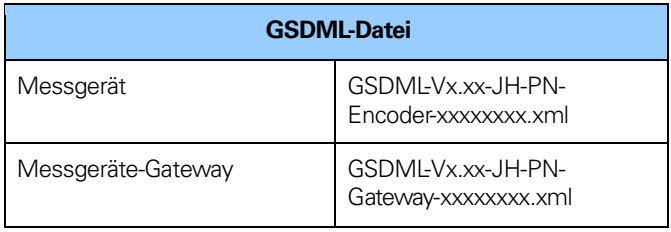

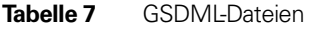

## **Installation der GSDML-Dateien**

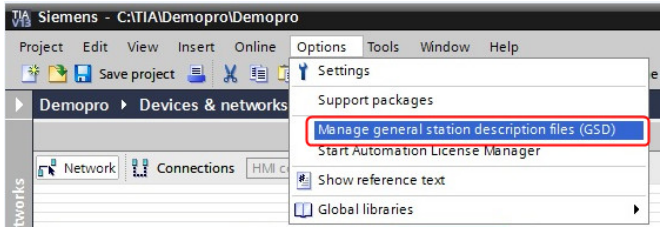

**Abbildung 26** Installation der GSDML-Datei

- 1. Wählen Sie "Options -> Manage general station description files (GSD)", und klicken Sie auf die Schaltfläche "Browse", um zu der GSDML-Datei zu navigieren. Wenn ein Bitmap-Bild des Messgerätes angefordert wird, stellen Sie sicher, dass sich die Bitmap-Datei in demselben Ordner wie die GSDML-Datei befindet. Eine Bitmap-Datei befindet sich in der .zip-Datei, die unter www.heidenhain.com zum Download bereitsteht.
- 2. Wählen Sie die GSD-Datei aus, und klicken Sie auf "Install", um die Installation der ausgewählten GSD-Datei zu starten.

# **4.2 Konfiguration des Messgerätes**

Nach der Installation der GSDML-Datei befinden sich die unterstützten Messgerätetypen im HW-Katalog unter "Other Field Devices->PROFINET IO-> Encoders->HEIDENHAIN->HEIDENHAIN PROFINET Encoders "Wählen Sie entweder Multiturn encoders" (Multiturn-Messgeräte) oder "Singleturn encoders" (Singleturn-Messgeräte), je nach dem zu konfigurierenden Messgerätetyp. Ziehen Sie das Gerät mit gedrückter Maustaste in den Arbeitsbereich, und legen Sie es dort ab, wie unten dargestellt. In dem unten stehenden Beispiel wurde ein Multiturn-Messgerät ausgewählt. Wenn mehrere Messgeräte konfiguriert werden sollen, müssen die folgenden Schritte für jedes Gerät einmal durchgeführt werden.

## **Hinweis: Die oben beschriebenen Schritte müssen einmal für jedes anzuschließende Gerät durchgeführt werden.**

**Hinweis: Bei Verwendung eines Längenmessgerätes mit ei**nem Gateway sollte die Konfiguration "Single**turn/Linear" gewählt werden.**

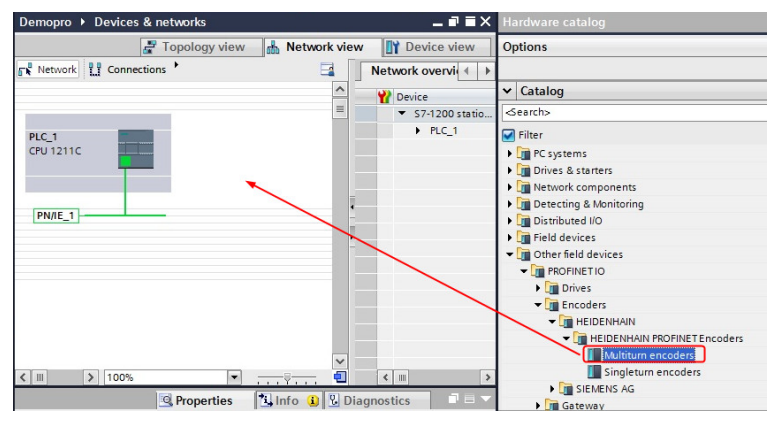

**Abbildung 27** Konfiguration des Messgerätes

Im nächsten Schritt werden die Datenlänge und der Datentyp für den Datenverkehr zum und vom IO-Controller festgelegt. Dafür werden verschiedene Telegramme ausgewählt. Die verfügbaren Telegramme können Sie im Hardware-Katalog in der Geräteansicht finden. Erweitern Sie im Katalogbaum den Ordner "Module" und doppelklicken Sie auf "EO Multiturn". Der Ordner "Submodules" wird geöffnet. Doppelklicken Sie auf das zu verwendende Telegramm. Weitere Informationen zu den verschiedenen Telegrammen finden Sie in den Kapiteln 5.4 bis 5.14.

## **Hinweis: Die oben beschriebenen Schritte müssen für jedes Gerät einmal durchgeführt werden.**

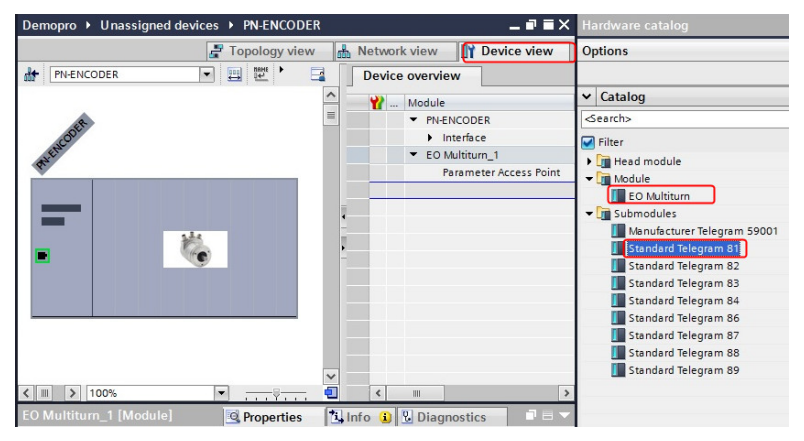

**Abbildung 28** Telegrammauswahl

# **4.3 Zuweisen eines Gerätes zu einem IO-Controller:**

Klicken Sie in der Netzwerkansicht auf "Not assigned" und dann auf "Assign new IO controller", um das Gerät dem IO-Controller zuzuweisen.

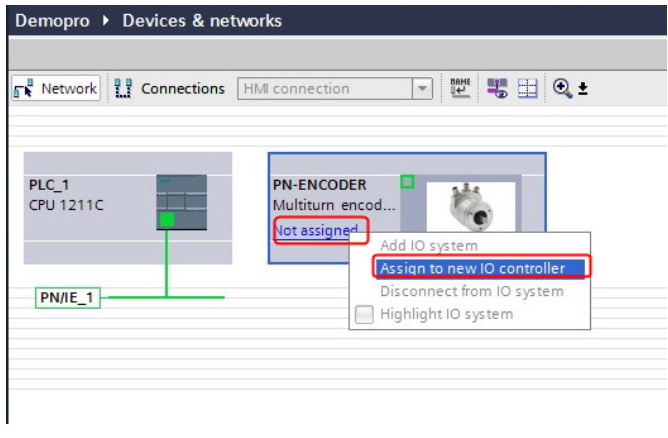

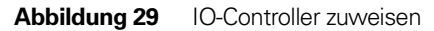

### **4.4 Festlegen des Namens und der IP-Adresse des Messgerätes**

In einem PROFINET-Netzwerk muss allen IO-Geräten eine eindeutige IP-Adresse und ein Gerätename zugewiesen werden. Klicken Sie in der Netzwerkansicht auf das Gerät "PN-ENCODER". Klicken Sie dann auf den Reiter "Properties" für das Gerät PN-ENCODER. Die Einstellung der IP-Adresse und des Gerätenamens befindet sich unter dem Reiter "General -> PROFINET interface [X1]->Ethernet addresses". Geben Sie die IP-Adresse und einen aussagekräftigen Gerätenamen an. Entfernen Sie das Häkchen bei "Generate PROFINET device name automatically", um Ihren eigenen Gerätenamen einzugeben.

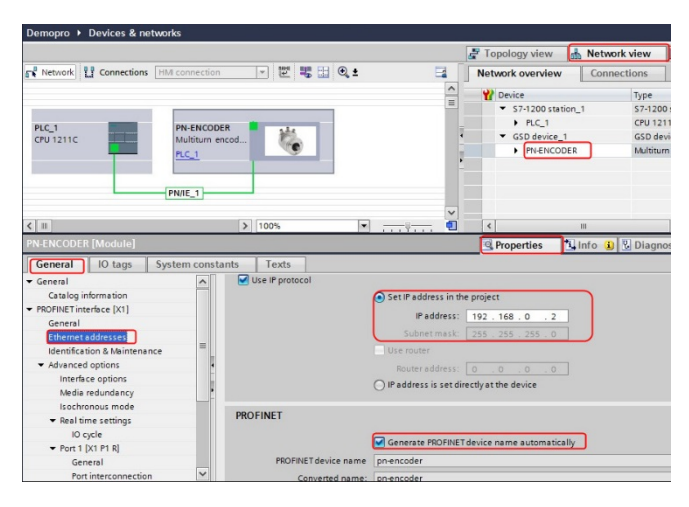

**Abbildung 30** Einstellungen zu IP-Adresse und Gerätename

# **4.5 Zuweisen von Gerätenamen**

Um einem Gerät einen Gerätenamen zuzuweisen, klicken Sie mit der rechten Maustaste auf ein PN-Encoder-Messgerät und dann auf "Assign device name" oder auf das "Assign device name"-Symbol.

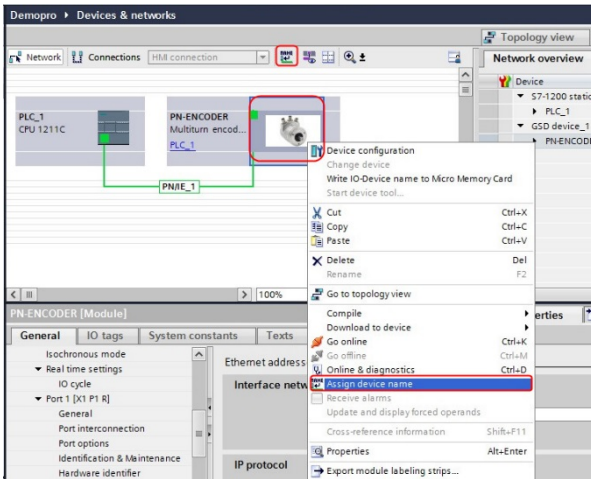

**Abbildung 31** Gerätename zuweisen

Das Fenster "Assign PROFINET device name" öffnet sich. Wählen Sie im Bereich "Online access" unter "Type of the PG/PC interface" die Option "PN/IE". Klicken Sie dann auf die Schaltfläche "Update list", um die Liste zu aktualisieren. Das Messgerät sollte jetzt in der Liste verfügbar sein. Wählen Sie das zu konfigurierende Gerät mithilfe der MAC-Adresse aus. Die MAC-Adresse des Gerätes steht auf dem Typenschild.

Wählen Sie dann den PROFINET-Gerätenamen aus der Dropdown-Liste "PROFINET device name" aus, und klicken auf die Schaltfläche "Assign name".

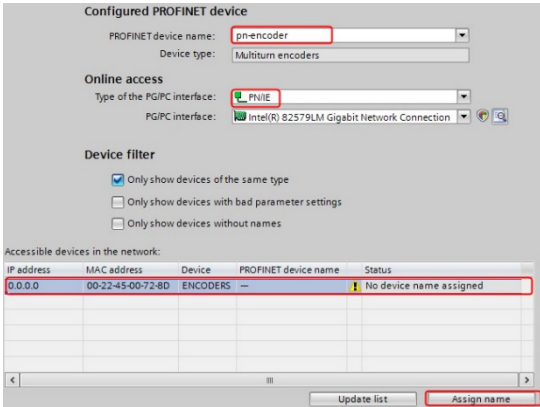

Abbildung 32 Schaltfläche "Assign name"

Verlief die Namenszuweisung erfolgreich, dann wird dies mit dem Status "OK" angezeigt.

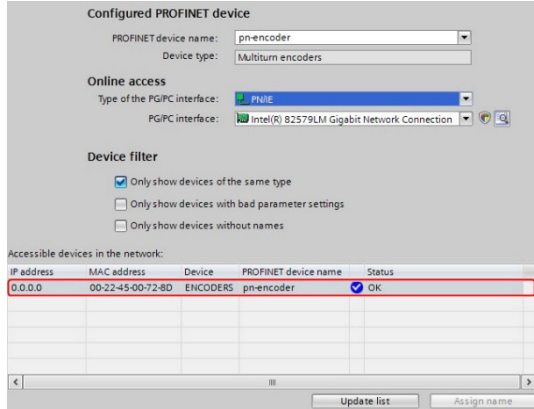

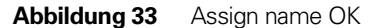

**Hinweis: Allen angeschlossenen Geräten muss ein eindeutiger Name zugewiesen werden.**

#### **4.6 Einstellung der Messgeräteparameter**

In diesem Kapitel wird beschrieben, wie die Modul-Parameter im Messgerät geändert werden können.

Klicken Sie zur Einstellung der Anwenderparameter in der Übersicht "Device overview" auf das Feld "Parameter Access Point" Klicken Sie dann auf Properties > General > Module parameters.

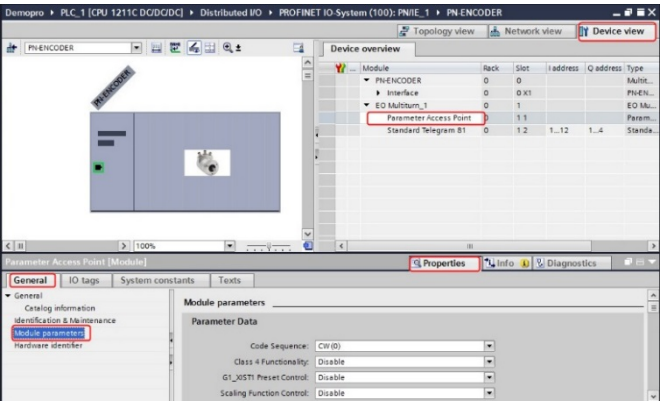

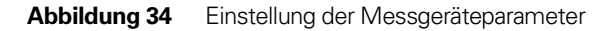

Das Fenster "Module parameters" wird geöffnet. Ändern Sie den Wert der verschiedenen Parameter durch Anklicken der Dropdown-Liste im Feld "Value" für den jeweiligen Parameter. Weitere Informationen zu Parameterdaten finden Sie in Kapitel 8.

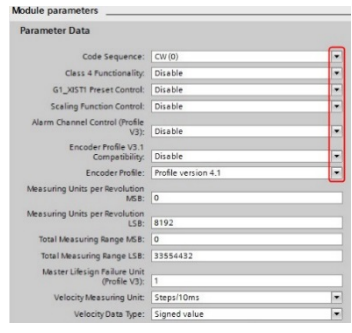

**Abbildung 35** Beispiel für Parameterdaten

Wenn die Konfiguration und Parametrierung des Gerätes abgeschlossen ist, müssen die Einstellungen vor dem Herunterladen auf den IO-Controller kompiliert werden. Klicken Sie dazu auf die Schaltfläche "Compile".

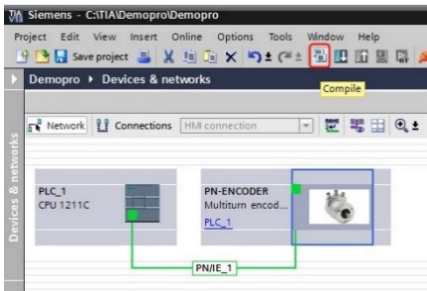

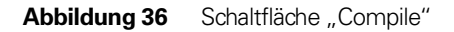

Laden Sie dann Einstellungen durch Klicken auf die Schaltfläche "Download" auf den IO-Controller herunter.

|                    | <b>JA Siemens - C:\TIA\Demopro\Demopro</b>         | Project Edit View Insert Online Options Tools Window Help<br>→ B Save project ■ ※ 迪応 × りェびま図 国国 国 ダ Go |  |  |  |
|--------------------|----------------------------------------------------|----------------------------------------------------------------------------------------------------|--|--|--|
|                    | Demopro ▶ Devices & networks<br>Download to device |                                                                                                    |  |  |  |
|                    | Network T Connections HMI connection               | - 世界田の                                                                                                 |  |  |  |
| Devices & networks | PLC 1<br>CPU 1211C                                 | <b>PN-ENCODER</b><br>Multiturn encod<br>PLC_1                                                          |  |  |  |
|                    |                                                    | PN/IE 1                                                                                                |  |  |  |

**Abbildung 37** Einstellungen herunterladen

Wählen Sie im Fenster "Extended download to device" Ihre Schnittstelle/Subnetz (PN/IE\_1) aus, und klicken Sie dann auf die Schaltfläche "Start search". Wählen Sie den IO-Controller aus, und klicken Sie auf die Schaltfläche "Load".

Wenn alles erfolgreich durchgeführt wurde, leuchten die LEDs für das Modul und den Bus grün.

# **5 Beschreibung der PROFINET-IO-Daten**

# **5.1 Übersicht über die Messgeräteprofile, PNO-Bestellnr. 3.162**

Das vorliegende Handbuch bezieht sich auf Messgeräte, die die Anforderungen und Funktionalität des Messgeräteprofils V4.1 (PNO-Bestellnr. 3.162) erfüllen. Die Betriebsfunktionen für Geräte gemäß diesem Profil unterteilen sich in vier Anwendungsklassen: Klasse 1, Klasse 2, Klasse 3 und Klasse 4.

Abbildung 38 zeigt eine Übersicht über die verschiedenen Messgeräteprofile für PROFIBUS und PROFINET und die entsprechenden Normen.

Weitere Informationen zur Gerätefunktionalität finden Sie im Geräteprofil. Das Profil und die technische Information zu PROFINET sind bei der PNO in Karlsruhe, Deutschland [\(www.profinet.com\)](http://www.profinet.com/) erhältlich.

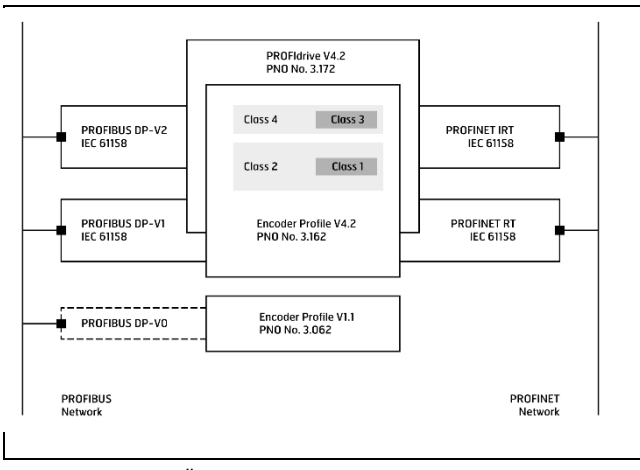

**Abbildung 38** Übersicht über die Messgeräteprofile

# **5.2 Festlegung der Anwendungsklasse**

Jedes PROFINET-Gerät kann als PROFINET-IO-Gerät der Klasse 1, 2, 3 oder 4 gemäß dem Messgeräteprofil V.4.2 konfiguriert werden.

- **KLASSE 1** Standard-Messgerät mit Preset-Funktionen. Der Isochron-Modus wird nicht unterstützt. Übernommen aus dem alten PROFIBUS-Profil für DP-V0. Speziell für allgemeine Positioniersystem-Anwendungen
- **KLASSE 2** Standard-Messgerät mit Base Mode Parameter Access, Preset-Funktionen,Geschwindigkeitswert- und Skalierungsfunktionen. Der Isochron-Modus wird nicht unterstützt. Übernommen aus dem alten PROFIBUS-Profil für DP-V0. Speziell für allgemeine Positioniersystem-Anwendungen
- **KLASSE 3** Gerät mit Base Mode Parameter Access und eingeschränkter Parametrierung der Gerätefunktionen. Der Isochron-Modus **wird nicht** unterstützt.
- **KLASSE 4** Gerät mit Skalierungs- und Preset-Funktionen sowie Base Mode Parameter Access. Der Isochron-Modus **wird** unterstützt.

# **5.3 Standard- und herstellerspezifische Signale**

Tabelle 8 beschreibt die Standardsignale, die zur Konfiguration der IO-Daten verwendet werden. Die Signale werden in den folgenden Kapiteln beschrieben.

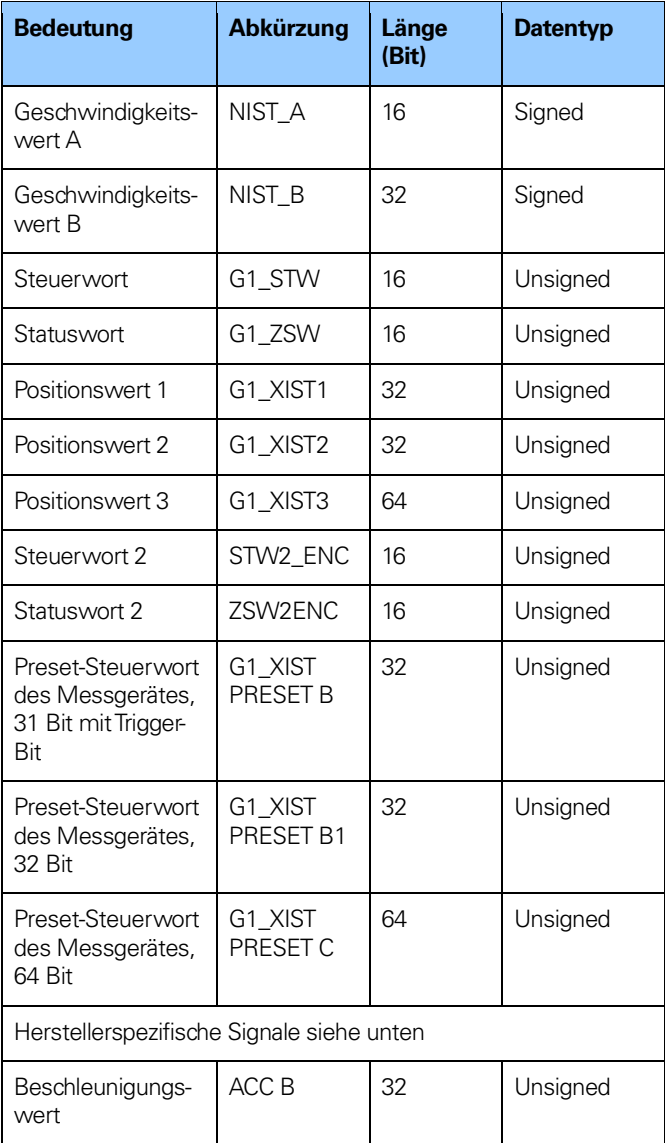

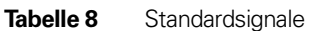

### **5.4 Standardtelegramme**

Die Konfiguration der PROFINET-Geräte erfolgt durch Auswahl der jeweils geeigneten Telegrammstrukturen. Die Telegramme werden zur Spezifikation der Datenlänge und des Datentyps für den Datenverkehr zum und vom IO-Controller verwendet. Ein Konfigurationsfehler tritt beispielsweise auf, wenn ein 37-Bit-Multiturn-Absolutdrehgeber verwendet wird, der mit den Telegrammen 81–83 konfiguriert wurde. Ein 37-Bit-Messgerät benötigt jedoch das Telegramm 84, das 64-Bit-Positionswerte unterstützt. HEIDENHAIN PROFINET-Messgeräte und Gateways unterstützen die Standard- und herstellerspezifischen Telegramme gemäß nachstehender Tabelle.

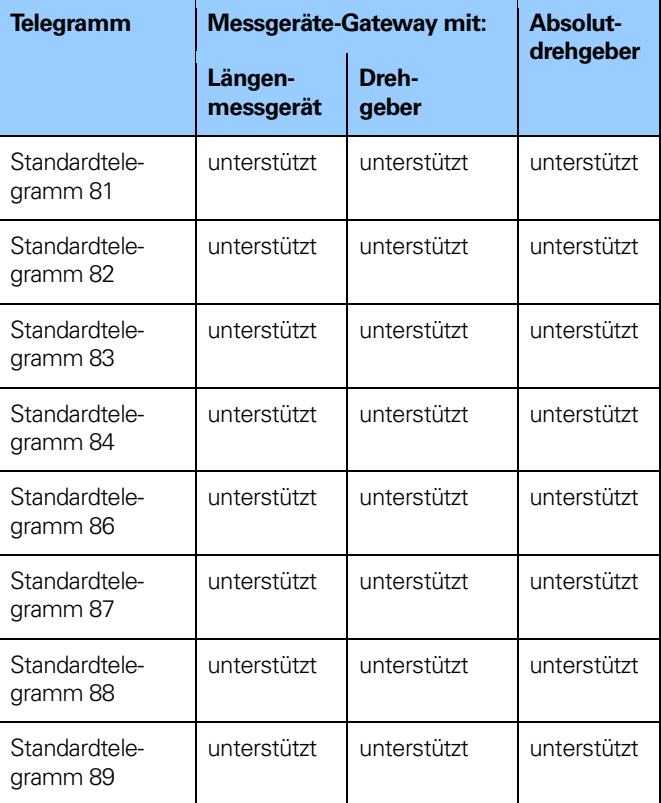

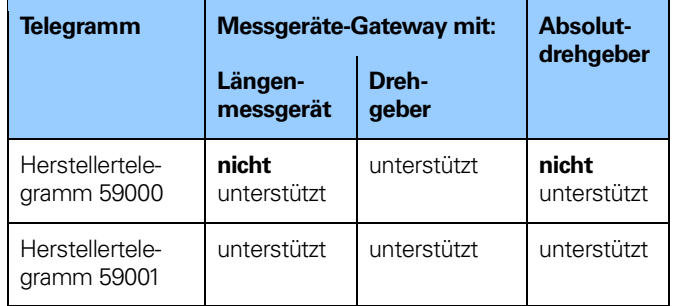

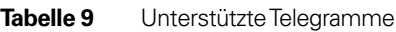

### **5.5 Standardtelegramm 81**

Das Standardtelegramm 81 verwendet 4 Byte für die Ausgabedaten vom IO-Controller zum Gerät und 12 Byte für die Eingabedaten vom Messgerät zum IO-Controller.

#### **Ausgabedaten vom IO-Controller:**

2-Byte-Steuerwort 2 (STW2 ENC). 2-Byte-Steuerwort (G1\_STW).

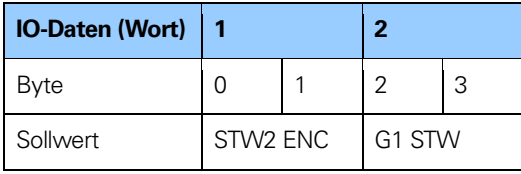

**Tabelle 10** Ausgabedaten für Telegramm 81

# **Eingabedaten in den IO-Controller:**

2-Byte-Statuswort 2 (ZSW2 ENC).

2-Byte-Statuswort (G1 ZSW).

4-Byte-Positionswert 1 (G1 XIST1).

4-Byte-Positionswert 2 (G1 XIST2).

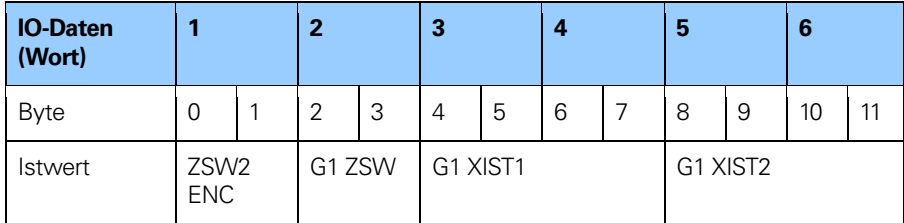

**Tabelle 11** Eingabedaten für Telegramm 81

## **5.6 Standardtelegramm 82**

Das Standardtelegramm 82 verwendet 4 Byte für die Ausgabedaten vom IO-Controller zum Gerät und 14 Byte für die Eingabedaten vom Gerät zum Controller.

#### **Ausgabedaten vom IO-Controller:**

2-Byte-Steuerwort 2 (STW2 ENC). 2-Byte-Steuerwort (G1 STW).

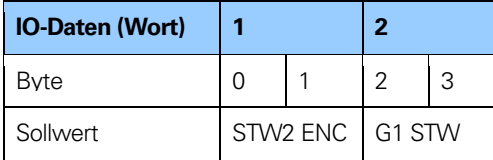

**Tabelle 12** Ausgabedaten für Telegramm 82

### **Eingabedaten in den IO-Controller:**

2-Byte-Statuswort 2 (ZSW2 ENC).

2-Byte-Statuswort (G1 ZSW).

4-Byte-Positionswert 1 (G1 XIST1).

4-Byte-Positionswert 2 (G1 XIST2).

2-Byte-Geschwindigkeitswert A (NIST A).

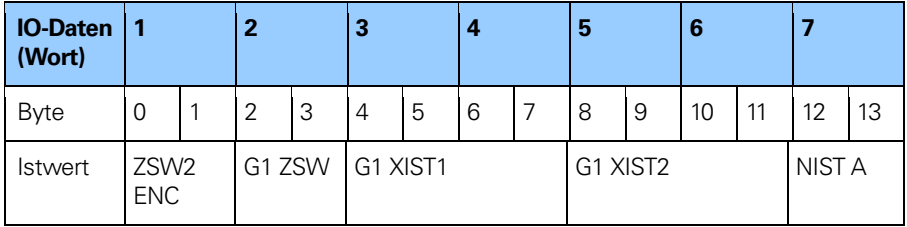

**Tabelle 13** Eingabedaten für Telegramm 82

### **5.7 Standardtelegramm 83**

Das Standardtelegramm 83 verwendet 4 Byte für die Ausgabedaten vom Controller zum Gerät und 16 Byte für die Eingabedaten vom Gerät zum Controller.

#### **Ausgabedaten vom IO-Controller:**

2-Byte-Steuerwort 2 (STW2 ENC). 2-Byte-Steuerwort (G1 STW).

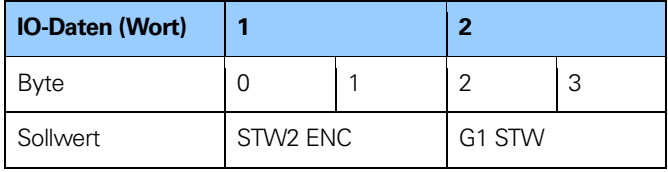

**Tabelle 14** Ausgabedaten für Telegramm 83

# **Eingabedaten in den IO-Controller:**

- 2-Byte-Statuswort 2 (ZSW2 ENC).
- 2-Byte-Statuswort (G1 ZSW).
- 4-Byte-Positionswert 1 (G1 XIST1).
- 4-Byte-Positionswert 2 (G1 XIST2).
- 4-Byte-Geschwindigkeitswert B (NIST B).

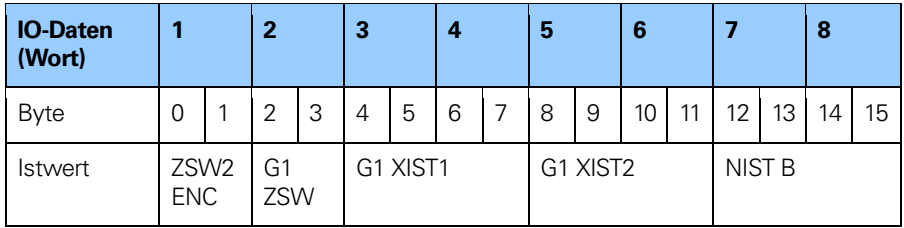

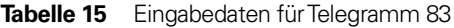

## **5.8 Standardtelegramm 84**

Das Standardtelegramm 84 verwendet 4 Byte für die Ausgabedaten vom Controller zum Messgerät und 20 Byte für die Eingabedaten vom Messgerät zum Controller. Telegramm 84 darf nur für Messgeräte verwendet werden, deren Auflösung größer als 32 Bit ist.

## **Ausgabedaten vom IO-Controller:**

2-Byte-Steuerwort 2 (STW2 ENC). 2-Byte-Steuerwort (G1 STW).

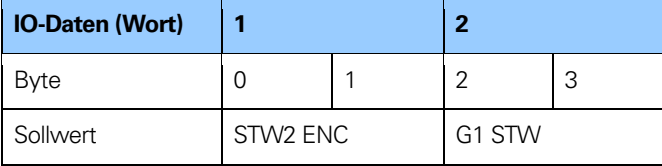

**Tabelle 16** Ausgabedaten für Telegramm 84

# **Eingabedaten in den IO-Controller:**

2-Byte-Statuswort 2 (ZSW2 ENC).

2-Byte-Statuswort (G1 ZSW).

8-Byte-Positionswert 3 (G1 XIST3).

4-Byte-Positionswert 2 (G1 XIST2).

4-Byte-Geschwindigkeitswert B (NIST B).

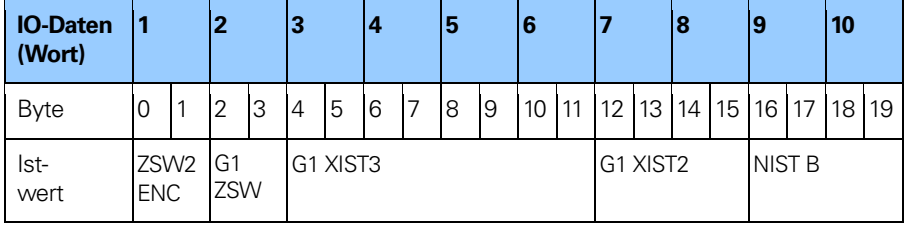

**Tabelle 17** Eingabedaten für Telegramm 84

**Hinweis: Beim Standardtelegramm 84 werden in G1 XIST2 Fehlercodes und optional auch Positionswerte übertragen, wenn die Messlänge 64 Bit überschreitet.**

### **5.9 Standardtelegramm 86**

Das Standardtelegramm 86 verwendet 4 Byte für die Ausgabedaten vom Controller zum Messgerät und 8 Byte für die Eingabedaten vom Messgerät zum Controller. Mit dem Telegramm 86 ist eine zyklische Datenübertragung möglich. Außerdem lassen sich über die IO-Daten auch Presets definieren, Steuer- und Statuswort sind hierbei nicht erforderlich.

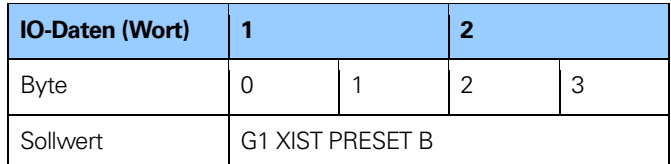

**Tabelle 18** Ausgabedaten für Telegramm 86

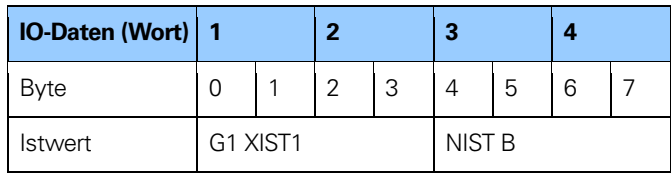

**Tabelle 19** Eingabedaten für Telegramm 86

# **5.10 Standardtelegramm 87**

Das Standardtelegramm 87 verwendet 4 Byte für die Ausgabedaten vom Controller zum Messgerät und 4 Byte für die Eingabedaten vom Messgerät zum Controller. Mit dem Telegramm 87 ist eine zyklische Datenübertragung möglich. Außerdem lassen sich über die IO-Daten auch Presets definieren, Steuer- und Statuswort sind hierbei nicht erforderlich.

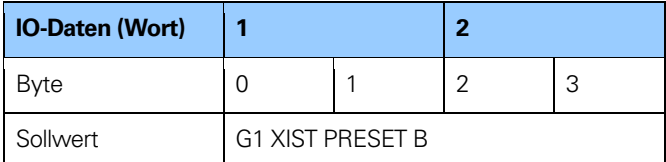

**Tabelle 20** Ausgabedaten für Telegramm 87

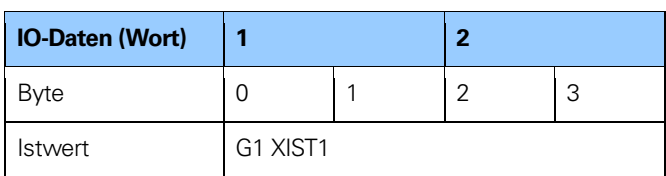

**Tabelle 21** Eingabedaten für Telegramm 87

### **5.11 Standardtelegramm 88**

Das Standardtelegramm 88 verwendet 8 Byte für die Ausgabedaten vom Controller zum Messgerät und 12 Byte für die Eingabedaten vom Messgerät zum Controller. Mit dem Telegramm 88 ist eine zyklische Datenübertragung möglich. Außerdem lassen sich über die IO-Daten auch Presets definieren, Steuer- und Statuswort sind hierbei nicht erforderlich.

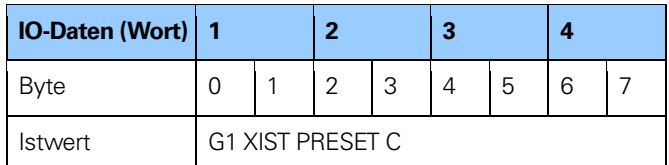

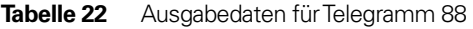

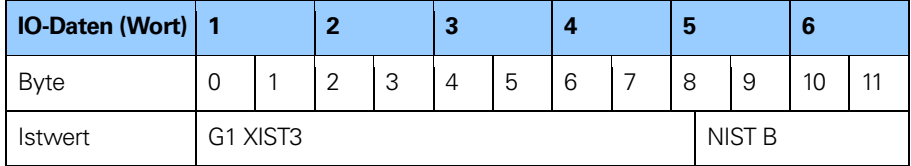

**Tabelle 23** Eingabedaten für Telegramm 88

**Hinweis: Parameter 88 sollte nur verwendet werden, wenn der Messbereich größer ist als 32 Bit.**

# **5.12 Standardtelegramm 89**

Das Standardtelegramm 89 verwendet 6 Byte für die Ausgabedaten vom Controller zum Messgerät und 10 Byte für die Eingabedaten vom Messgerät zum Controller. In Telegramm 89 kann über ein Trigger-Bit in Steuerwort 2 (STW2 ENC) ein PRESET eingeleitet werden.

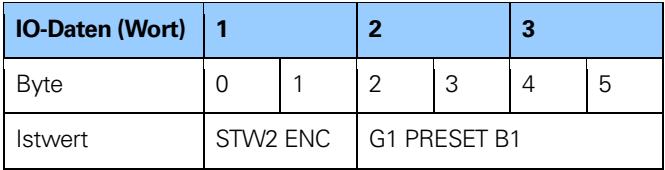

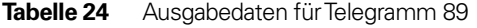

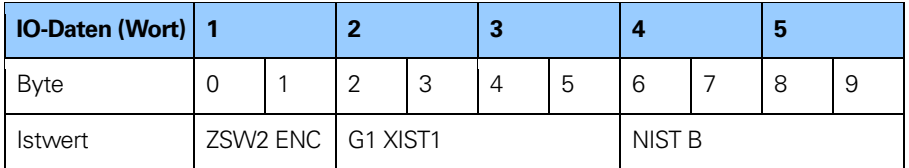

**Tabelle 25** Eingabedaten für Telegramm 89

#### **5.13 Herstellertelegramm 59000**

Das Herstellertelegramm 59000 wird **nur** vom Messgeräte-Gateway zusammen mit einem Drehgeber unterstützt. Telegramm 59000 ähnelt dem Standardtelegramm 83, besitzt aber einen zusätzlichen 32-Bit-Beschleunigungswert. Das Telegramm 59000 verwendet 4 Byte für die Ausgabedaten und 20 Byte für die Eingabedaten.

#### **Ausgabedaten vom IO-Controller:**

2-Byte-Steuerwort 2 (STW2 ENC). 2-Byte-Steuerwort (G1 STW).

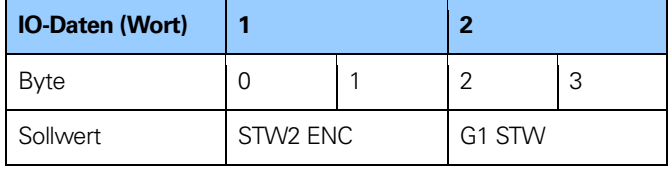

**Tabelle 26** Ausgabedaten für Telegramm 59000

Die Eingabedaten des Herstellertelegramms 59000 bestehen aus einem Positionswert, einem Geschwindigkeitswert und einem Beschleunigungswert, wie unten dargestellt. Für den Geschwindigkeitswert wird das im Parameter Geschwindigkeitsmessschritt definierte Format verwendet, wobei ein 100 x größerer U/min-Wert angezeigt wird. Zwei Geschwindigkeitsdatentypen können verwendet werden: 32 Bit ohne Vorzeichen (unsigned) mit im MSB angegebener Richtung (bei negativer Richtung gesetzt) oder 32 Bit mit Vorzeichen (signed).

Die Beschleunigung wird als 10 x größerer Wert in rad/ angezeigt. Das heißt, dass bei einer Ist-Drehzahl von nur 10 U/Min der Wert in NIST B als 1000 U/min angezeigt wird, und bei einer Ist-Beschleunigung von 1 rad/s<sup>2</sup> der Wert ACC B als 10 r/s<sup>2</sup> angezeigt wird.

Die Geschwindigkeit wird anhand der folgenden Formel berechnet (1):

 $V = \frac{\partial x}{\partial t}$  = Xneu-Xalt/ Tintegration (1) wobei<br>V V = Geschwindigkeitswert;<br>dX/dt = erste Ableitung der Pos  $=$  erste Ableitung der Position X; Xneu = neuer Positionswert;

 $Xalt$  = alter Positionswert;<br>Tintegration = Integrationszeit in m  $=$  Integrationszeit in ms;

Die Beschleunigung wird anhand der folgenden Formel berechnet (2):

 $a = \frac{\partial x}{\partial t}$  = Vneu-Valt/ Tintegration (2)

wobei

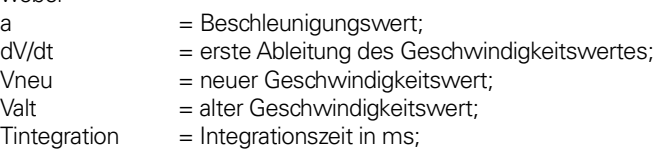

# **Eingabedaten in den IO-Controller:**

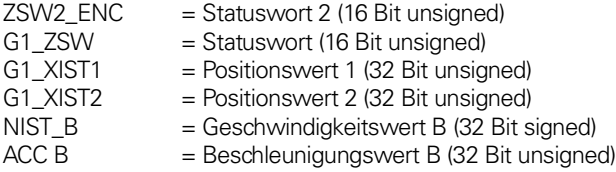

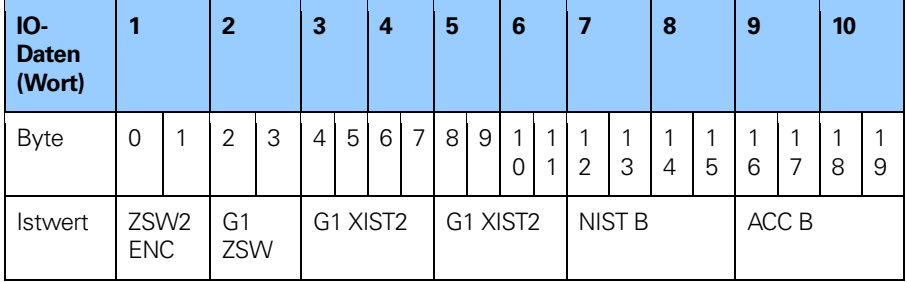

**Tabelle 27** Eingabedaten für Telegramm 59000

- **Hinweis: Zur Aktivierung des Preset im Herstellertelegramm 59000 müssen die Anwenderparameter-Funktionalität Klasse 4 sowie die Preset-Steuerung G1 XIST1 aktiviert werden.**
- **Hinweis: Der Datentyp für den Beschleunigungswert ist der gleiche wie der für die Geschwindigkeit gewählte Datentyp.**

# **5.14 Herstellertelegramm 59001**

Das Herstellertelegramm 59001 ist ein vereinfachtes Telegramm für die zyklische Datenübertragung, mit dem über IO-Daten auch Presets definiert werden können. Steuer- und Statuswort sind dabei nicht erforderlich.

Die Preset-Funktion setzt den Positions-Istwert des Messgerätes auf einen beliebig eingegebenen Wert innerhalb des Arbeitsbereichs des Messgerätes. Wenn die Skalierung aktiv ist und auf dem Messgerät durchgeführt wurde, können Preset-Werte nur innerhalb des Arbeitsbereichs des Messgerätes eingegeben werden.

Zum Aktivieren des Preset muss das höherwertige Bit (Bit 31) auf 1 gesetzt werden. Der tatsächliche Preset-Wert muss wie nachfolgend gezeigt in die folgenden Bits eingetragen werden.

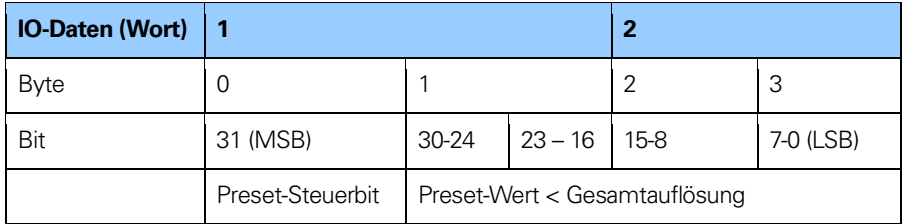

**Tabelle 28** Ausgabedaten für Telegramm 59001

Die Eingabedaten des Herstellertelegramms 59001 bestehen aus einem Positionswert (4 Bytes) und einem Geschwindigkeitswert (4 Bytes), wie unten dargestellt. Für den Geschwindigkeitswert wird das im Messschritt für die Geschwindigkeit definierte Format verwendet.

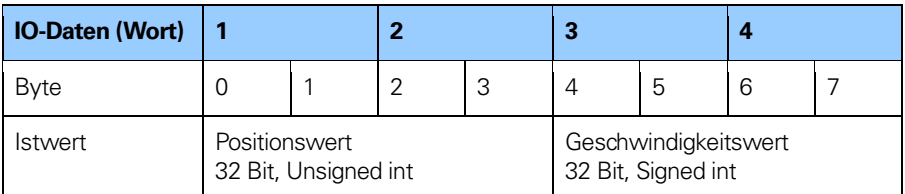

**Tabelle 29** Eingabedaten für Telegramm 59001

**Hinweis: Zur Aktivierung des Preset im Herstellertelegramm 59001 müssen die Anwenderparameter-Funktionalität Klasse 4 sowie die Preset-Steuerung G1 XIST1 aktiviert werden.**

## **5.15 Format der Signale G1 XIST1 und G1 XIST2**

Die Signale G1 XIST1 und G1 XIST2 bestehen aus dem absoluten Positionswert im Binärformat. Standardmäßig entspricht das Signal G1 XIST1 dem Signal G1 XIST2. Das Format der Ist-Positionswerte in G1 XIST1 und G1 XIST2 ist unten dargestellt.

Formatfestlegung für G1 XIST1 und G1 XIST2:

- Alle Werte werden im Binärformat dargestellt
- Der Verschiebungsfaktor ist immer null (rechtsbündiger Wert) sowohl bei G1 XIST1 als auch bei G1 XIST2.
- Die Einstellung in den Parameterdaten beeinflusst den Positionswert sowohl bei G1 XIST1 als auch bei G1 XIST2.
- Tritt ein Fehler auf, zeigt G1 XIST2 die Fehlermeldung anstelle des Positionswertes.

#### **Beispiel für einen absoluten Drehgeber:**

Absolutes Multiturn-Messgerät, 25 Bit (8192 Schritte pro Umdrehung, 4096 unterscheidbare Umdrehungen)

M = Multiturn-Wert (unterscheidbare Umdrehungen) S = Singleturn-Wert (Anzahl der Schritte pro Umdrehung)

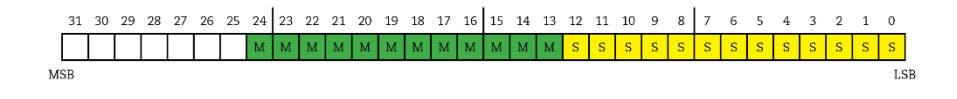

**Abbildung 39** Absolutwert in G1 XIST1

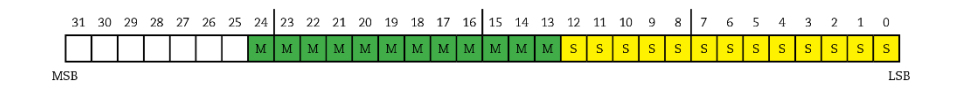

**Abbildung 40** Absolutwert in G1 XIST2

**Hinweis: Bei Längenmessgeräten hängt die Anzahl der verwendeten Bits vom Übertragungsformat, der Länge und der Auflösung des Längenmessgerätes ab. Die Werte sind rechtsbündig.**

# **5.16 Format des Signals G1 XIST3**

G1 XIST3 ist ein 64-Bit-Positionswert zur Unterstützung von Messgeräten mit einer Auflösung von mehr als 32 Bit.

## **Formatfestlegung für G1 XIST3:**

- Binäres Format
- Der Ist-Positionswert ist immer rechtsbündig; es wird kein Verschiebungsfaktor verwendet.
- Die Einstellungen in den Parameterdaten beeinflussen den Positionswert in G1 XIST3, wenn Klasse 4 aktiviert ist.

| <b>IO-Daten</b> |                      | o |  |  |
|-----------------|----------------------|---|--|--|
| Format          | 64-Bit-Positionswert |   |  |  |

**Tabelle 30** Format von G1 XIST3

# **5.17 Preset-Steuerwort für den Sensor (G1 XIST1 PRESET B)**

Bei G1 XIST1 PRESET B handelt es sich um ein 32-Bit-Signal, das ein Trigger-Bit für die in den Telegrammen 86 und 87 verwendete PRESET-Steuerung aufweist. Der Controller kann einen Preset-Wert für den Sensor über das zyklische Datentelegramm übertragen und diesen Preset durch Setzen des Trigger-Bits aktivieren. Da das Trigger-Bit im selben Signal übertragen wird wie der Preset-Wert, kann nur ein Preset-Wert von maximal 31 Bit angewendet werden.

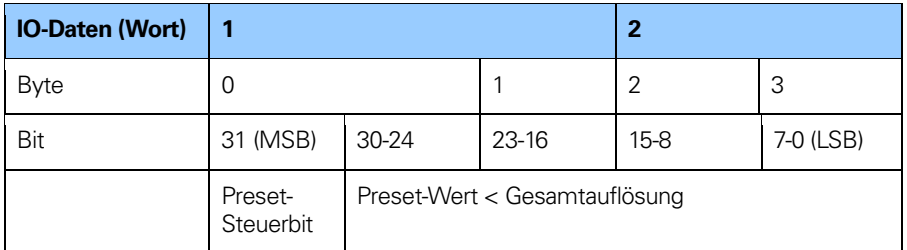

**Tabelle 31** G1 XIST1 PRESET B

### **Hinweis: Die Preset-Funktion sollte nur bei Stillstand des Messgerätes angewendet werden.**

## **5.18 Preset-Steuerwort für den Sensor (G1 XIST1 PRESET B1)**

Bei G1 XIST1 PRESET B1 handelt es sich um ein 32-Bit-Signal, das in Telegramm 89 verwendet wird. G1 XIST1 PRESET B1 kann verwendet werden, um einen Preset-Wert mit seiner vollen Länge von 32 Bit zu übertragen. Die Aktivierung des Preset-Wertes wird durch Bit 0 im Steuerwort 2 (STW2 ENC) ausgelöst.

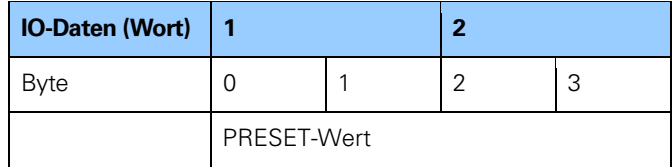

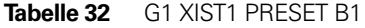

#### **Hinweis: Die Preset-Funktion sollte nur bei Stillstand des Messgerätes angewendet werden.**

## **5.19 Preset-Steuerwort für den Sensor (G1 XIST1 PRESET C)**

Bei G1 XIST1 PRESET C handelt es sich um ein 64-Bit-Signal, das ein Trigger-Bit für die im Telegramm 88 verwendete PRESET-Steuerung aufweist. Der Controller kann einen Preset-Wert für den Sensor über das zyklische Datentelegramm übertragen und diesen Preset durch Setzen des Trigger-Bits aktivieren. Da das Trigger-Bit in demselben Signal übertragen wird wie der Preset-Wert, kann nur ein Preset-Wert von maximal 63 Bit angewendet werden.

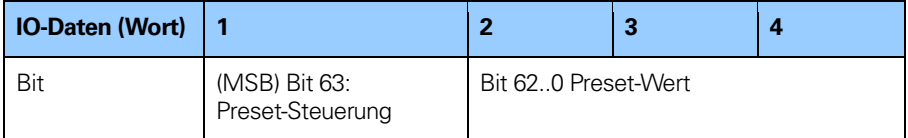

**Tabelle 33** G1 XIST1 PRESET C

**Hinweis: Die Preset-Funktion sollte nur bei Stillstand des Messgerätes angewendet werden.**

# **5.20 Steuerwort 2 (STW2 ENC)**

Das Steuerwort 2 (STW2 ENC) wird als "Master-Lebenszeichen" bezeichnet und beinhaltet den Mechanismus der "Steuerung durch PLC" von PROFIdrive STW2.

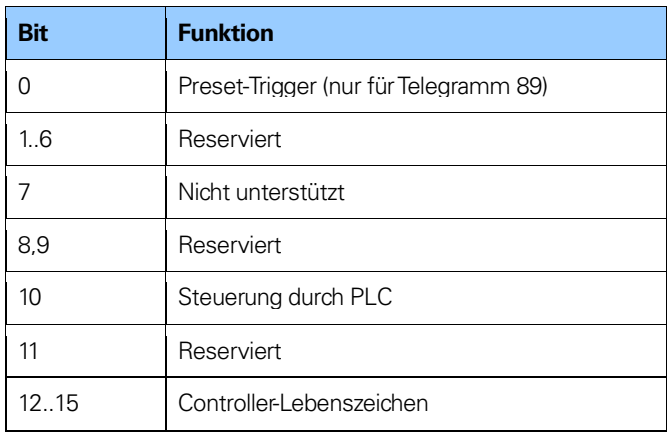

**Tabelle 34** Steuerwort 2 (STW2 ENC)

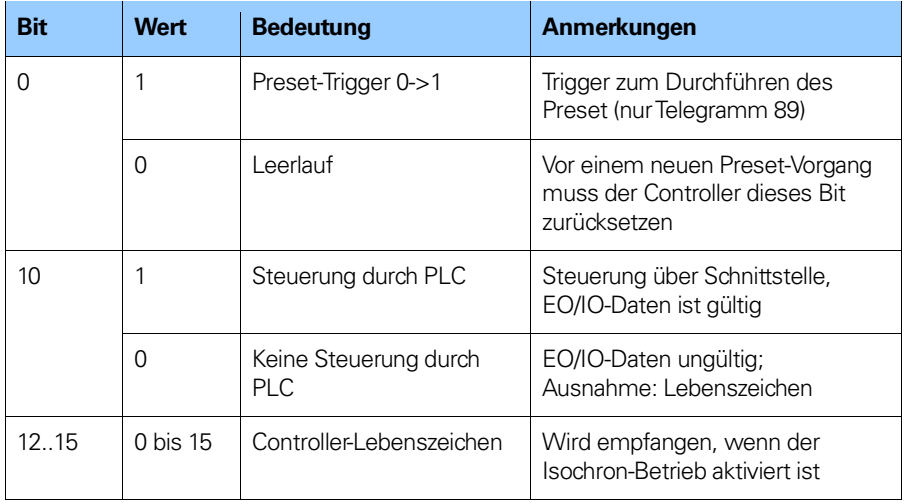

**Tabelle 35** Detaillierte Bit-Zuweisung für Steuerwort 2 (STW2 ENC)

# **5.21 Statuswort 2 (ZSW2 ENC)**

Das Statuswort 2 (ZSW2 ENC) wird als "Slave-Lebenszeichen" bezeichnet und beinhaltet den Mechanismus der "Steuerung durch PLC" aus PROFIdrive ZSW1 und den Slave-Lebenszeichenmechanismus aus PROFIdrive ZSW2.

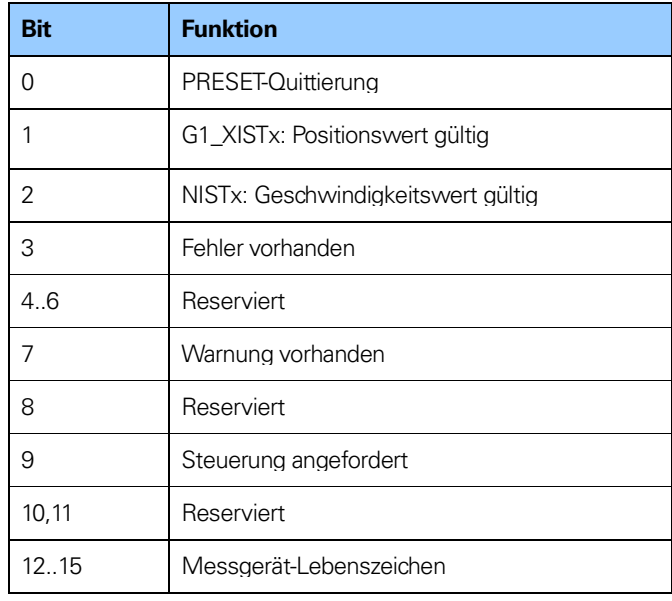

**Tabelle 36** Statuswort 2 (ZSW2 ENC)

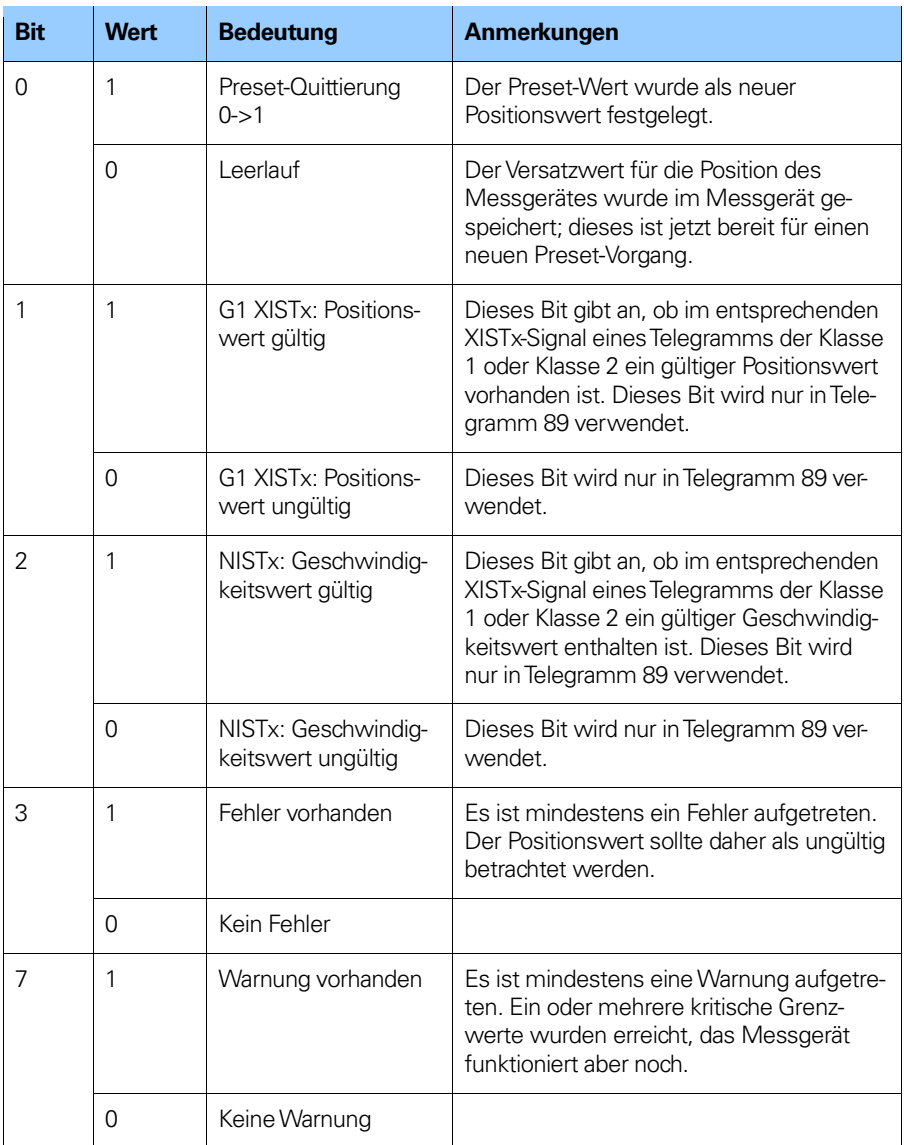

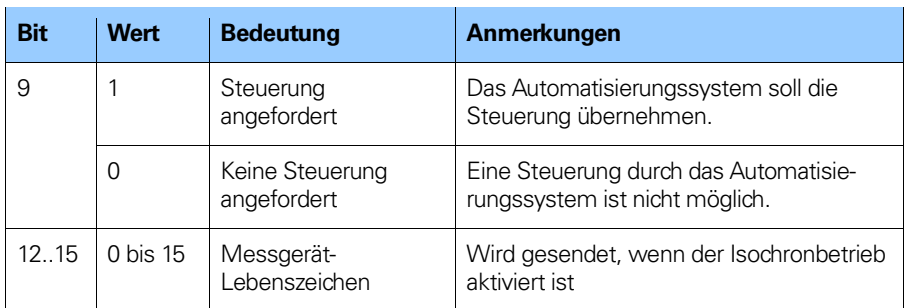

**Tabelle 37** Detaillierte Bit-Zuweisung für Statuswort 2 (ZSW2 ENC)

# **5.22 Steuerwort (G1 STW)**

Das Steuerwort steuert wichtige Messgerätefunktionen.

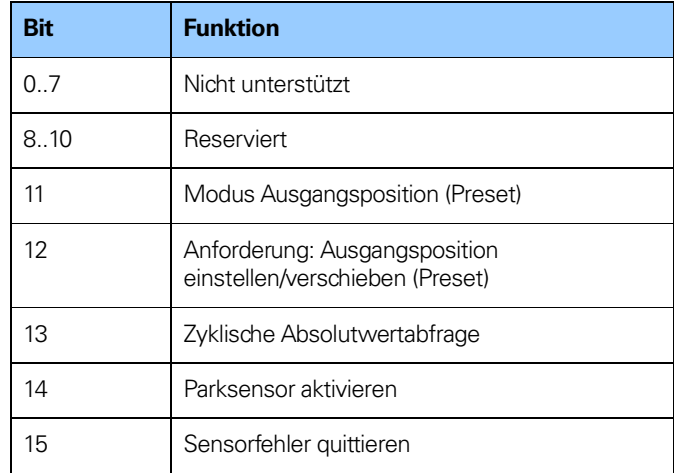

**Tabelle 38** Steuerwort (G1 STW)

**Hinweis: Wenn die Sensorparkfunktion aktiviert ist (Bit 14 = 1), ist das Messgerät immer noch auf dem Bus, das Slave-Lebenszeichen ist aktiv und die Fehlermeldungen und Diagnose des Messgerätes sind ausgeschaltet.**
# **5.23 Statuswort (G1 ZSW)**

Das Statuswort definiert Messgerätezustände, Quittierungen und Fehlermeldungen bzgl. wichtiger Messgerätefunktionen.

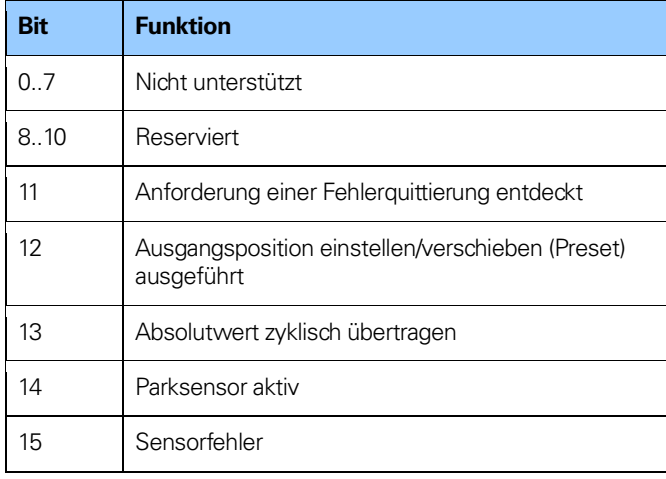

**Tabelle 39** Statuswort (G1 ZSW)

**Hinweis: Wenn Bit 13 "Absolutwert zyklisch übertragen"**  oder Bit 15 "Sensorfehler" nicht gesetzt ist, wird **kein gültiger Wert oder Fehlercode in G1 XIST übertragen.**

**Hinweis: Bit 13 "Absolutwert zyklisch übertragen" kann**  nicht gleichzeitig mit Bit 15 "Sensorfehler" gesetzt **sein, da diese Bits entweder zur Angabe einer gültigen Positionswertübertragung (Bit 13) oder zur Übertragung eines Fehlercodes (Bit 15) in G1 XIST2 verwendet werden.**

#### **5.24 Echtzeit-Kommunikation**

PROFINET IO nutzt drei verschiedene Kommunikationskanäle zum Datenaustausch mit programmierbaren Controllern und anderen Geräten. Der auf z. B. TCP (UDP)/IP basierende Nicht-Echtzeit-Kanal wird zur Parametrierung, Konfiguration und für azyklische Lese-/Schreibvorgänge verwendet.

Der RT- bzw. Echtzeitkanal wird zur Übertragung von Prozessdaten und Alarmen verwendet.

Echtzeitdaten werden mit höherer Priorität behandelt als Daten, die über den offenen Kanal gesendet werden. Die RT-Kommunikation übersteuert den offenen Kanal zur Abwicklung des Datenaustauschs mit programmierbaren Controllern.

Der dritte Kanal, isochrone Echtzeit (IRT), ist der leistungsstarke Hochgeschwindigkeitskanal für anspruchsvolle Motion-Control-Anwendungen. IRT-Daten werden mit höherer Priorität behandelt als RT-Daten, die über den RT-Kanal gesendet werden.

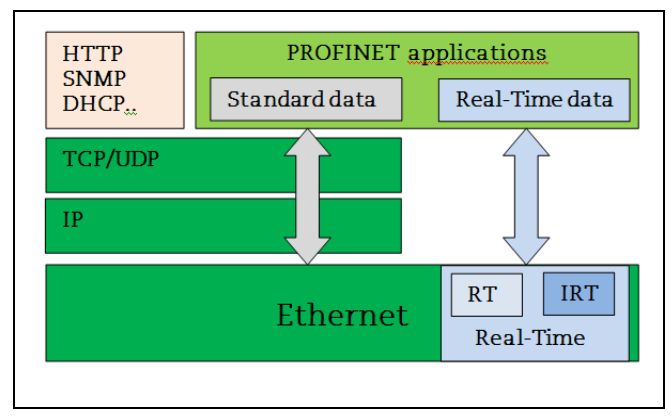

**Abbildung 41** Echtzeit-Kommunikation

PROFINET unterscheidet drei Echtzeitklassen für die Übertragung zeitkritischer Prozessdaten. Dabei handelt es sich um die folgenden drei RT-Klassen:

# **Echtzeit, RT-Klasse 1**

- Nicht synchronisierte Echtzeit-Kommunikation
- Es können industrielle Standard-Switches verwendet werden
- Typische Anwendungsgebiete: Fabrikautomatisierung

# **Echtzeit, RT-Klasse 2**

- Synchronisierte und nicht synchronisierte Datenübertragung
- Spezielle IRT-fähige Switches sind erforderlich
- Typische Anwendungsgebiete: Fabrikautomatisierung

# **Isochrone Echtzeit, RT-Klasse 3**

Die isochrone Betriebsart wird verwendet, wenn eine leistungsstarke Echtzeitpositionierung erforderlich ist. Das Grundprinzip ist, dass alle PROFINET-Geräte im Netz mittels eines globalen Regelungsbroadcast mit dem Controller taktsynchronisiert werden, wodurch eine simultane Datenabfrage von allen Geräten mit Mikrosekundengenauigkeit ermöglicht wird. Die Datenaustauschzyklen für die IRT bewegen sich üblicherweise im Bereich von einigen hundert Mikrosekunden bis zu ein paar Millisekunden. Der Unterschied zur Echtzeitkommunikation liegt im Wesentlichen in dem hohen Determinismus-Grad, sodass der Beginn eines Buszyklus mit hoher Genauigkeit aufrecht erhalten wird. Die Synchronisation wird durch Lebenszeichen-Meldungen in Steuerwort 2 (STW2 ENC) und Statuswort 2 (ZSW2 ENC) überwacht.

- Taktsynchrone Datenübertragung
- Spezielle IRT-fähige Switches sind erforderlich
- IRT ist zum Beispiel für Motion-Control-Anwendungen erforderlich

# **6 Alarme und Warnmeldungen**

# **6.1 Diagnose und Alarme**

Diagnosedaten werden immer azyklisch mittels Record-Data-Kommunikation über den Nicht-Echtzeit-Kanal übertragen. Ein IOSupervisor muss die Diagnose- oder Statusdaten speziell mittels RDO-Diensten (Record Data Object) vom IO-Gerät anfordern.

Alarmdaten werden vom IO-Gerät über den RT-Kanal zum IO-Controller übertragen.

Bei Auftreten eines Fehlers, der den Positionswert beeinflusst, generiert das Messgerät einen Alarm. Alarme können zurückgesetzt (gelöscht) werden, wenn sich alle Messgeräteparameter innerhalb eines bestimmten Bereichs befinden und der Positionswert richtig ist.

### **6.2 Kanaldiagnose**

Das Gerät gibt ein Diagnose-Interrupt an den Hauptprozessor (CPU) aus, wenn es eine der unterstützten kanalbezogenen Diagnosemeldungen erkennt.

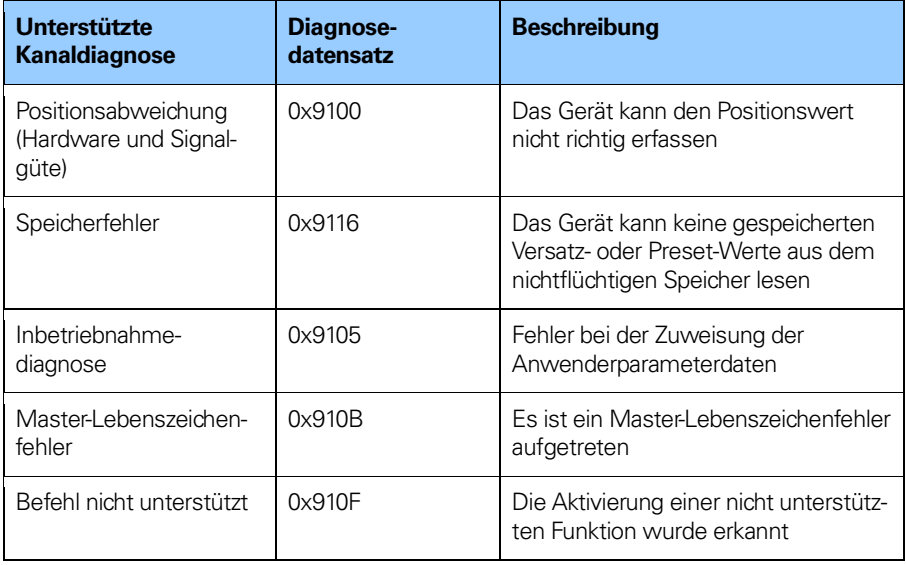

**Tabelle 40** Kanaldiagnose

Bei einem SIMATIC STEP 7 System reagiert das Betriebssystem durch Aufruf eines Diagnose-OB (Organisationsbaustein). Die OB-Nummer und Startinformationen geben Aufschluss über die Fehlerursache und den Fehlerort. Die Fehlerinformationen können durch Aufruf eines System-Funktionsblocks (SFB54 RALRM für STEP 7) gelesen werden. Der Benutzer kann dann entscheiden, wie das System den Fehler behandeln soll.

## **Hinweis: Wenn der aufgerufene OB sich nicht im Programm befindet, stoppt der Prozessor.**

#### **6.2.1 Erweiterte Kanaldiagnose**

Die folgende Tabelle zeigt Fehlertypen, die herstellerspezifisch implementiert wurden.

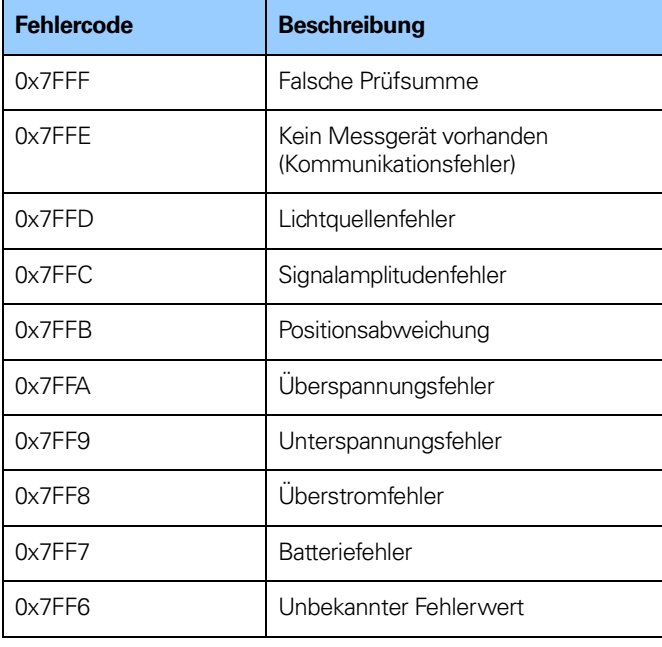

**Tabelle 41** Herstellerspezifische Fehlertypen

# **6.3 Fehlercodes in G1\_XIST 2**

Durch Überwachung des Fehlerbits im Sensor-Statuswort G1 ZSW (Bit 15) und Auswertung des in G1 XIST2 übermittelten Fehlercodes sind Diagnoseinformationen verfügbar.

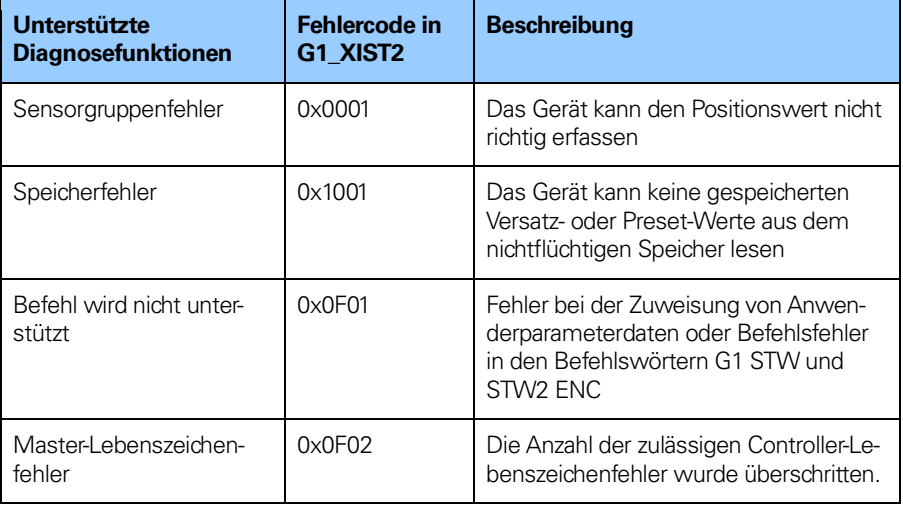

**Tabelle 42** Fehlercodes in G1 XIST 2

# **7 Azyklische Parameterdaten**

# **7.1 Azyklischer Datenaustausch**

Neben dem zyklischen Datenaustausch unterstützt das PROFINET-Gerät auch einen azyklischen Datenaustausch. Der azyklische Datenaustausch erfolgt über den Nicht-Echtzeitkanal und wird zum Lesen und Schreiben von Statusinformationen vom bzw. auf das IO-Gerät verwendet. Der azyklische Datenaustausch erfolgt parallel zur zyklischen Datenkommunikation.

# **Beispiel für azyklische Daten:**

- Lesen von Diagnosedaten
- Lesen von I&M-Funktionen
- Lesen von PROFIdrive-Parametern

#### **7.2 Identifikation und Wartung (I&M-Funktionen)**

Geräte gemäß Messgeräteprofil 3.162 unterstützen auch eine I&M-Funktionalität.

Die I&M-Funktionen dienen hauptsächlich zur Unterstützung des Endanwenders, wenn das Gerät nicht richtig funktioniert oder Funktionen fehlen. I&M-Funktionen sind gewissermaßen als elektronisches Typenschild mit allgemeinen Informationen über das Gerät und seinen Hersteller anzusehen. Auf die I&M-Parameter wird über das Record Data Object 0xAFF0 zugegriffen.

Beispiele für I&M-Funktionen:

- MAC-Adresse
- Hardware-Version
- Software-Version
- Produktart
- Hersteller-ID

Weitere Informationen über zusätzliche, vom Messgerät unterstützte I&M-Funktionen finden Sie in Kapitel 8.17.9.

# **7.3 Base Mode Parameter Access**

Auf die PROFIdrive-Parameter und die Messgeräte-Parameter kann über den azyklischen Datenaustauschdienst mittels Base Mode Parameter Access lokal zugegriffen werden (**Record Data Object 0xB02E**).

#### **7.3.1 Allgemeine Eigenschaften**

Azyklische Parameter können einfach oder bis zu 39-fach (mehrfach) mit einem Zugriff übertragen werden. Ein Parameterzugriff kann bis zu 240 Byte lang sein.

#### **7.3.2 Parameteranforderungen und -antworten**

#### **Anforderungskennung (Header):**

Anforderungs-ID, DO-ID und Parameteranzahl des Zugriffs

#### **Parameteradresse:**

Bei Zugriff auf mehrere Parameter eine Adresse für jeden Parameter.

#### **Parameterwert:**

Bei der Anforderungs-ID 0x02 (Wert ändern) wird der Wert in der Anforderung gesetzt und bei der Anforderungs-ID 0x01 (Wert anfordern) erscheint der Wert in der Antwort.

# **7.3.3 Preset-Wert ändern**

Tabelle 43 zeigt die Struktur einer Anforderung zum Ändern eines Wertes.

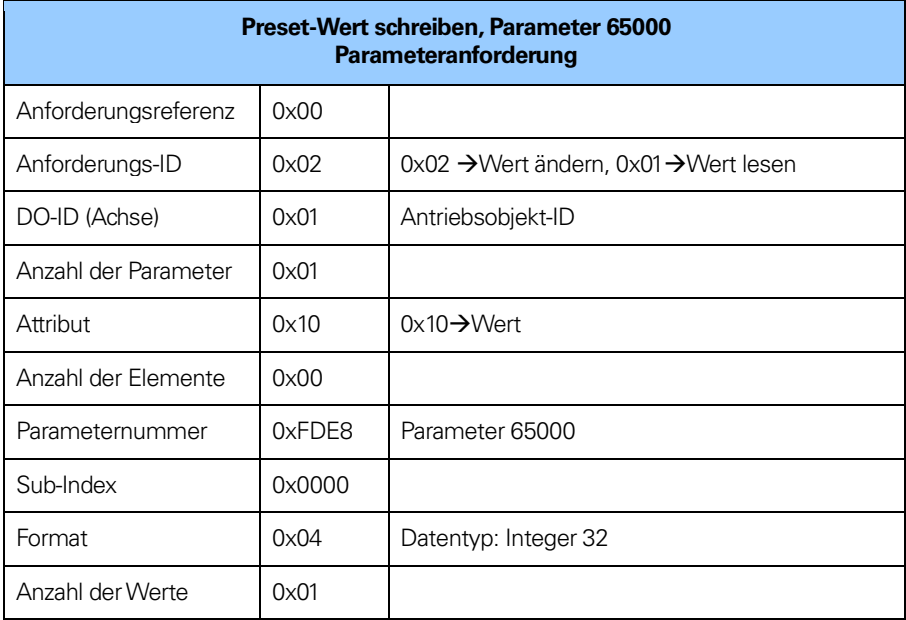

**Tabelle 43** Preset-Wert ändern

# **7.3.4 Preset-Wert lesen**

Die nachfolgenden Tabellen zeigen die Struktur einer Leseanforderung für einen Wert.

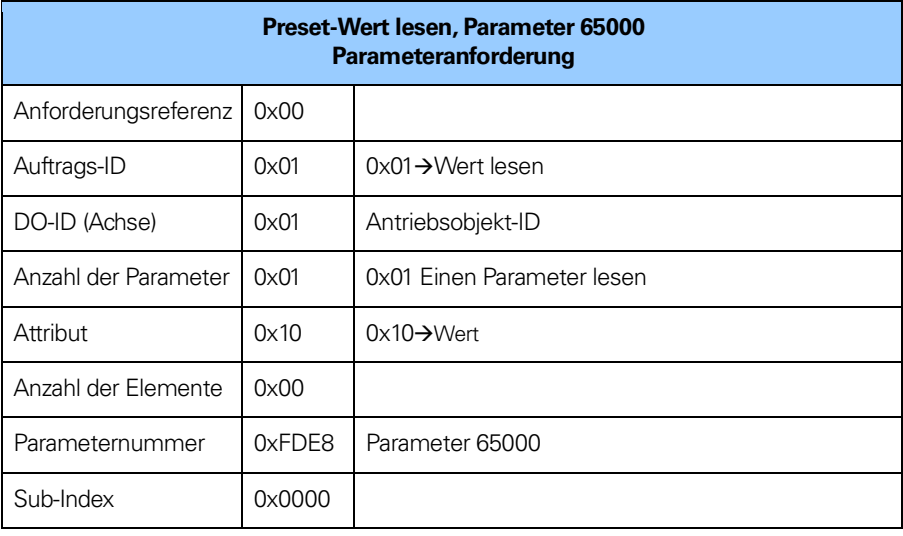

**Tabelle 44** Preset-Wert lesen (Anforderung)

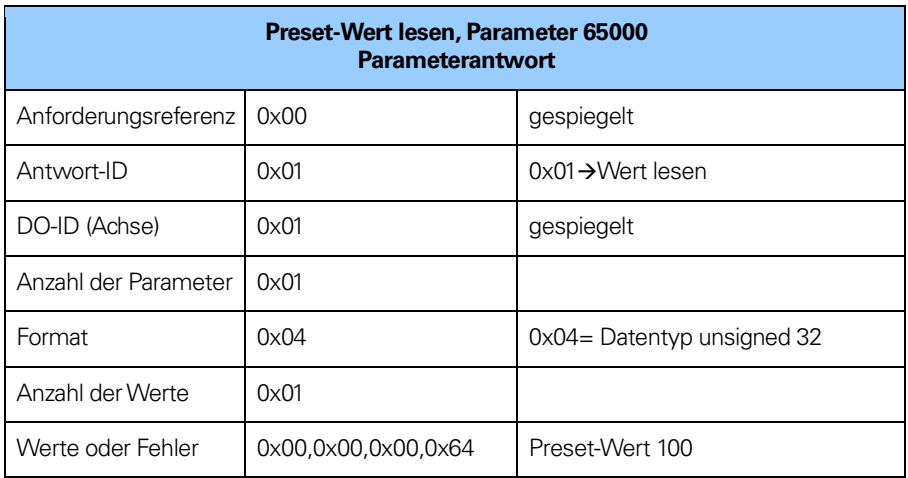

**Tabelle 45** Preset-Wert lesen (Antwort)

#### **7.4 Unterstützte Parameter**

#### **7.4.1 Parameter 922, schreibgeschützt**

922  $\rightarrow$  unsigned 16, gibt das verwendete Telegramm an. Telegramm 81, 82, 83, 84, 86, 87, 88, 89, 59000 oder 59001 ist möglich.

#### **7.4.2 Parameter 925, Lese-/Schreibzugriff**

925  $\rightarrow$  unsigned 16, Anzahl der tolerierten Controller-Lebenszeichenfehler

#### **7.4.3 Parameter 964, schreibgeschützt**

964→Array unsigned32, Geräte-Identifikation

964[0] = Hersteller-ID Wird bei der Herstellung des Messgerätes gesetzt.

 $964[1] = 0 \rightarrow$ DU-Typ (Drive Unit), immer auf 0 gesetzt.

 $964[2] = \rightarrow$  Softwareversion

 $964[3] = \rightarrow$  Jahr des Software-Release

 $964[4] = \rightarrow$  Tag und Monat des Software-Release

 $964[5] = 1 \rightarrow$  Anzahl der DOs (Drive Objects)

#### **7.4.4 Parameter 965, schreibgeschützt**

965→Oktett-String 2

 $965[0] = 0 \times 3D \rightarrow$ Profilnummer 965[1] = 31, 41 oder 42 Profilversion, vom Kunden eingestellt (Modulparameter)

# **7.4.5 Parameter 971, Lese-/Schreibzugriff**

971  $\rightarrow$  unsigned16; speichert den lokalen Parameter in einem nichtflüchtigen Speicher. Der Preset-Wert wird beim Schreiben von Wert 1 gespeichert und wird nach Beendigung des Schreibvorgangs von der Geräte-Firmware auf 0 gesetzt. Das bedeutet, dass der Preset-Wert gespeichert wurde, wenn der Wert 0 zurückgelesen wird.

# **7.4.6 Parameter 972, Lese-/Schreibzugriff**

972→ unsigned16, Messgerät zurücksetzen

# **Hinweis: Wird nur im Modus mit dem Messgeräteprofil V 4.2 unterstützt**

# **7.4.7 Parameter 974, schreibgeschützt**

974 > Array unsigned 16, BMP Access Service-Identifikation

974[0] = Max. Blocklänge 974[1] = Anzahl von Parameteranforderungen pro Mehrfach-Parameteran forderung  $974[2]$  = Max. Latenz pro Anforderung, (n x 10 ms)

#### **7.4.8 Parameter 975, schreibgeschützt**

975→Array unsigned16, Messgeräte-Objektidentifikation

Sub-Index:

975[0] = Hersteller-ID, wird bei der Fertigung gesetzt

 $975[1] = DO-Typ$ 

975[2] = Softwareversion

975[3] = Jahr des Software-Release

975[4] = Tag und Monat des Software-Release

975[5] = PROFIdrive DO-Typenklasse

975[6] = PROFIdrive SUB-Klasse 1

975[7] = Antriebsobjekt-ID (DO ID).

#### **7.4.9 Parameter 979, schreibgeschützt**

979→ Array unsigned32, Sensorformat

```
Sub-Index:
979[0] = Header
979[1] = Sensortyp
Bit 0 = 0 Drehgeber, Bit 0 = 1 Längenmessgerät 
Bit 1 = 1 immer auf 1 gesetzt
Bit 2 = 0 \rightarrow 32-Bit-Daten, Bit 2 = 1 \rightarrow 64-Bit-Daten
Bit 31 = 1 wenn Konfiguration und Parametrierung OK sind
```

```
979[2] = Sensorauflösung
979[3] = Verschiebungsfaktor für G1_XIST1, immer auf 0 gesetzt.
979[4] = Verschiebungsfaktor für G1_XIST2, immer auf 0 gesetzt.
979[5] = Singleturn = 1, Multiturn = 4096
979[6] = 0979[7] = 0979[8] = 0979[9] = 0979[10] = 0
```
#### **7.4.10 Parameter 980, schreibgeschützt**

Dieser Parameter zeigt die unterstützten Parameter 980 $\rightarrow$ Array unsigned16

#### **Hinweis: Welche Parameter unterstützt werden, hängt von der Konfiguration des Messgeräteprofils ab**

#### **7.4.11 Parameter 60000, Lese-/Schreibzugriff**

Geschwindigkeits-Referenzwert  $60000 \rightarrow$ Float 32 Über den Parameter 60000 wird der Geschwindigkeitsreferenzwert (100% Wert) für die normierten N2/N4-Istwerte (NIST\_A, NIST\_B) festgelegt.

#### **Hinweis: Wird nur im Modus mit dem Messgeräteprofil V 4.2 unterstützt**

#### **Hinweis: Dieser Parameter wird nur zusammen mit Parameter 60001 verwendet, der auf "N2/N4 normiert" gesetzt ist.**

#### **7.4.12 Parameter 60001, Lese-/Schreibzugriff**

Normierung der Geschwindigkeitswerte  $60001 \rightarrow$ Unsigned16 Wert  $0 =$  Schritte/s Wert  $1 =$  Schritte/100 ms Wert  $2 = S$ chritte/10 ms Wert  $3 = 1$ /min Wert  $4 = N2/N4$  normiert

#### **Hinweis: Wird nur im Modus mit dem Messgeräteprofil V 4.2 unterstützt**

**Hinweis: "N2/N4 normiert" wird bei Messgeräte-Gateways, die mit Längenmessgeräten verwendet werden, nicht unterstützt.**

#### **7.4.13 Parameter 61000, Lese-/Schreibzugriff**

Name der Station 61000→Oktett-String, 240 Oktette

# **7.4.14 Parameter 61001, schreibgeschützt**

IP der Station 61001→Oktett-String

#### **7.4.15 Parameter 61002, schreibgeschützt**

MAC der Station 61002→Oktett-String, 6 Oktette

#### **7.4.16 Parameter 61003, schreibgeschützt**

Standard-Gateway der Station 61003→Oktett-String

#### **7.4.17 Parameter 61004, schreibgeschützt**

Subnetzmaske der Station 61004→Oktett-String

#### **7.4.18 Parameter 65000, Lese-/Schreibzugriff**

Preset-Wert, 32 Bit.  $65000 \rightarrow$  Integer32

#### **7.4.19 Parameter 65001, schreibgeschützt**

65001 → Array Integer32, Betriebszustand

65001[0] = 0x000C0101 → Header, Version der Parameterstruktur und Indexzahlen, die das Messgerät beschreiben. Index 12 und Version 1.01

65001[1] = Betriebszustand (Bit 4, Alarmkanalsteuerung wird immer mit Profilversion 4.x gesetzt)

65001[2] = Fehler 65001[3] = Unterstützte Fehler 65001[4] = Warnungen 65001[5] = Unterstützte Warnungen 65001[6] = Version des Messgeräteprofils 65001[7] = Betriebszeit 65001[8] = Versatzwert 65001[9] = Messschritte pro Umdrehung 65001[10] = Gesamtmesslänge in Messschritten (linear = 1) 65001[11] = Normierung des Geschwindigkeitswertes 65001[12] = Geschwindigkeits-Referenzwert 65001[13] = Messschritte pro Umdrehung, 64 Bit (MSW) 65001[14] = Messschritte pro Umdrehung, 64 Bit (LSW) 65001[15] = Gesamtmessbereich in Messschritten, 64 Bit (MSW) 65001[16] = Gesamtmessbereich in Messschritten, 64 Bit (LSW) 65001[17] = Versatzwert, 64 Bit (MSW) 65001[18] =Versatzwert, 64 Bit (LSW)

#### **7.4.20 Parameter 65002, Lese-/Schreibzugriff**

Preset-Wert, 64 Bit 65002 $\rightarrow$  Integer64

#### **7.4.21 Parameter 65003, schreibgeschützt**

Betriebszustand 64 Bit 65003  $\rightarrow$  Array integer64  $65003[0] = 0 \times 00000000000040101 \rightarrow$  Header Version der Parameterstruktur und Indexzahlen zur Beschreibung des Messgerätes. Index 4 und Version 1.01 65003[1] = Versatzwert, 64 Bit 65003[2] = Messschritte pro Umdrehung, 64 Bit 65003[3] = Gesamtmesslänge in Messschritten 64 Bit,  $($ l inear  $= 1)$ 

#### **Hinweis: Wird nur im Modus mit dem Messgeräteprofil V 4.1 unterstützt**

#### **7.4.22 Parameter 65004, Lese-/Schreibzugriff**

Steuerung der Funktionen  $65004 \rightarrow$  Unsigned 32

Bit 0 = Code-Sequenz, (0=CW (im Uhrzeigersinn), 1=CCW (entgegen dem Uhrzeigersinn)) Bit 1 = Funktionalität Klasse 4, (0=Deaktivieren, 1=Aktivieren) Bit 2 = G1\_XIST1 Preset-Steuerung, (0=Aktivieren, 1=Deaktivieren) Bit 3 = Steuerung der Skalierungsfunktion, (0=Deaktivieren, 1=Aktivieren) Bit 4 = Alarmkanal-Steuerung (0=Deaktivieren, 1=Aktivieren) Bit 5 = V 3.1-Kompatibilitätsmodus, (0=Kompatibilitätsmodus aktiviert (1=Kompatibilitätsmodus deaktiviert) Bit 6 = Messgerätetyp, (0=Drehgeber, 1=Längenmessgerät) Bit 7-31 = Reserviert

#### **Hinweis: Wird nur im Modus mit dem Messgeräteprofil V 4.2 unterstützt**

#### **7.4.23 Parameter 65005, Lese-/Schreibzugriff**

Parametersteuerung 65005 $\rightarrow$  Unsigned16

Bit 0-1 = Steuerung der Parameterinitialisierung (0=PRM, 1=Nichtflüchtiges RAM) Bit 2-4 = Parameter-Schreibschutz (0=Alle schreiben, 1=Schreibschutz) Bit 5 = Schreibschutz für Parameter 65005 (0=Alle schreiben, 1=Schreibschutz) Bit 6 = Steuerung des Schreibschutzes zurücksetzen (0=Alle schreiben, 1=Schreibschutz) Bit 7-15 = Reserviert

#### **Hinweis: Wird nur im Modus mit dem Messgeräteprofil V 4.2 unterstützt**

#### **7.4.24 Parameter 65006, Lese-/Schreibzugriff**

Messschritte pro Umdrehung  $65006 \rightarrow$  Unsigned 32

#### **Hinweis: Wird nur im Modus mit dem Messgeräteprofil V 4.2 unterstützt**

#### **7.4.25 Parameter 65007, Lese-/Schreibzugriff**

Gesamtmessbereich in Messschritten 65007→ Unsigned32

#### **Hinweis: Wird nur im Modus mit dem Messgeräteprofil V 4.2 unterstützt**

#### **7.4.26 Parameter 65008, Lese-/Schreibzugriff**

Messschritte pro Umdrehung, 64 Bit  $65008 \rightarrow$  Unsigned64

#### **Hinweis: Wird nur im Modus mit dem Messgeräteprofil V 4.2 unterstützt**

#### **7.4.27 Parameter 65009, Lese-/Schreibzugriff**

Gesamtmessbereich in Messschritten, 64 Bit 65009→ Unsigned64

#### **Hinweis: Wird nur im Modus mit dem Messgeräteprofil V 4.2 unterstützt**

# **7.5 Beispiel für das Lesen und Beschreiben eines Parameters**

In diesem Beispiel werden S7-Blöcke zum Lesen und Beschreiben des Parameters 65000 (Preset-Wert) verwendet. Kenntnisse in der S7-Programmierung und der Programmiersprache STL (Statement List) sind erforderlich.

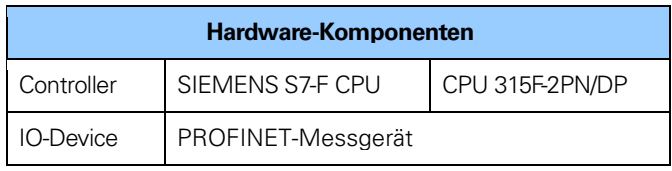

**Tabelle 46** Hardware-Komponenten

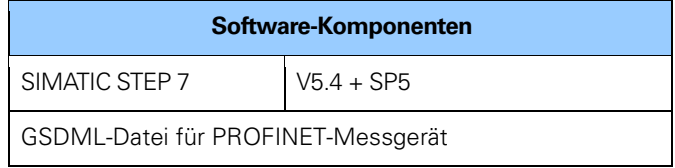

**Tabelle 47** Software-Komponenten

#### **7.5.1 Verwendete Blöcke**

Datensatz schreiben SFB53 WRREC Datensatz lesen SFB52 RDREC Instanz-Datenblöcke DB3 und DB4 Anforderungs-Datenblock DB1 Antwort-Datenblock DB2 Organisationsbausteine OB1, OB82 und OB86

#### **SFB52**

SFB52 ist ein S7-Standardblock zum Lesen von Parametern.

# **SFB53**

SFB53 ist ein S7-Standardblock zum Schreiben von Parametern.

# **DB1**

DB1 ist der Anforderungs-Datenblock.

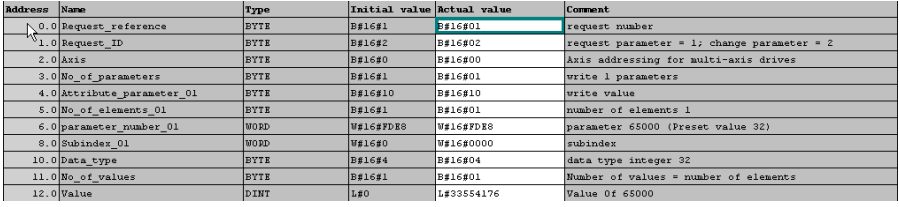

**Abbildung 42** Anforderungs-Datenblock DB1

# **DB2**

DB2 ist der Antwort-Datenblock.

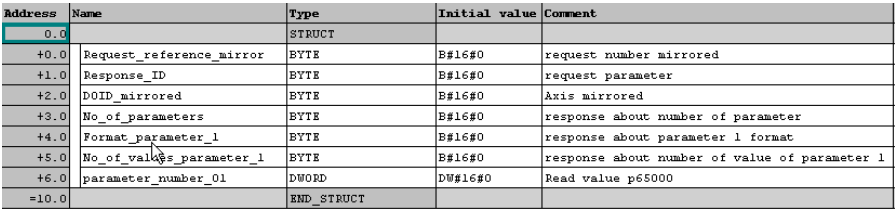

**Abbildung 43** Antwort-Datenblock DB2

# **DB3**

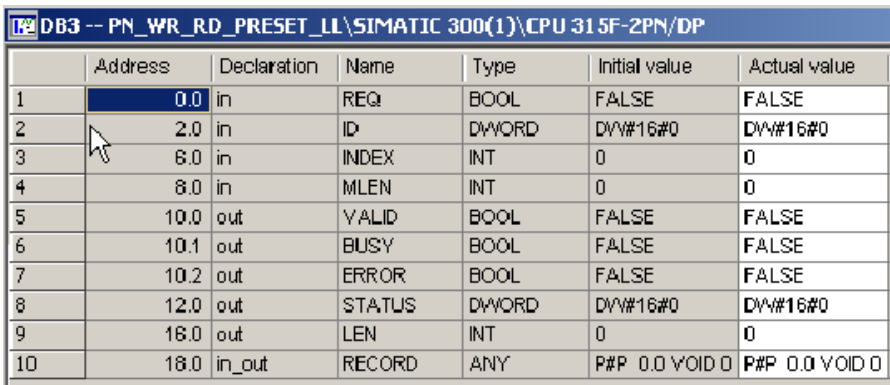

DB3 ist der Instanz-Datenblock von SFB52.

**Abbildung 44** Instanz-Datenblock DB3

# **DB4**

DB4 ist der Instanz-Datenblock von SFB53.

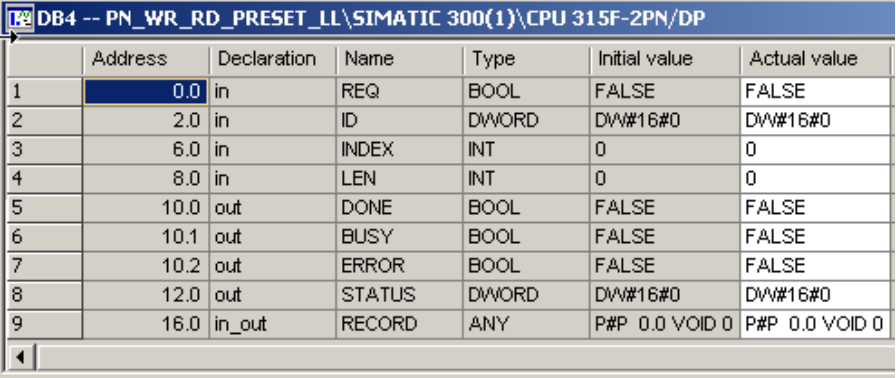

**Abbildung 45** Instanz-Datenblock DB4

**OB1**

OB1 steuert den Lese- und Schreibvorgang.

OB1 : [[Main Program Sweep (Cycle)"

 $\circ$   $\circ$ 

 $8.1$ 

```
In network 1 and network 2 the user will see how to generate the request /
response DB for writing/reading p65000 using S7 standard function blocks
SER53/53
easy handled by the VAT_1 vaiable table.
```
Network : Write request

 $\boldsymbol{w}$ 

 $\mathbf{a}$ 

 $\mathbf{A}\mathbf{N}$  $\mathbf{M}$ 

With the SFB53 "WRREC" (write record) you transfer a data record with the number INDEX to a DP slave device component defined by ID.

AN.  $8.3$  $\mathbf{M}$  $\mathbf{A}\mathbf{N}$  $\mathbf H$  $8.2$  $\mathbf{S}$  $\mathbf{M}$  $800$ L  $W#16#BO2B$ **#INDEX**  $\mathbf T$ CALL "WRREC", "InstanceDB\_SFB53" SFB53 / DB4 - Write a Process Data Record  $REO$  :=M8.0 ID. : =  $D W# 16# 7F7$  $TMDRX = #TMDRX$  $LEN = 16$  $\begin{array}{lll} \texttt{DONE} & : = \texttt{M14.0} \\ \texttt{BUSY} & : = \texttt{M8.1} \end{array}$  $RRROR := M14.2$  $STATUS: = MD10$ 

RECORD: = P#DB1.DBX0.0 BYTE 16

 $\bf{H}$  $8.1$ À  $\mathbf{D}$  $\,$  M  $8.0$ 

Network 2: Read request

```
With the SFB52 "RDREC" (read record) you read a data record with the number
INDEX from a component.
       \mathbf{A}\mathbf{M}8.4AN
              \mathbf{M}8.1\, {\rm AM}\mathbf{M}8.3a M.
            \mathbf{M}8.08.2\mathbf{s}\mathbf{M}CALL "RDREC", "InstanceDB_SFB52" SFB52 / DB3 -- Read a Process Data Record
        \verb!RBQ!]:= \verb!HS2!TD.
               := DU#16#7F7
        \textbf{IMDEX} \hspace{0.1cm} \texttt{:=#IMDEX}MLEN :=10
        VALID: = M16.0
        BUSY : = M8.3RRROR := M16.2STATUS: = MD18
        LEM = HW22RECORD: = P#DB2.DBX0.0 BYTE 10
       A
             \mathbf{M}8.3\mathbb R_{\rm H}8.2
```
**Abbildung 46** Organisationsbaustein OB1

# **Parameter für SFB52**

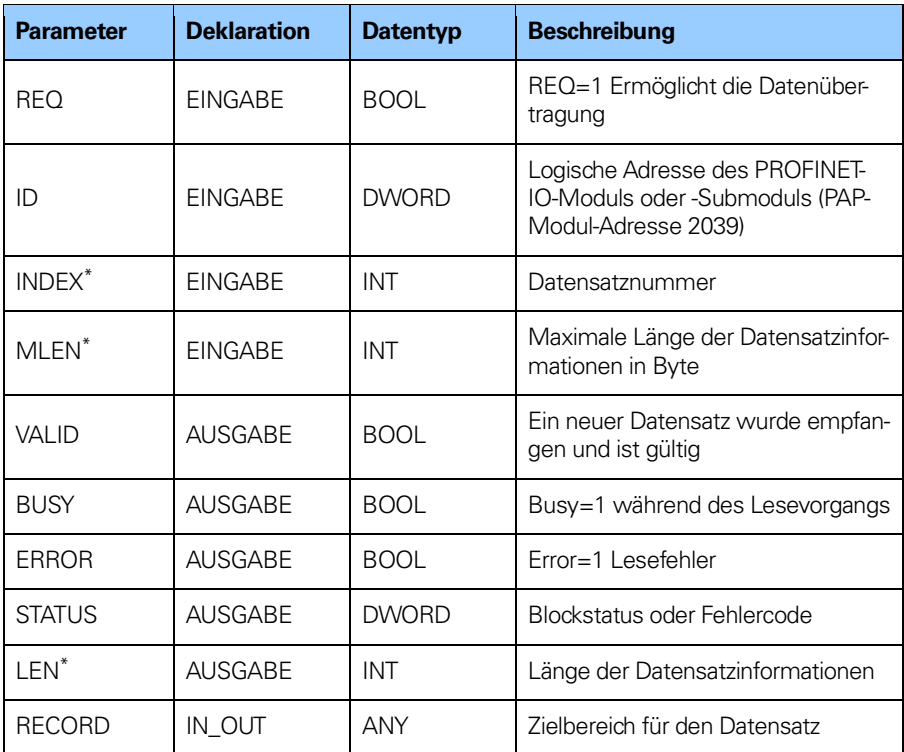

**Tabelle 48** Parameter für SFB52

\*) Negative Werte werden als vorzeichenlose 16-Bit-Ganzzahlen interpretiert.

# **Parameter für SFB53**

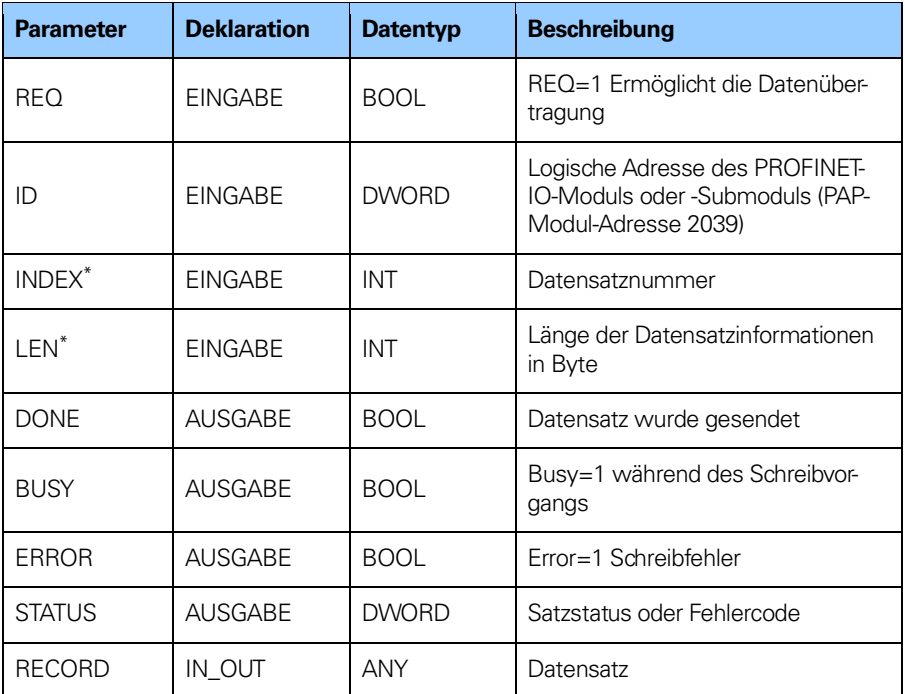

**Tabelle 49** Parameter für SFB53

\*) Negative Werte werden als vorzeichenlose 16-Bit-Ganzzahlen (unsigned integer) interpretiert.

# **Diagnose-Adresse von Slot 1**

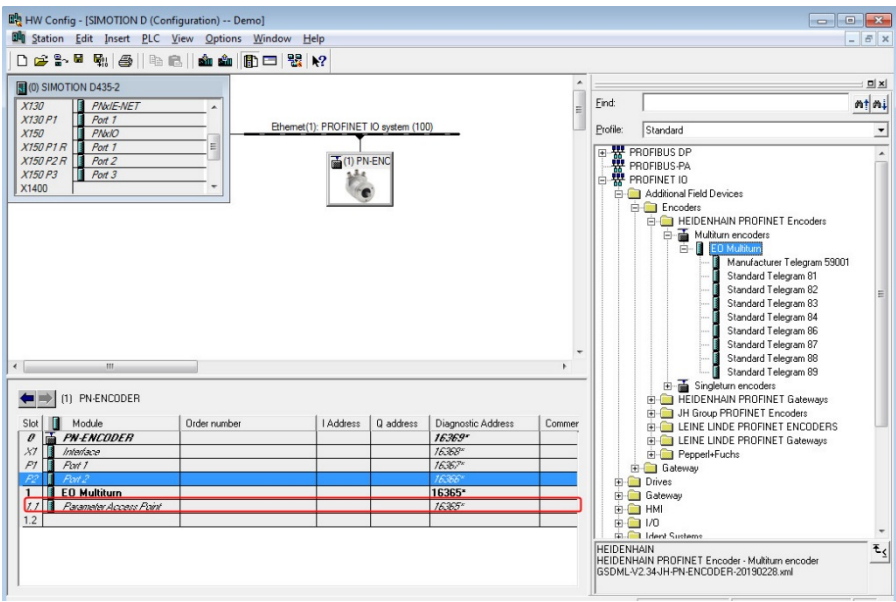

**Abbildung 47** Diagnose-Adresse von Slot 1

# **Variablentabelle**

Mithilfe der Variablentabelle kann der Benutzer Variablen überwachen und ändern.

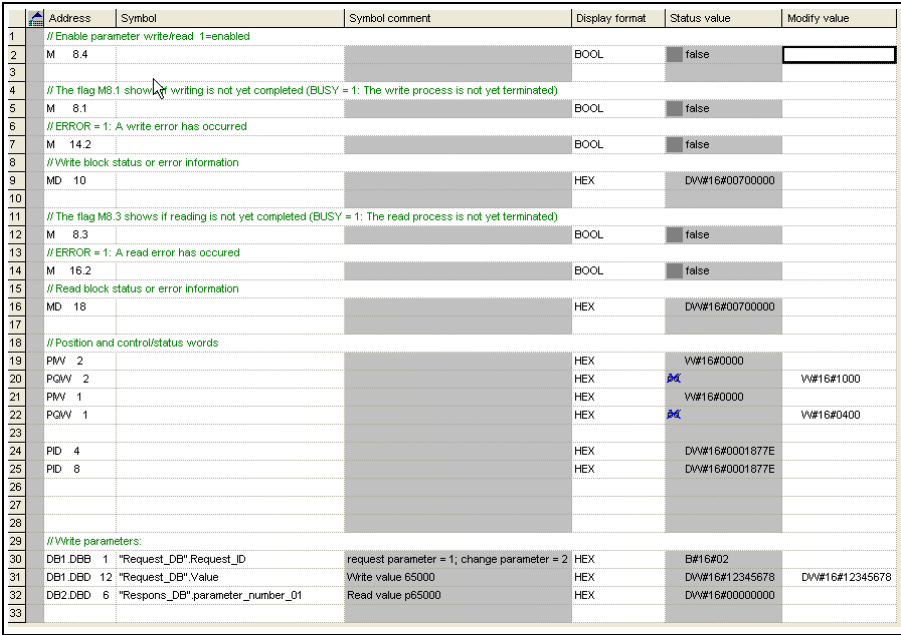

**Abbildung 48** Variablentabelle

Gehen Sie folgendermaßen vor, um den Wert des Parameters 65000 mit der Variablentabelle zu ändern:

- Aktivieren Sie die Überwachung mit der Schaltfläche "Monitor variable".
- Schreiben Sie 02hex in die Adresse DB1.DBB 1, indem Sie B#16#02 in die Spalte "Modify value" eintragen.
- Schreiben Sie den neuen Preset-Wert im Hexadezimalformat in Adresse DB1.DBD 12, indem Sie den Wert in die Spalte "Modify value" eintragen. (Beispiel: DW#16#000001F4)
- Auf die Schaltfläche Modify variable" klicken. Der Statuswert von DB1.DBB 12 sollte nun den neuen Wert enthalten.
- Programm ausführen Klicken Sie mit der rechten Maustaste auf M8.4 und dann auf .. Modify address to 1" um das Programm auszuführen. Stoppen Sie dann das Programm, indem Sie zunächst mit der rechten Maustaste und dann auf "Modify address to 0" klicken.
- Der Statuswert von DB2.DBD 6 sollte nun den neuen Preset-Wert enthalten.
- Ändern Sie den Wert in DB1.DBB 1 auf 01hex (B#16#01) und klicken Sie auf "Modify Variable".
- Damit das Messgerät auf den neuen Preset-Wert gesetzt werden kann, muss Bit 12 im Steuerwort auf "1" gesetzt werden. Dazu schreiben Sie 1000hex (W#16#1000) in Adresse PQW 2. Klicken Sie dann auf die Schaltfläche Modify variable" um den Preset für das Messgerät zu erstellen.
- Das Messgerät kann jetzt jederzeit auf den Preset-Wert gesetzt werden, indem Bit 12 im Steuerwort (G1 STW) gesetzt wird.

# **8 Beschreibung der Gerätefunktionen**

Die nachfolgende Tabelle zeigt die von PROFINET-Messgerät und -Gateway unterstützten Funktionen.

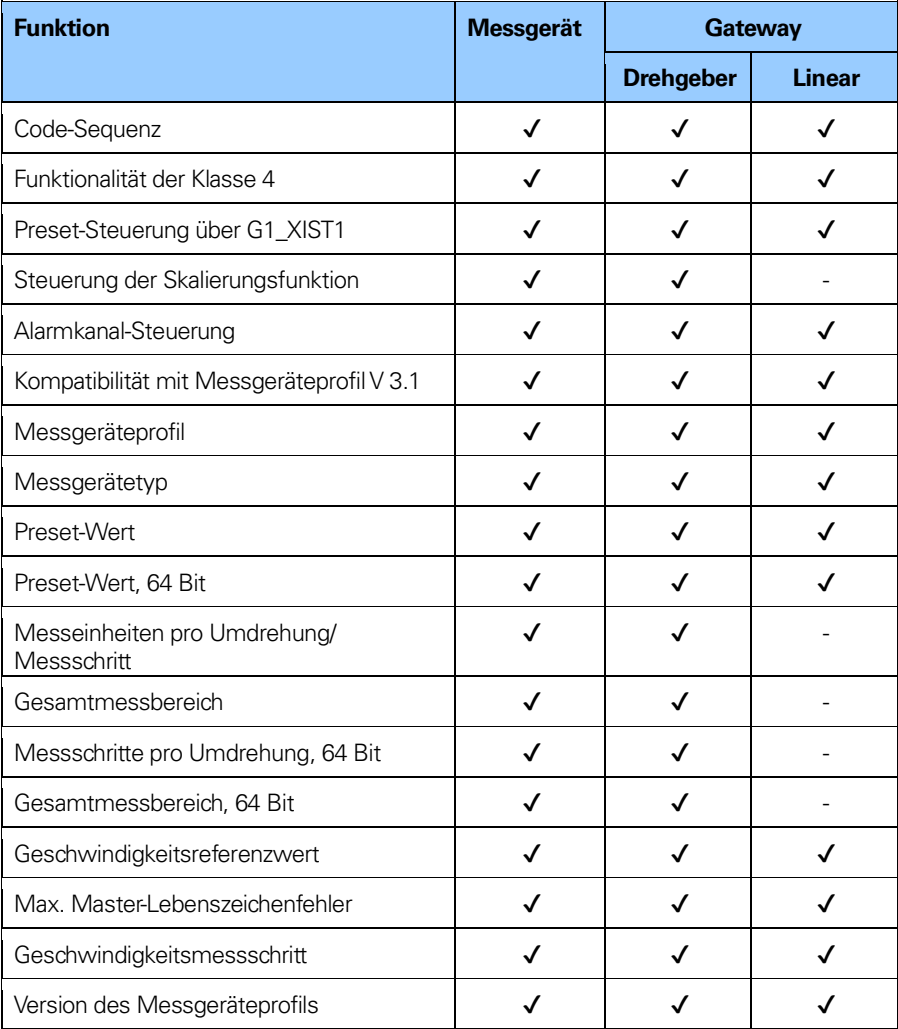

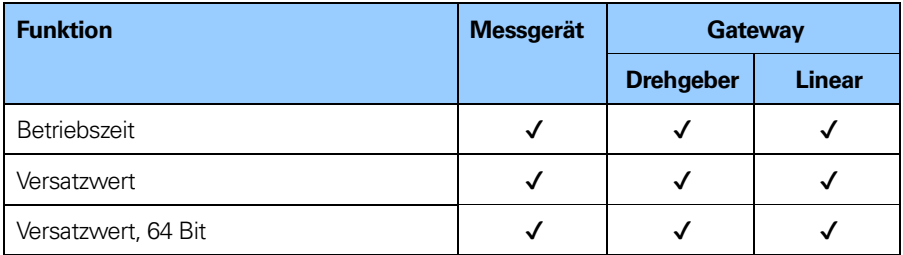

**Tabelle 50** Unterstützte Funktionen

#### **8.1 Code-Sequenz**

#### **Drehgeber:**

Die Code-Sequenz legt fest, ob der absolute Positionswert bei Drehung der Geberwelle im Uhrzeigersinn oder gegen den Uhrzeigersinn (von der Flanschseite betrachtet) zunehmen soll. Die Code-Sequenz ist standardmäßig so eingestellt, dass der absolute Positionswert bei Drehung der Welle im Uhrzeigersinn (CW) zunimmt.

#### **Längenmessgerät:**

Die Code-Sequenz definiert die Zählrichtung des absoluten Positionswertes. Die Code-Sequenz ist standardmäßig so eingestellt, dass der absolute Positionswert bei Überfahren des Maßstabs nach rechts (von der Seite des Typenschildes betrachtet) im Uhrzeigersinn (CW) zunimmt.

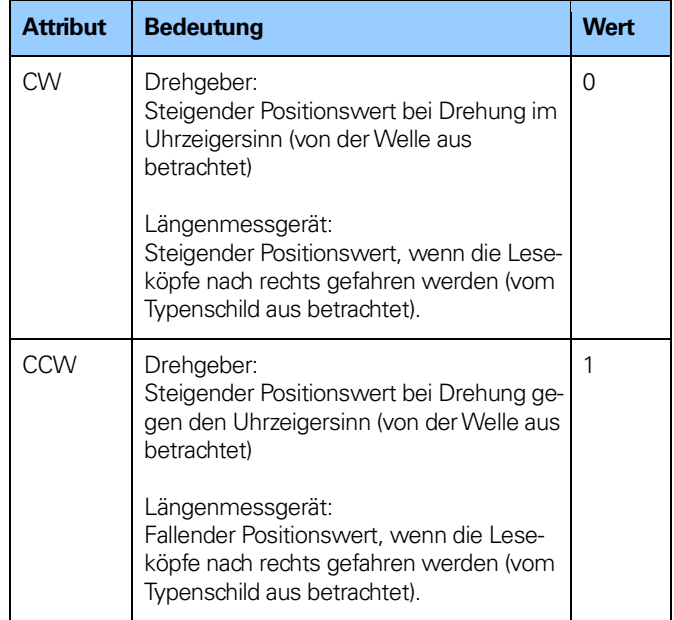

**Tabelle 51** Code-Sequenz

**Hinweis: Eine Änderung der Code-Sequenz während des Betriebs wirkt sich auf den Positionswert aus. Möglicherweise muss nach der Änderung der Code-Sequenz ein Preset durchgeführt werden.**

# **8.2 Funktionalität der Klasse 4**

Dieser Parameter aktiviert oder deaktiviert die Messfunktionen Skalierung, Preset und Code-Sequenz. Ist die Funktion aktiviert, beeinflussen die Skalierung und die Steuerung der Code-Sequenz den Positionswert in G1 XIST1, G1 XIST2 und G1 XIST3. Ein Preset wirkt sich in diesem Fall immer auf G1 XIST2 und G1 XIST3 aus. Wenn jedoch der Parameter G1 XIST1 "Preset-Steuerung" deaktiviert ist, hat der Preset keinen Einfluss auf den Positionswert in G1 XIST1.

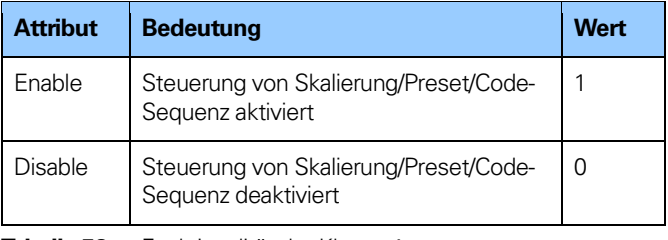

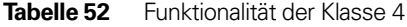

# **8.3 Preset-Steuerung über G1\_XIST1**

Dieser Parameter steuert die Wirkung der Ausgangsposition (Preset) auf den Ist-Wert von G1\_XIST1. Ist die Funktionalität der Klasse 4 aktiviert und die Preset-Steuerung für G1\_XIST1 deaktiviert, wird der Positionswert in G1\_XIST1 nicht von einem Preset beeinflusst.

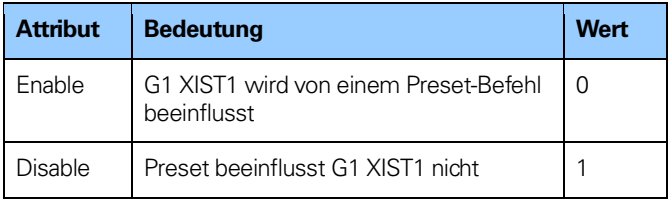

**Tabelle 53** Preset-Steuerung über G1 XIST1

**Hinweis: Dieser Parameter wird durch Setzen des Wertes auf 1 deaktiviert.**

**Hinweis: Dieser Parameter hat keine Funktion, wenn der Parameter für die Funktionalität der Klasse 4 deaktiviert ist.**

#### **8.4 Steuerung der Skalierungsfunktion**

Dieser Parameter aktiviert oder deaktiviert die Skalierungsfunktion des Messgerätes. Die Steuerung der Skalierungsfunktion wird nicht unterstützt, wenn das Messgeräte-Gateway zusammen mit einem Längenmessgerät verwendet wird.

| <b>Attribut</b> | <b>Bedeutung</b>                    | Wert |
|-----------------|-------------------------------------|------|
| Enable          | Skalierungsfunktion ist aktiviert   |      |
| Disable         | Skalierungsfunktion ist deaktiviert |      |

**Tabelle 54** Steuerung der Skalierungsfunktion

#### **Hinweis: Die Funktionalität der Klasse 4 muss aktiviert sein, damit dieser Parameter verwendet werden kann**

#### **8.5 Alarmkanal-Steuerung (Profil V3)**

Dieser Parameter aktiviert oder deaktiviert den gerätespezifischen Alarmkanal, der als kanalbezogene Diagnose übertragen wird. Diese Funktionalität wird verwendet, um die Menge der im Isochron-Modus gesendeten Daten zu begrenzen.

Wenn der Wert null ist (Standardwert), werden nur die kommunikationsbezogenen Alarme über den Alarmkanal gesendet. Wenn der Wert 1 ist, werden auch Fehler und Warnungen, die sich auf das Messgeräteprofil beziehen, über den Alarmkanal gesendet.

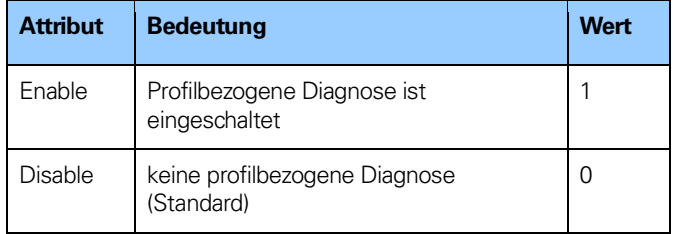

**Tabelle 55** Alarmkanal-Steuerung

**Hinweis: Dieser Parameter wird nur im Kompatibilitätsmodus für das Messgeräteprofil V3.1 unterstützt. Im Standardmodus ist die profilbezogene Diagnose immer aktiv.**

# **8.6 Kompatibilität mit Messgeräteprofil V 3.1**

Dieser Parameter legt fest, ob das Gerät in einem mit Version 3.1 des Messgeräteprofils kompatiblen Modus betrieben werden soll. Die nachfolgende Übersicht zeigt, auf welche Funktionen sich die Aktivierung des Kompatibilitätsmodus auswirkt.

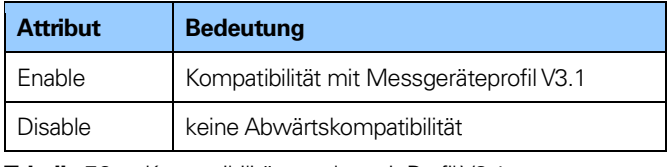

**Tabelle 56** Kompatibilitätsmodus mit Profil V3.1

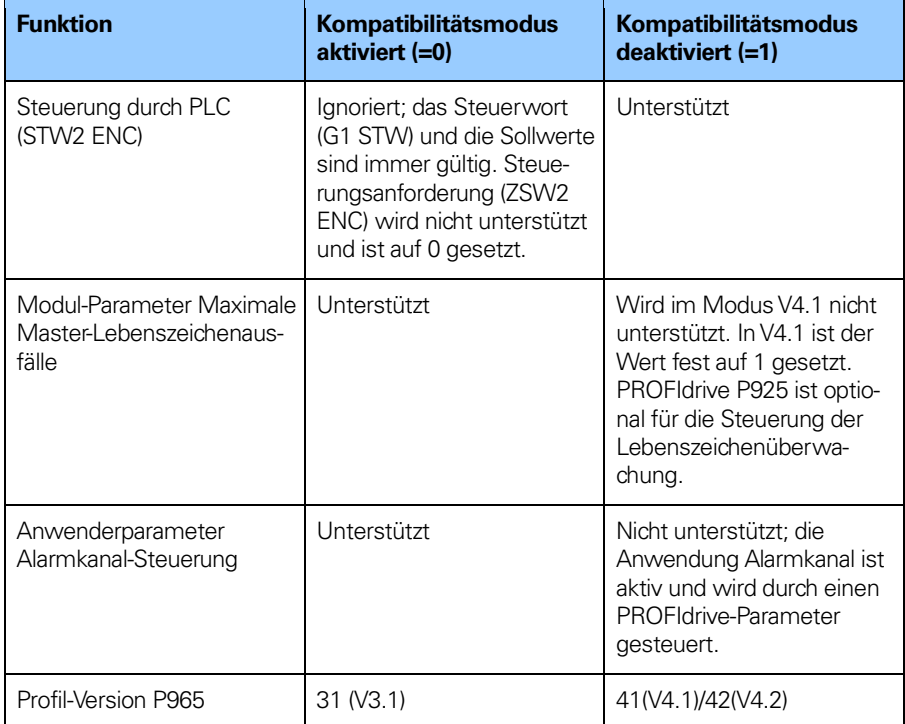

**Tabelle 57** Übersicht Kompatibilitätsmodus

# **8.7 Messgeräteprofil**

Dieser Parameter dient zur Festlegung, ob die Funktionalität des Messgerätes gemäß dem Messgeräteprofil 3.162 V4.1 oder dem Messgeräteprofil 3.162 v4.2 verwendet werden soll.

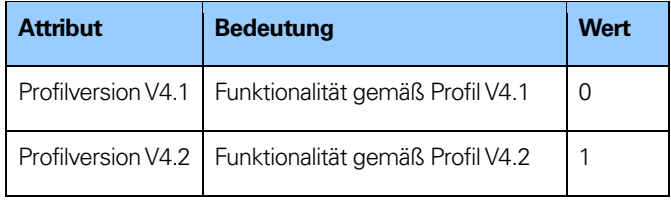

**Tabelle 58** Messgeräteprofil

#### **8.8 Messgerätetyp**

In Parameter 650001 Sub-Index 1 Bit 6 ist festgelegt, ob es sich um einen Drehgeber oder ein Längenmessgerät handelt.

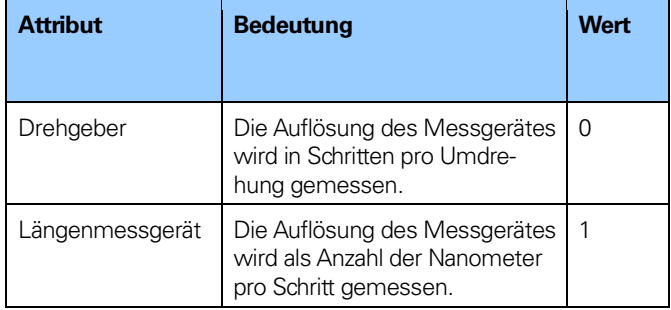

**Tabelle 59** Messgerätetyp

#### **8.9 Preset-Wert**

Die Funktion Preset-Wert ermöglicht die Anpassung des Positionswertes aus dem Messgerät an einen bekannten mechanischen Bezugspunkt des Systems. Die Preset-Funktion setzt den Positions-Istwert des Messgerätes auf null (= Standardwert) oder auf den gewählten Preset-Wert. Je nach verwendetem Telegramm wird die Preset-Funktion entweder über Bits im Steuerwort oder über ein Preset-Trigger-Bit im Steuerwort 2 (STW2\_ENC) gesteuert, oder sie wird bei einigen Telegrammen direkt in den Ausgabedaten gesetzt. Ein Preset-Wert kann mehr als einmal gesetzt und mittels PROFIdrive-Parameter 971 im nichtflüchtigen Speicher abgelegt werden.

Die Preset-Funktion hat einen absoluten und einen relativen Modus, der mit Bit 11 im Steuerwort (G1 STW) ausgewählt werden kann. Bit 11 und Bit 12 im Steuerwort steuern den Preset auf folgende Weise:

#### **Normalbetrieb: Bit 12 = 0**

In diesem Modus ändert das Messgerät den Ausgabewert nicht.

#### **Absoluter Preset-Modus: Bit 11 =0, Bit 12 = 1**

In diesem Modus liest das Messgerät den Positions-Istwert und berechnet einen internen Wert für den Versatz vom Preset-Wert und dem Positions-Istwert. Der Positionswert wird dann um den berechneten Versatzwert verschoben, um einen Positionswert zu erhalten, der dem Preset-Wert entspricht. Wird bei dem Versuch, einen absoluten Preset zu starten, ein negativer Preset-Wert verwendet, so erfolgt kein Preset.

# **Relativer Preset-Modus: Bit 11 =1, Bit 12 = 1**

In diesem Modus wird der Positionswert um den Preset-Wert verschoben. Dieser kann ein negativer oder positiver, durch Messgeräteparameter 65000 oder 65002 gesetzter Wert sein.

Die folgenden Schritte sollten bei Änderung der Parameter für den Preset-Wert vom IO-Controller befolgt werden:

- 1. Prüfen Sie den angeforderten Preset-Wertparameter daraufhin, ob der gelieferte Wert den Anforderungen der Anwendung entspricht. Ist dies nicht der Fall, ist folgendermaßen vorzugehen:
- 2. Schreiben Sie den Preset-Wert in den jeweiligen Parameter.
- 3. Speichern Sie den Wert mittels PROFIdrive-Parameter 971 im nichtflüchtigen Speicher, wenn der Wert auch nach der nächsten Einschaltsequenz gültig sein soll.

#### **Hinweis: Die Preset-Funktion sollte nur bei Stillstand des Messgerätes angewendet werden.**

- **Hinweis: Die Anzahl der möglichen Preset-Zyklen ist unbegrenzt.**
- **Hinweis: Bei Verwendung einer Skalierung ist die Preset-Funktion nach der Skalierung anzuwenden, um sicherzustellen, dass der Preset-Wert in die aktuelle Messeinheit gelangt.**
- **Hinweis: Es ist kein Preset aktiviert, wenn der Preset-Wert in das Messgerät geschrieben wird. Die Art der Steuerung des Preset hängt vom verwendeten Telegramm ab.**
- **Hinweis: Ein Preset kann auch mit dem Messgeräte-spezifischen Parameter 65000 oder 65002 (64 Bit) vorgenommen werden.**

#### **8.10 Parameter für die Skalierungsfunktion**

Um die Auflösung des Messgerätes zu ändern, wandelt die Skalierungsfunktion den physischen absoluten Positionswert des Messgerätes mithilfe einer Software um. Die Skalierungsparameter werden nur aktiviert, wenn die Parameter für die Funktionalität der Klasse 4 und die Steuerung der Skalierungsfunktion aktiviert sind. Der zulässige Wertebereich für die Skalierung ist durch die Auflösung des Messgerätes begrenzt. Die Skalierungsparameter sind sicher im IO-Controller gespeichert und werden bei jedem Einschaltvorgang wieder in das Messgerät geladen.

#### **Hinweis: Die Parameter der Skalierungsfunktion sind nicht verfügbar, wenn das Gateway zusammen mit Drehgebern verwendet wird.**

# **8.10.1 Messschritte pro Umdrehung**

Dieser Parameter bestimmt die Singleturn-Auflösung des Messgerätes. Das heißt, er bestimmt die Anzahl von Messschritten pro Umdrehung der Geberwelle.

#### **Beispiel:**

Der zulässige Wertebereich für die "Messschritte pro Umdrehung" liegt bei einem 13-Bit-Messgerät mit einer Singleturn-Auflösung von 13 Bit zwischen  $2^0$  und  $2^{13}$  (8192).

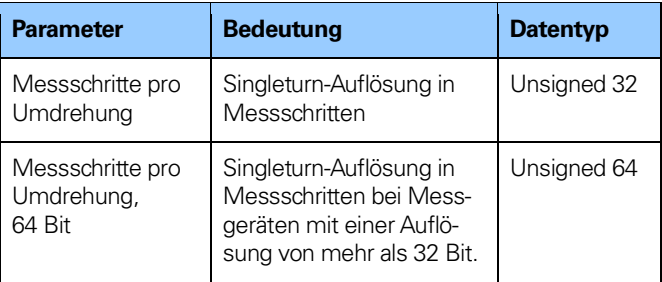

**Tabelle 60** Messschritte pro Umdrehung

**Hinweis: Nach dem Herunterladen neuer Skalierungsparameter muss die Preset-Funktion verwendet werden, um den Startpunkt des Messgerätes auf Absolutposition 0 oder eine beliebige andere Startposition innerhalb des skalierten Arbeitsbereichs zu setzen.**

#### **8.10.2 Gesamtmessbereich**

Dieser Parameter bestimmt den Gesamtmessbereich des Messgerätes. Der Gesamtmessbereich wird durch Multiplikation der Singleturn-Auflösung mit der Anzahl der unterscheidbaren Umdrehungen berechnet.

#### **Beispiel:**

Der Gesamtmessbereich eines 25-Bit Multiturn-Messgerätes mit einer Singleturn-Auflösung von 13 Bit und einer Multiturn-Auflösung von 12 Bit liegt zwischen  $2^0$  und  $2^{25}$  (33.554.432).

Der Gesamtmessbereich errechnet sich wie folgt:

Messschritte pro Umdrehung x Gesamtmessbereich  $= 8192 (2^{13}) \times 4096 (2^{12})$  $= 33.554.432$ 

Beträgt der Gesamtmessbereich für das Messgerät mehr als 31 Bit, muss Telegramm 84 oder Telegramm 88 verwendet werden.

Abhängig vom spezifizierten Messbereich hat das Gerät zwei verschiedene Betriebsarten. Wenn das Gerät eine Parametermeldung empfängt, prüft es in den Skalierungsparametern, ob eine binäre Skalierung angewendet werden kann. Wenn die binäre Skalierung angewendet werden kann, wählt das Gerät die Betriebsart A (siehe nachfolgende Erklärung). Wenn nicht, wird Betriebsart B gewählt.
#### **A. Zyklischer Betrieb (binäre Skalierung)**

Der zyklische Betrieb wird verwendet, wenn mit Umdrehungszahl  $2^{\chi}$  gearbeitet wird (Umdrehungszahl 2, 4, 8, 16, 32, 64, 128, 256, 512, 1024, 2048, 4096...). Ist der gewünschte Gesamtmessbereich **gleich** der spezifizierten Singleturn-Auflösung \* 2<sup>X</sup> (wobei x<= 12), so arbeitet das Messgerät in endlosem zyklischen Betrieb (0 bis max. Positionswert; 0 bis max. Positionswert usw.). Wenn der Positionswert durch die Drehung der Geberwelle über den Maximalwert steigt, so beginnt das Messgerät wieder bei 0.

#### **Beispiel für eine zyklische Skalierung.**

 $Message$  Messschritte pro Umdrehung = 1 000<br>Gesamtmessbereich = 32 000 Gesamtmessbereich (25 = Anzahl der Umdrehungen 32)

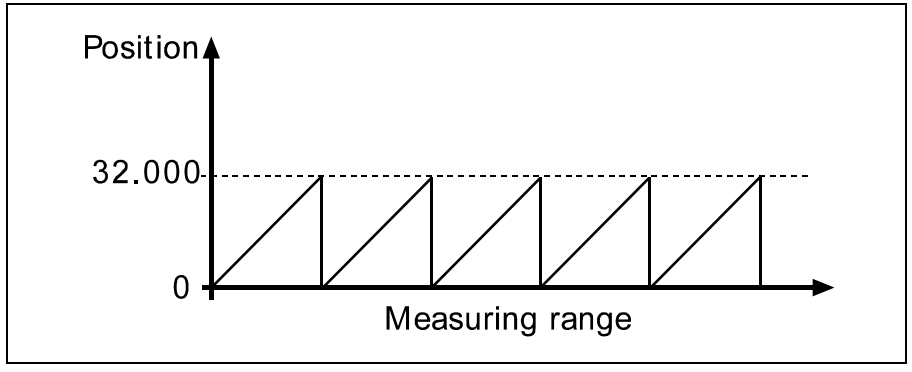

**Abbildung 49** Zyklischer Betrieb

# **B. Nichtzyklischer Betrieb**

Ist der gewünschte Gesamtmessbereich **ungleich** der spezifizierten Singleturn-Auflösung \*  $2^{\chi}$  (wobei x <= 12), so läuft das Messgerät im nichtzyklischen Betrieb. Der nichtzyklische Betrieb wird von Parameter G1\_XIST1 "Preset-Steuerung" wie unten beschrieben beeinflusst.

## **Preset-Steuerung über G1 XIST1 = Aktiviert**

Wenn der Positionswert über den Maximalwert steigt bzw. unter 0 fällt und der Parameter G1 XIST1 "Preset-Steuerung" **aktiviert** ist, so gibt das Gerät den maximalen Positionswert innerhalb des skalierten Gesamtbereichs für beide Positionswerte G1 XIST1 und G1 XIST2 aus.

## **Beispiel für eine nichtzyklische Skalierung mit aktivierter Preset-Steuerung über G1 XIST1:**

Messschritte pro Umdrehung  $= 100$  $Gesamtmesshereich = 5000$ (Anzahl der Umdrehungen 50)

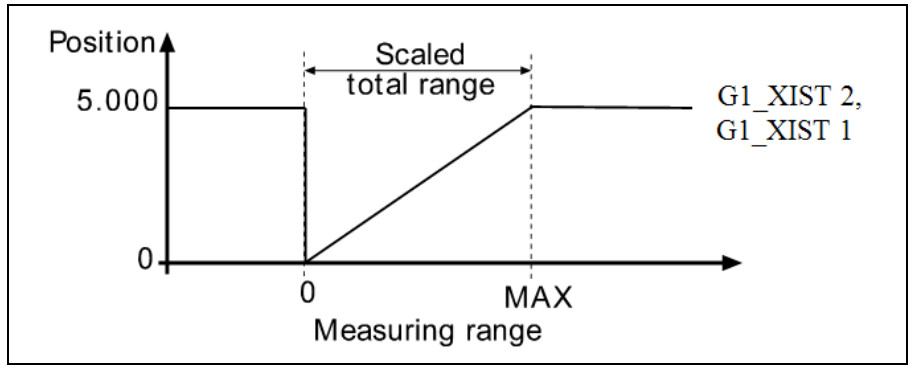

**Abbildung 50** Nichtzyklischer Betrieb, Preset-Steuerung aktiviert

#### **Preset-Steuerung über G1 XIST1 = Deaktiviert**

Ist Parameter G1 XIST1 **deaktiviert** und der Positionswert steigt über den Maximalwert oder fällt unter 0, so gibt das Gerät den maximalen Positionswert innerhalb des skalierten Gesamtbereichs für den Positionswert G1 XIST2 aus. Der Positionswert G1 XIST1 ist nicht auf den skalierten Gesamtbereich begrenzt. Für den Positionswert G1 XIST1 gibt das Gerät weiterhin einen skalierten Positionswert innerhalb des Gesamtmessbereichs des Messgerätes aus (bis zu 33.554.432 Positionen für ein 25-Bit-Messgerät).

#### **Beispiel für eine nichtzyklische Skalierung mit deaktivierter Preset-Steuerung über G1 XIST1:**

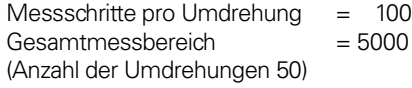

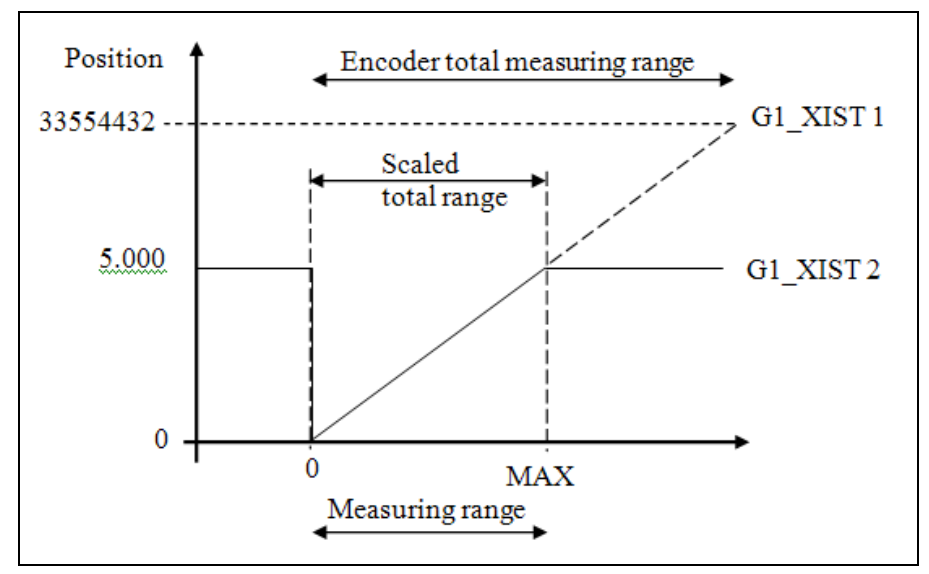

**Abbildung 51** Nichtzyklischer Betrieb, Preset-Steuerung deaktiviert

### **Umgang mit 64-Bit-Daten**

Das Hardware-Konfigurationstool von Siemens unterstützt den 64-Bit-Datentyp nicht, so dass beim Schreiben von größeren Zahlen als 32 Bit in das Konfigurationstool wie folgt vorzugehen ist:

## **Beispiel:**

Gesamtmessbereich in Messschritten =  $2^{36}$ 

$$
2^{36} = 68719476736 = 0 \times \underbrace{00\ 00\ 00\ 1000\ 00\ 00\ 00}_{4\ \text{Byte}} = 32
$$

Nehmen Sie die 4 niedrigstwertigen (least significant) Bytes von oben, und rechnen Sie sie in einen Dezimalwert um:  $\rightarrow$ 0x00 00 00 00 =  $\mathbf{0}$  = Gesamtmessbereich (LSB)

Nehmen Sie dann die 4 höchstwertigen (most significant) Bytes von oben, und rechnen Sie sie in einen Dezimalwert um:  $\rightarrow$ 0x00 00 00 10 = **16** = Gesamtmessbereich (MSB)

Geben Sie in der Konfigurationssoftware die Dezimalwerte ein: Gesamtmessbereich (LSB) = **0** Gesamtmessbereich (MSB) = **16**

# **8.11 Geschwindigkeits-Referenzwert**

Über diesen Parameter wird der Geschwindigkeitsreferenzwert (100 % Wert) für die normierten N2/N4-Istwerte in NIST A, NIST B) festgelegt.

#### **Hinweis: Dieser Parameter wird nur verwendet, wenn "N2/N4-Normierung" als Geschwindigkeitsmessschritt ausgewählt wurde.**

#### **8.12 Maximale Master-Lebenszeichenfehler**

Mit diesem Parameter wird die Anzahl der zulässigen Fehler des Master-Lebenszeichens festgelegt. Standardmäßig ist der Wert auf 1 gesetzt.

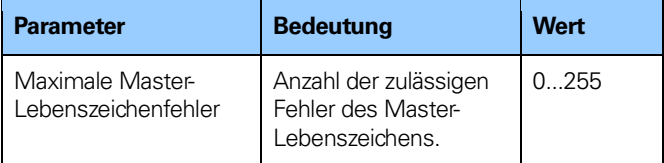

**Tabelle 61** Max. Anzahl der Master-Lebenszeichenfehler

**Hinweis: Dieser Parameter wird nur im Modus für das Messgeräteprofil V3.1 oder V4.2 unterstützt. Bei Verwendung des Messgerätes im Modus V4.1 ist der Wert fest auf 1 gesetzt.**

# **8.13 Geschwindigkeitsmessschritte**

Dieser Parameter definiert die Codierung der Geschwindigkeitsmessschritte für die Konfiguration der Signale NIST A und NIST B. Die Telegramme 82, 83, 84, 86, 88, 89 und die herstellerspezifischen Telegramme 59000 und 59001 beinhalten die Ausgabe der Geschwindigkeit und benötigen daher eine Deklaration des Geschwindigkeitsmessschrittes.

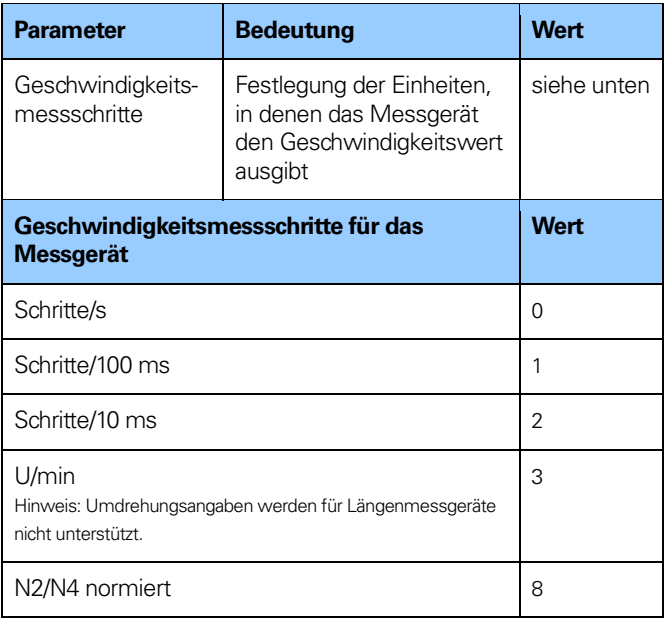

**Tabelle 62** Geschwindigkeitsmessschritte für Messgeräte

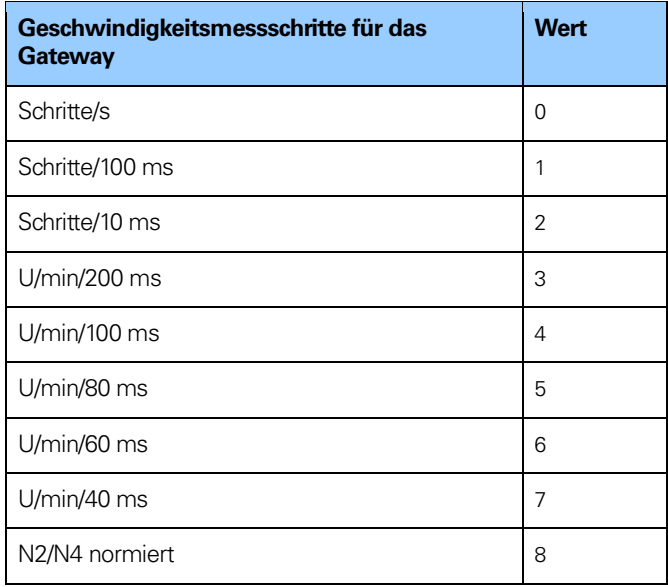

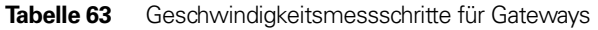

# **Hinweis: Umdrehungsangaben werden für Längenmessgeräte nicht unterstützt.**

# **Hinweis: Die N2/N4-Normierung wird bei Messgeräte-Gateways, die mit Längenmessgeräten verwendet werden, nicht unterstützt.**

Um einen korrekten Geschwindigkeitswert zu erhalten, ist die maximal zulässige Drehzahl der Welle bei Singleturn-Messgeräten im IRT-Modus auf die in der Tabelle unten angegebenen Werte beschränkt.

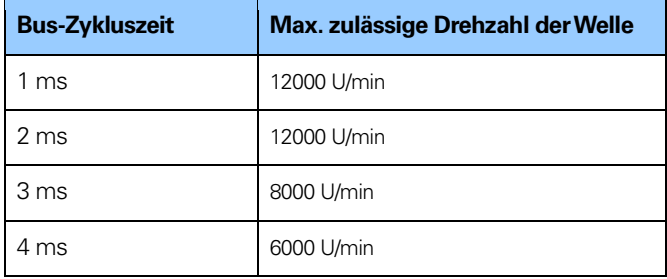

**Tabelle 64** Max. zulässige Drehzahl der Welle

Die Berechnung der Geschwindigkeit erfolgt mit einer maximalen Auflösung von 19 Bit. Ist die Auflösung höher als 219, so wird der für die Berechnung der Geschwindigkeit verwendete Wert automatisch auf 2<sup>19</sup> verringert.

## **Beispiel:**

Bei einem 37-Bit Multiturn-Messgerät mit einer Singleturn-Auflösung von 2<sup>25</sup> und einer Multiturn-Auflösung von 2<sup>12</sup> beträgt der maximale Singleturn-Wert für die Berechnung der Geschwindigkeit 219. Bei einem Singleturn-Messgerät kann die maximale Auflösung bis zu 31 Bit betragen, aber der für die Berechnung der Geschwindigkeit verwendete Wert wird in diesem Fall ebenfalls 2<sup>19</sup> betragen.

#### **Hinweis: Bei Verwendung der Einheit Schritte/s, wird ein Durchschnittswert über 200 ms gebildet und dieser Wert mit 5 multipliziert.**

**Hinweis: Wenn bei dem Gerät eine Skalierung eingestellt wurde, erfolgt die Berechnung der Geschwindigkeit auf Grundlage des skalierten Positionswertes. Dementsprechend hängt die Genauigkeit des Geschwindigkeitswertes von der für das Gerät eingestellten Skalierung ab.**

#### **8.14 Version des Messgeräteprofils**

Die Version des Messgeräteprofils ist die im Gerät implementierte Version des Messgeräteprofil-Dokuments. Dieser Parameter wird durch die Einstellungen des Kompatibilitätsmodus nicht beeinflusst.

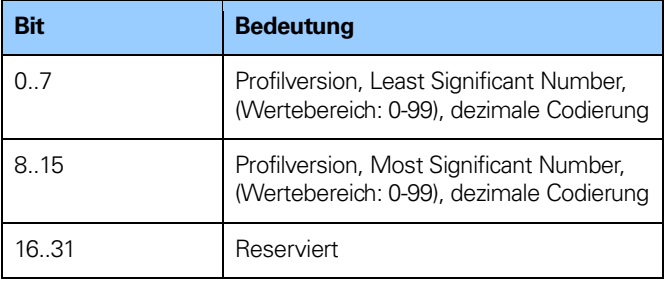

**Tabelle 65** Messgeräteprofil

# **8.15 Betriebszeit**

Die Betriebszeitüberwachung speichert die Betriebszeit des Gerätes in Betriebsstunden. Die Betriebszeit wird alle sechs Minuten im nichtflüchtigen Speicher des Messgerätes gespeichert. Dies geschieht, solange das Messgerät eingeschaltet ist.

Wenn die Betriebszeit-Funktion nicht verwendet wird, wird der Betriebszeitwert auf den Maximalwert gesetzt (0xFFFF FFFF).

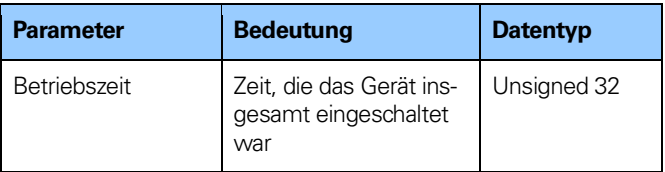

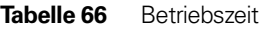

#### **8.16 Versatzwert**

Der Versatzwert wird in der Preset-Funktion errechnet und verschiebt den Positionswert um den berechneten Wert. Der Versatzwert wird in einem nichtflüchtigen Speicher abgelegt und kann jederzeit vom Gerät abgelesen werden. Der Datentyp für den Versatzwert ist ein 32-Bit- oder 64-Bit-Binärwert mit Vorzeichen, wobei der Versatzwertebereich gleich dem Messbereich des Gerätes ist.

Die Preset-Funktion wird nach der Skalierungsfunktion verwendet. Dies bedeutet, dass der Versatzwert gemäß der skalierten Auflösung des Messgerätes angegeben wird.

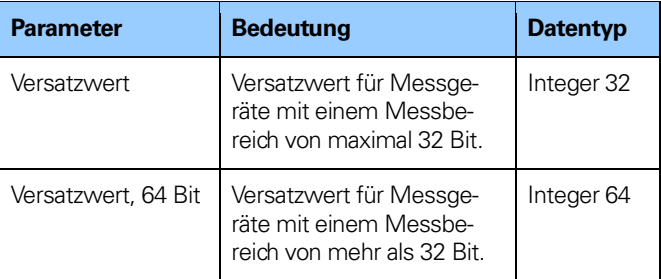

**Tabelle 67** Versatzwert

**Hinweis: Der Versatzwert ist schreibgeschützt und kann nicht durch einen Parameter-Schreibzugriff geändert werden.**

# **8.17 Azyklische Daten**

Das Gerät unterstützt die folgenden Funktionen für den azyklischen Datenaustausch.

# **8.17.1 PROFIdrive-Parameter**

Die folgenden PROFIdrive-Parameter werden unterstützt: **PNU** = Parameternummer

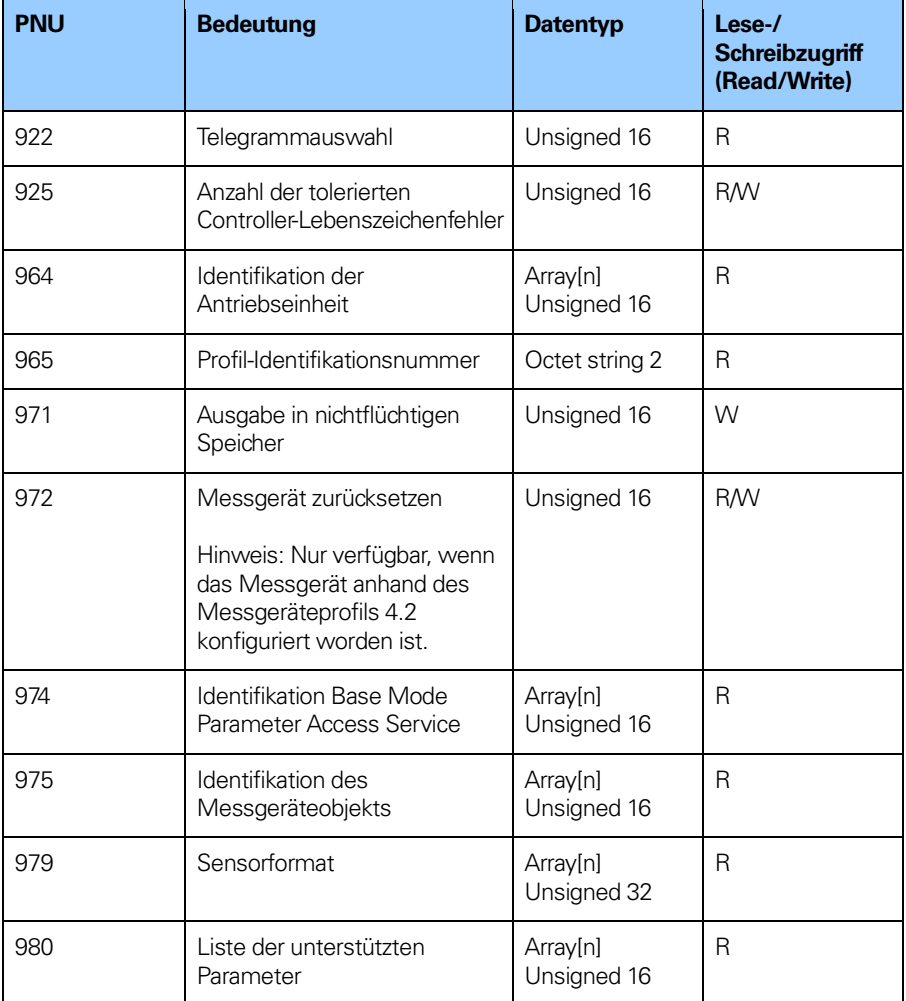

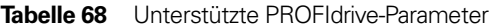

# **8.17.2 Geräteparameter-Nummern**

In nachfolgender Tabelle sind die unterstützten gerätespezifischen Parameter angegeben.

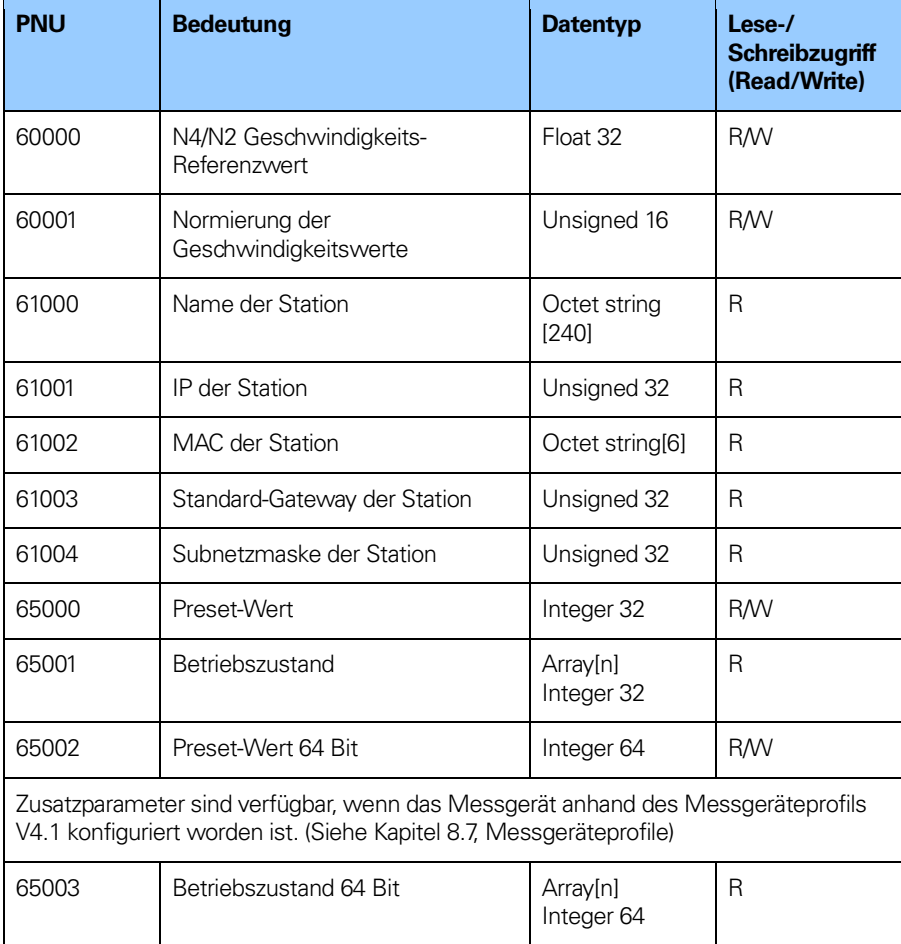

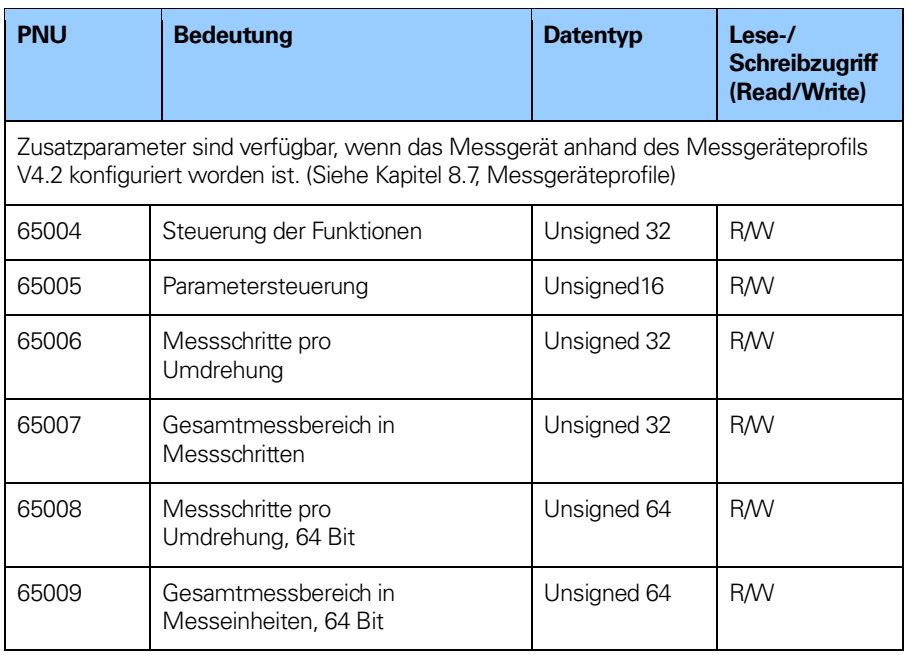

**Tabelle 69** Gerätespezifische Parameter

# **8.17.3 Parameter 65000 und 65002 – Preset-Wert**

Mit den Parametern 65000 und 65002 wird der Wert für die Preset-Funktion gesetzt. Parameter 65002 sollte verwendet werden, wenn der Preset-Wert über 32 Bit liegt.

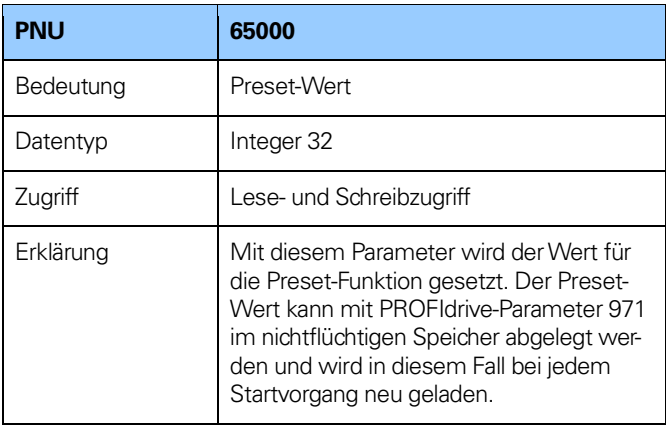

**Tabelle 70** Parameter 65000, Preset-Wert

| <b>PNU</b> | 65002                                                                                                    |
|------------|----------------------------------------------------------------------------------------------------|
| Bedeutung  | Preset-Wert                                                                                                    |
| Datentyp   | Integer 64                                                                                                    |
| Zugriff    | Lese- und Schreibzugriff                                                                                                    |
| Erklärung  | Mit diesem Parameter wird der Wert für<br>die Preset-Funktion gesetzt. Der Preset-<br>Wert kann mit PROFIdrive-Parameter 971<br>im nichtflüchtigen Speicher abgelegt wer-<br>den und wird in diesem Fall bei jedem<br>Startvorgang neu geladen. |

**Tabelle 71** Parameter 65002, Preset-Wert 64 Bit

# **8.17.4 Parameter 65001 – Betriebszustand**

Diese Parameterstruktur ist schreibgeschützt und enthält Informationen über den Betriebszustand des Messgerätes. Sie stellt eine Ergänzung zu PROFIdrive-Parameter 979 dar; siehe "Profile for Drive Technology".

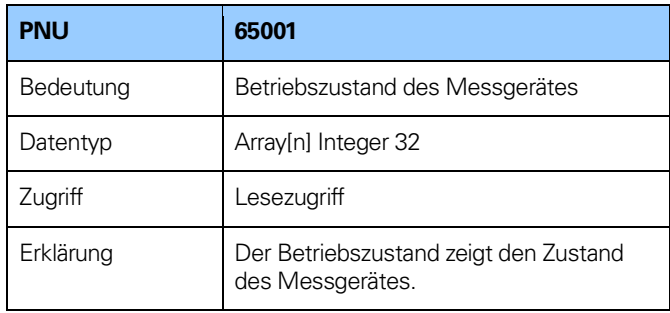

**Tabelle 72** Parameter 65001, Betriebszustand

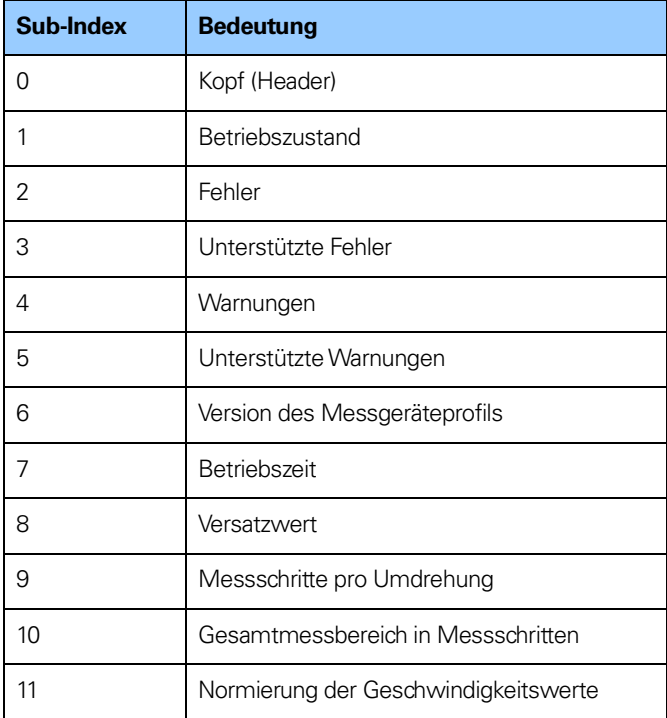

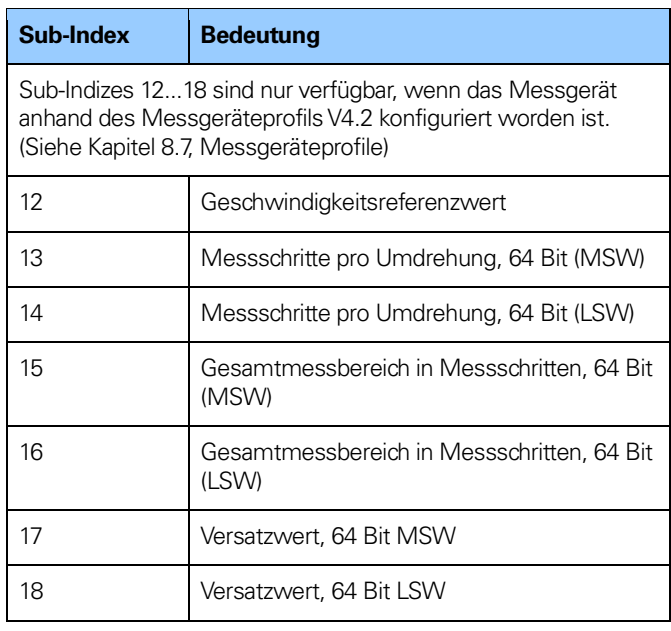

**Tabelle 73** Parameter 65001, Sub-Index

# **Sub-Index 1: Betriebszustand**

In Sub-Index 1 kann der Status verschiedener Messgerätefunktionen ausgelesen werden. Die nachfolgende Tabelle zeigt die Zuordnung der jeweiligen Funktionen.

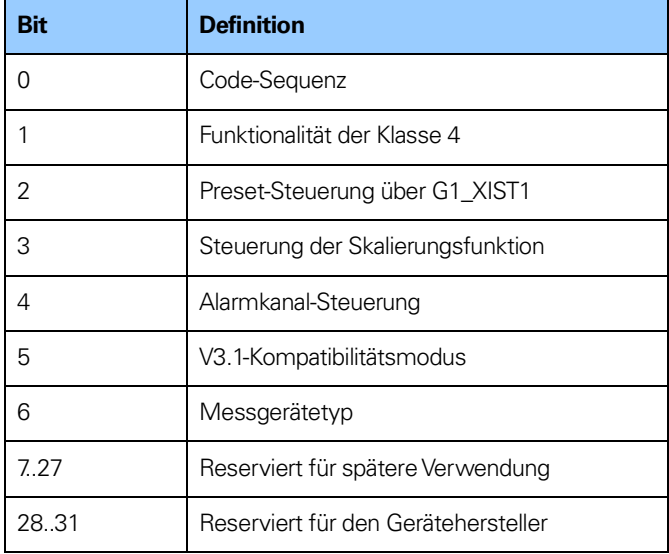

Tabelle 74 Parameter 65001, Sub-Index 1

# **8.17.5 Parameter 65003 – Betriebszustand 64 Bit**

Parameter 65003 ist nur verfügbar, wenn das Messgerät anhand des Messgeräteprofils V4.1 konfiguriert worden ist. (Siehe Kapitel 8.7, Messgeräteprofile)

Parameter 65003 ist schreibgeschützt und enthält Informationen über die 64-Bit-Parameterwerte.

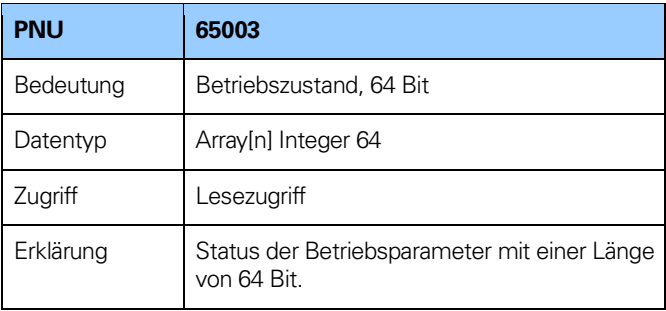

**Tabelle 75** Parameter 65003, Betriebszustand, 64 Bit

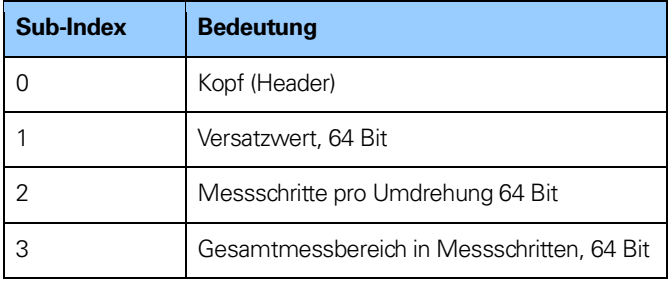

**Tabelle 76** Parameter 65003

# **8.17.6 Parameter 65004 – Steuerung der Funktionen**

Die Einstellung dieses Parameters gibt die Funktionalität für das Messgerät frei oder sperrt sie. Weitere Informationen zur Definition der Bits finden Sie in den Kapiteln 8.1 bis 8.8.

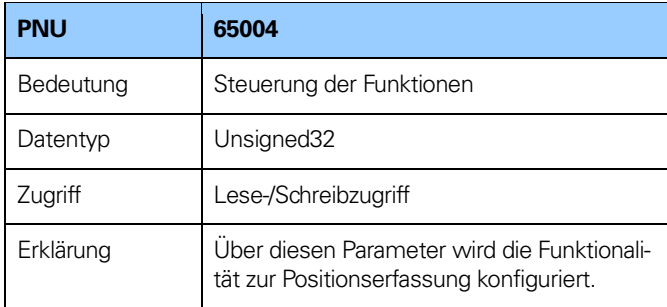

**Tabelle 77** Parameter 65004 – Steuerung der Funktionen

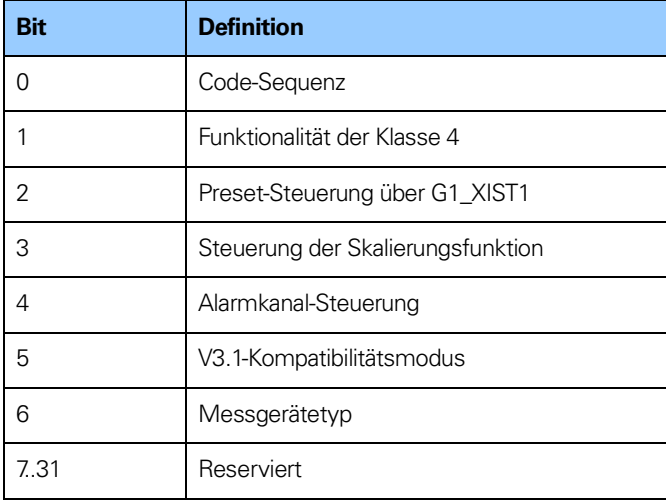

**Tabelle 78** Parameter 65004 – Definition der Bits

# **8.17.7 Parameter 65005 – Parametersteuerung**

Über den Parameter 65005 werden die Initialisierung der Messgeräteparameter beim Start und der Online-Schreibzugriff auf die Messgeräteparameter über den BMP-Parameterkanal gesteuert.

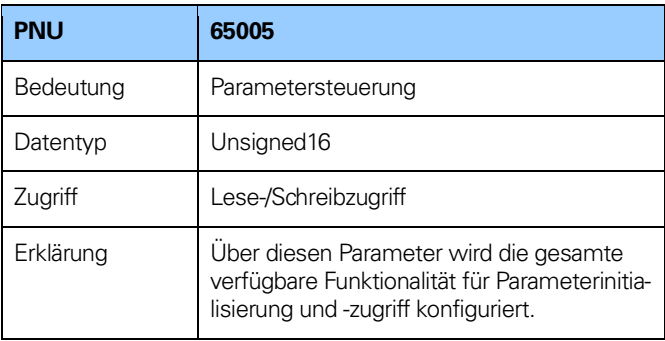

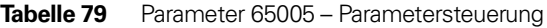

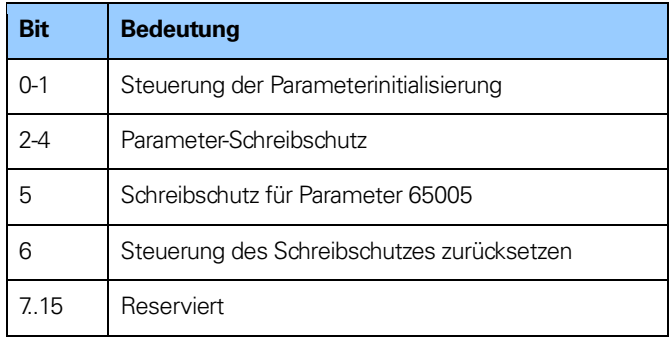

**Tabelle 80** Parameter 65005 – Definition der Bits

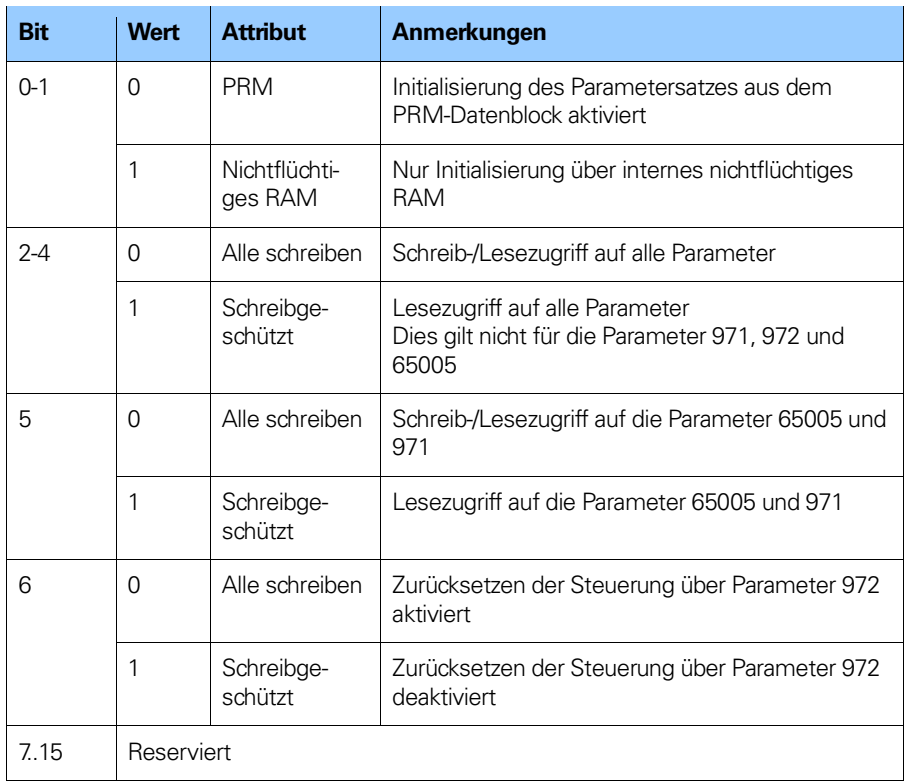

**Tabelle 81** Parameter 65005 – Ausführliche Definition der Bits

# **8.17.8 Parameter 65006-65009 – Skalierungsfunktion**

Mit diesen Parametern wird der interne Zahlenwert des Messgerätes mithilfe einer Software umgewandelt, um dessen Auflösung zu ändern.

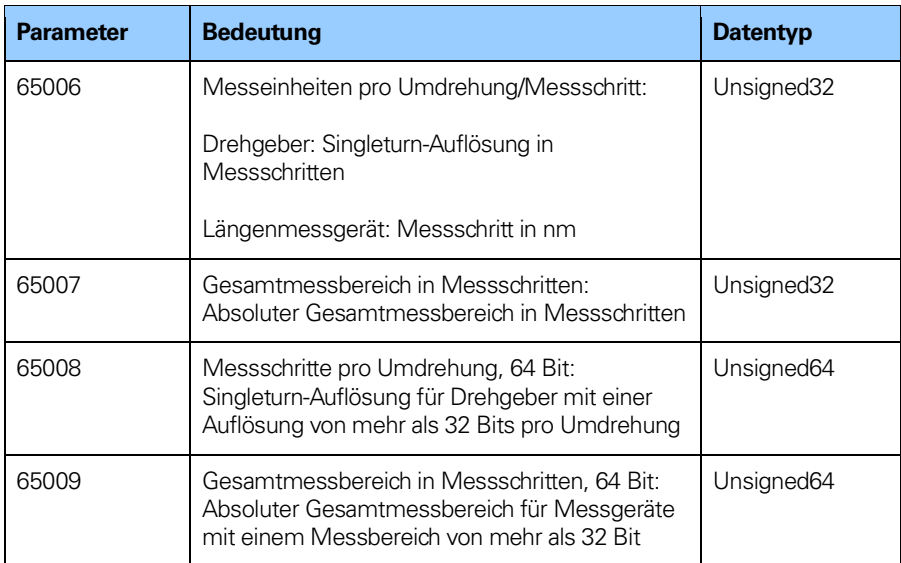

**Tabelle 82** Parameter 65006-9 – Skalierungsfunktion

# **8.17.9 I&M-Funktionen (Identifikation und Wartung)**

Zusätzlich zum PROFIdrive-Parameter 964 (Geräteidentifikation) unterstützen die Messgeräte auch I&M-Funktionen. Die I&M-Funktionen sind über den Datensatz-Index 0xAFF0-0xAFF4 verfügbar. Die folgenden I&M-Funktionen werden unterstützt:

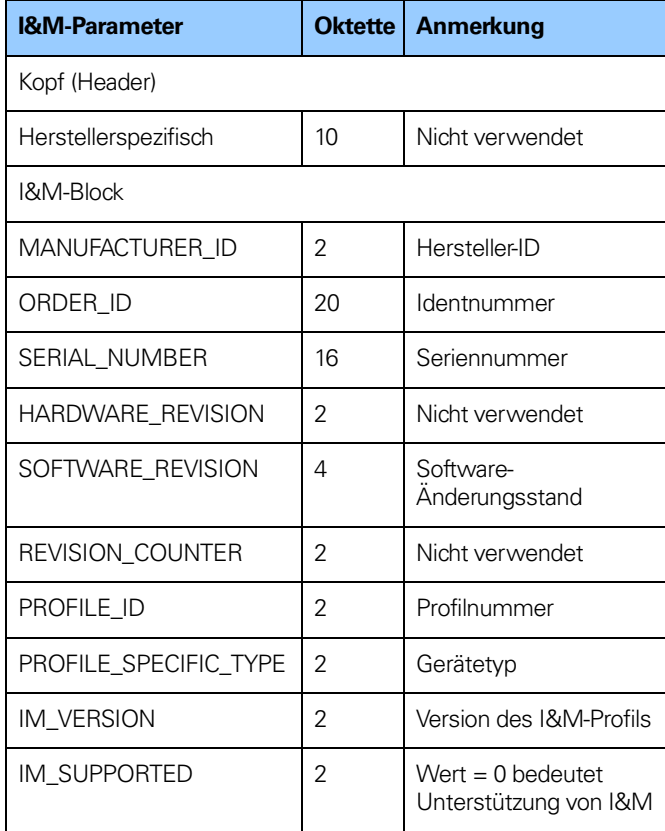

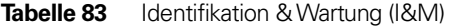

# **9 Firmware-Upgrade**

Messgeräte und Gateways von HEIDENHAIN unterstützen eine Firmware-Upgrade-Funktion. Die Firmware-Upgrade-Funktion dient dazu, die Firmware des Geräts auf die letzte freigegebene Version zu aktualisieren.

Für die Aktualisierung wird eine PC-Software mit einer Schnittstelle benötigt, wie in Abbildung 52 unten gezeigt. Die PC-Software kann von der HEIDENHAIN-Website heruntergeladen werden.

Für den Firmware-Upgrade müssen die nachfolgenden Schritte durchgeführt werden:

- Besorgen Sie sich gaf. die erforderliche PC-Software und eine gültige Firmware-Datei (Erweiterung \*.bin).
- Stellen Sie sicher, dass für das Messgerät eine gültige IP-Adresse festgelegt wurde.
- Schließen Sie das Messgerät an den PC an, auf dem sich die Software für den Firmware-Upgrade befindet
- Klicken Sie auf die Schaltfläche "Open file", und navigieren Sie zur Speicherposition der \*.bin-Datei mit der Firmware.
- Geben Sie die IP-Adresse des Messgerätes in das Feld "IP address" ein.
- Klicken Sie auf die Schaltfläche "Update"
- Wenn der Upgrade abgeschlossen ist, wird im Statusfeld die Meldung "Firmware updated successfully" angezeigt.

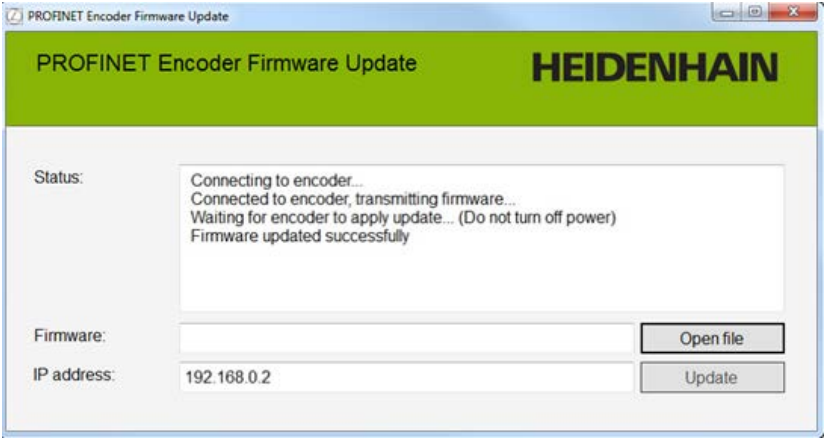

**Abbildung 52** PC-Software für den Firmware-Upgrade

# **10 Tausch des Messgerätes mittels LLDP**

Die Geräte unterstützen das Link Layer Discovery Protocol (LLDP). Das LLDP ist im Wesentlichen ein Neighbor-Discovery-Protokoll, über das die im Netzwerk eingebundenen Geräte ihre Identität, Funktionalität und Verbindungen bekannt geben.

In einem PROFINET-Netzwerk werden alle IO-Geräte an ihrem Gerätenamen erkannt.

Manchmal muss ein IO-Gerät in einem Automatisierungssystem ersetzt werden, wobei dann das LLDP zum Einsatz kommt. Mittels LLDP werden die Netzwerkbeziehungen zwischen den einzelnen IO-Geräten und dem IO-Controller analysiert und im IO-Controller gespeichert. Wenn ein IO-Gerät ausgetauscht wurde, erkennt der IO-Controller dies und ändert den Gerätenamen entsprechend.

# **Beispiel für den Austausch eines IO-Gerätes mithilfe von LLDP:**

Öffnen Sie die Eigenschaften des Schnittstellenmoduls des PN-IO-Controllers, und aktivieren Sie "Support device replacement without exchangeable medium".

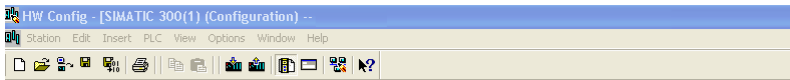

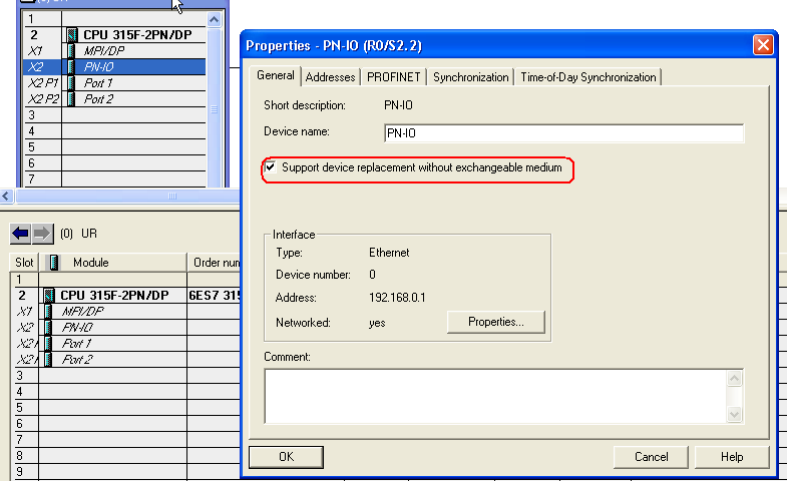

**Abbildung 53** LLDP-Eigenschaften (Properties)

**Contract on the Contract of Contract on the Contract of Contract of Contract on the Contract of Contract of Contract on the Contract of Contract of Contract of Contract of Contract of Contract of Contract of Contract of C** 

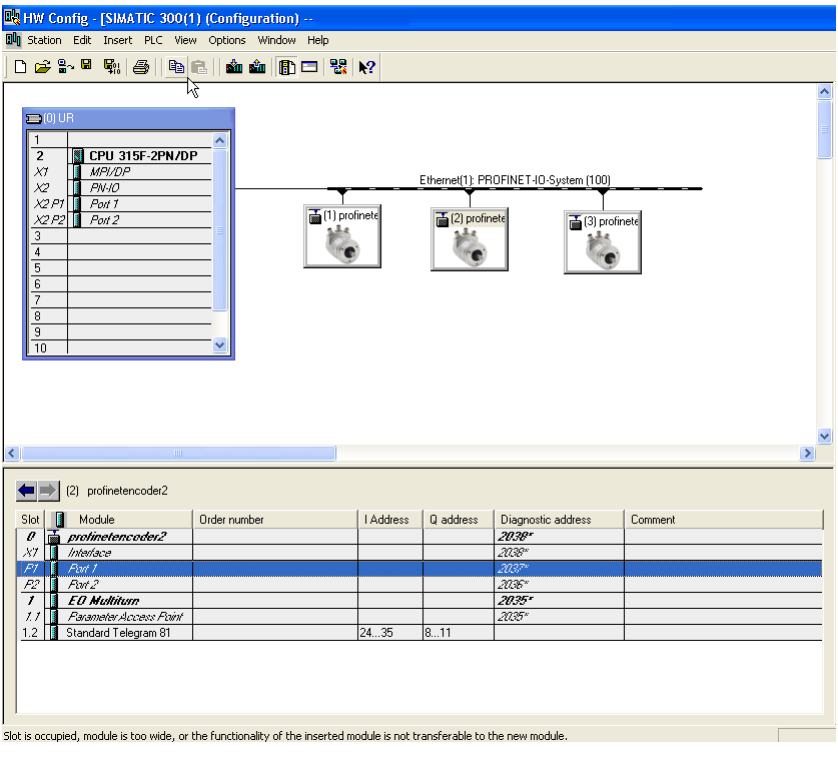

Konfigurieren Sie die Topologie des Systems für alle angeschlossenen Ports.

**Abbildung 54** Konfiguration der LLDP-Ports

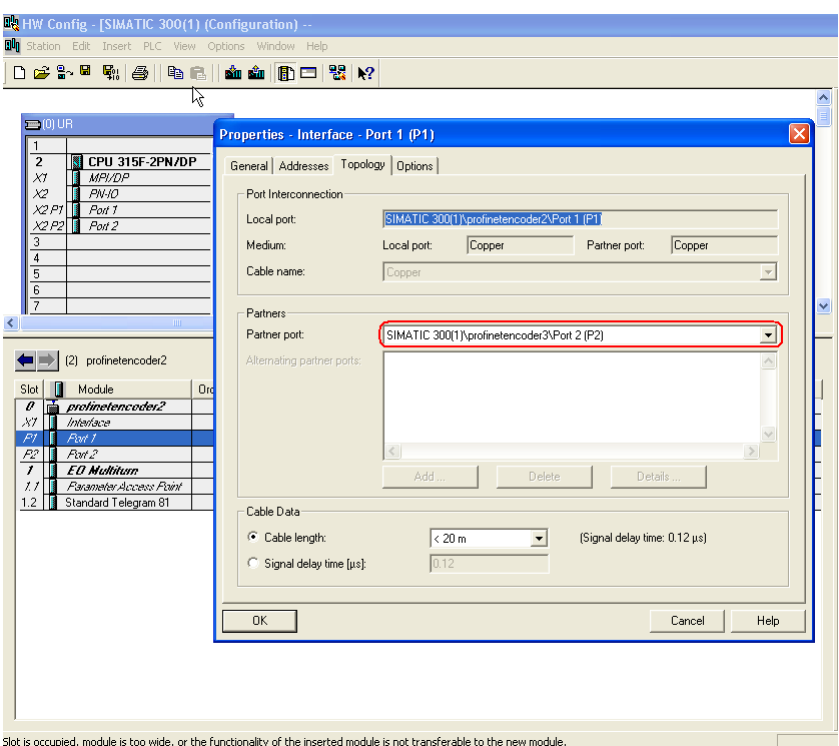

Wählen Sie den entsprechenden Partner-Port im Fenster "Properties".

**Abbildung 55** Einstellungen der LLDP-Partner-Ports

Öffnen Sie dann den Topologie-Editor über "Edit-> PROFINET IO->Topology".

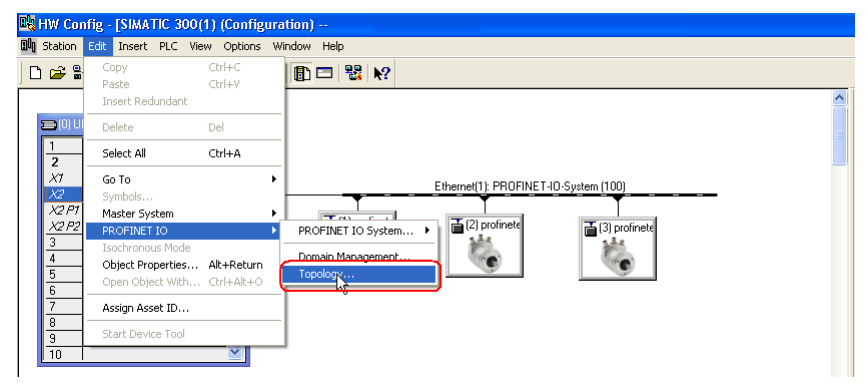

**Abbildung 56** Öffnen des Topologie-Editors

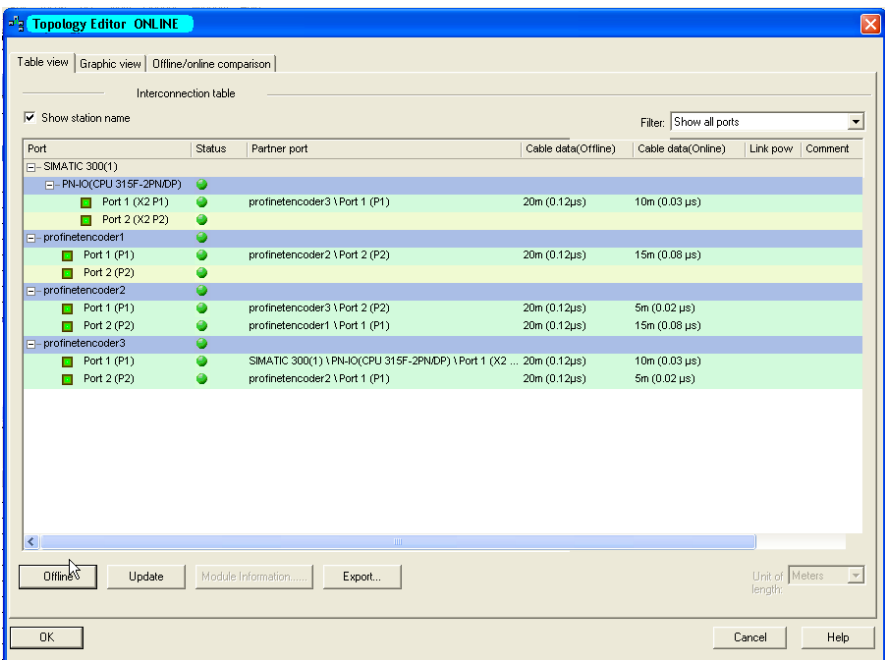

**Abbildung 57** Topologie-Editor

Überprüfen Sie, ob die Offline-Topologie mit der Online-Topologie übereinstimmt.

Wenn die Einstellung korrekt ist, kann jedes IO-Gerät ausgetauscht werden, wenn die Ports wieder genauso angebunden werden und das neue Gerät auf die Werkseinstellungen gesetzt wird.

Zum manuellen Rücksetzen auf die Werkseinstellungen für das Messgerät ist wie folgt vorzugehen:

Wählen Sie PLC-> Ethernet-> Edit Ethernet Node.

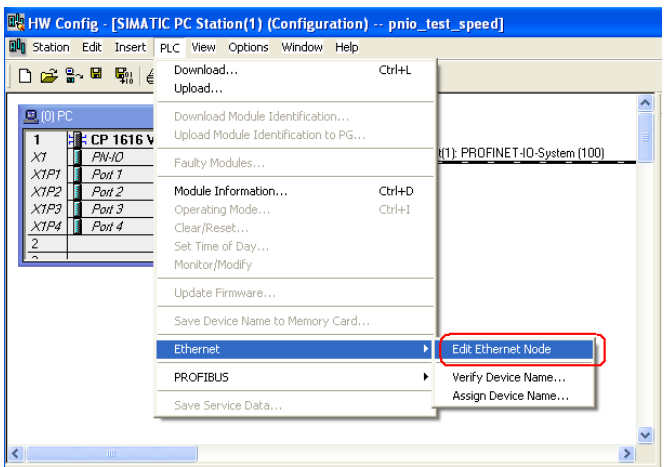

**Abbildung 58** Ethernet-Knoten bearbeiten

Geben Sie die MAC-Adresse des Gerätes ein und klicken Sie dann auf die Schaltfläche "Reset". Die MAC-Adresse des Gerätes steht auf dem Typenschild.

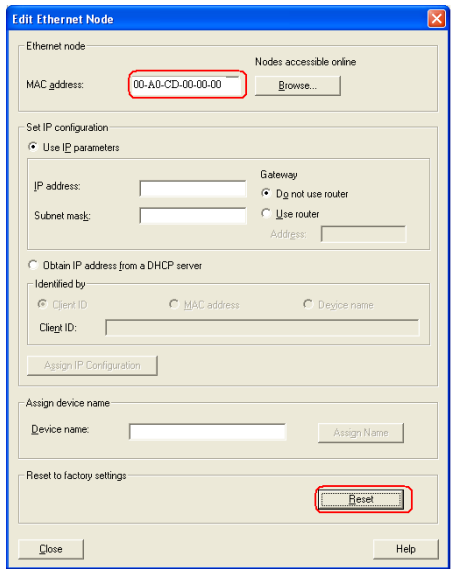

**Abbildung 59** Rücksetzen auf Werkseinstellungen

Bestätigen Sie mit "Yes", dass Sie das Messgerät auf die Werkseinstellungen zurücksetzen wollen.

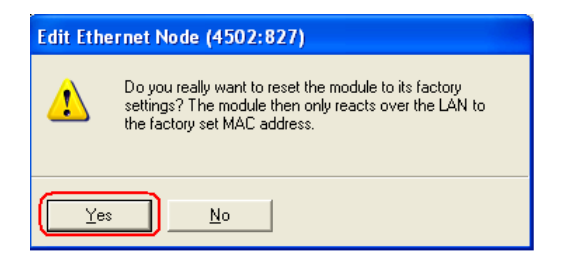

**Abbildung 60** Rücksetzen auf Werkseinstellungen

# **11 Zustandsbeschreibung des Messgerätes**

# **11.1 Normalbetrieb**

# **11.1.1 Profilversion 4.x**

Bei Verwendung von Geräten gemäß Messgeräteprofil V4.1 oder V4.2 muss Bit 10 "Steuerung durch PLC" in Steuerwort 2 gesetzt worden sein, damit die Daten im Steuerwort gültig werden. Ist dieses nicht gesetzt, wird das Steuerwort von der Firmware des Gerätes nicht verwendet. In Kapitel 8.7 finden Sie weitere Informationen zu den Messgeräteprofilen.

# **11.1.2 Profilversion 3.x**

Bei Verwendung von Geräten gemäß Messgeräteprofil 3.x sind die Daten im Steuerwort immer gültig, und Bit 9 "Steuerung angefordert" im Statuswort 2 wird immer gelöscht.

# **11.1.3 Profilversionen 3.x und 4.x**

Bei Verwendung der Telegramme 81-83 und gesetztem Steuerwort-Bit 13 "Zyklische Absolutwertabfrage" ist Statuswort-Bit 13 "Absolutwert zyklisch übertragen" gesetzt. Statuswort-Bit 13 wird gelöscht (Bit 13 = 0), wenn Steuerwort-Bit 13 gelöscht wird. Bei Verwendung von Telegramm 84 wird Statuswort-Bit 13 immer gelöscht, da kein Absolutwert in G1 XIST2 gesendet wird.

# **11.2 Parkzustand**

Das Gerät kann von jedem beliebigen Zustand aus in den Parkzustand versetzt werden. Die Positionswerte in G1 XIST1, G1 XIST2 und G1 XIST3 werden auf null gesetzt. Im Parkzustand werden Fehler gelöscht und Alarme deaktiviert. Der Parkmodus wird durch Setzen von Bit 14 im Steuerwort (G1 STW) aktiviert.

# **11.3 Ausgangsposition einstellen/verschieben (Preset)**

Die Funktion "Ausgangsposition einstellen/verschieben" wird gestartet, wenn Bit 12 "Ausgangsposition einstellen/verschieben" des Steuerworts (G1 STW) gesetzt ist. In diesem Fall wird das Statuswort-Bit 12 "Ausgangsposition einstellen/verschieben ausgeführt" auf 1 gesetzt. Um die Funktion "Ausgangsposition einstellen/verschieben" zu starten, muss die Funktionalität der Klasse 4 aktiviert sein, da sonst in G1 XIST2 eine Fehlermeldung erzeugt wird und die Farbe der LED des Messgerätemoduls auf orange wechselt, um eine Warnung anzuzeigen.

# **11.3.1 Preset in Abhängigkeit von verschiedenen Telegrammen**

Bei Verwendung der Standardtelegramme 81-83 ist der azyklische Messgeräteparameter 65000, 32-Bit Preset-Wert, zum Setzen eines Preset-Wertes (<=32 Bit) für das Messgerät zu verwenden. Wird in diesem Fall der azyklische Parameter 65002, 64-Bit Preset-Wert, verwendet, so wird eine Fehlermeldung ausgegeben. Bei Verwendung der Telegramme 86, 87 und 89 wird der Preset-Wert direkt in den Ausgabedaten gesetzt.

Bei Telegramm 84 ist der azyklische Parameter 65002, 64-Bit Preset-Wert, zum Setzen eines Preset-Wertes (<=64 Bit) für das Gerät zu verwenden. Wird in diesem Fall der azyklische Parameter 65000, 32-Bit Preset-Wert, verwendet, so wird eine Fehlermeldung ausgegeben.

Bei Verwendung des Telegramms 88 wird der Preset-Wert direkt in den Ausgabedaten gesetzt. Bei Verwendung des Messgerätes mit dem Messgeräteprofil V4.1 wird der Betriebszustand über die Parameter 65001, Betriebszustand, 65003, Betriebszustand 64 Bit gelesen. Bei Verwendung des Messgerätes mit dem Messgeräteprofil V4.2 wird der Betriebszustand über den Parameter 65001 gelesen.

# **11.3.2 Absoluter Preset mit negativem Wert**

Preset-Daten, die mit dem azyklischen Parameter 65000 oder 65002 gesendet werden, sind vorzeichenbehaftete Werte. Der relative Preset-Modus verwendet vorzeichenbehaftete Preset-Werte. Allerdings wird im absoluten Preset-Modus kein Preset gesetzt, wenn bei dem Versuch, einen absoluten Preset zu setzen, ein negativer Preset-Wert (gesetzt mit Parameter 65000 oder 65002) verwendet wird.

#### **11.4 Fehlerzustand**

Dieser Zustand liegt vor, wenn ein Fehler aufgetreten ist. Das Gerät kann sowohl aus dem Normalbetrieb als auch aus dem Zustand "Ausgangsposition einstellen/verschieben" in den Fehlerzustand gelangen. Tritt ein Fehler auf, wird Bit 15 "Sensorfehler" des Statusworts G1 ZSW gesetzt, und der Fehlercode wird in G1 XIST2 anstelle des Positionswertes angezeigt.

#### **11.5 Fehlerquittierung**

Dieser Zustand liegt vor, wenn ein Fehler aufgetreten ist und Bit 15 "Sensorfehler quittieren" des Steuerworts G1 STW gesetzt wurde. Statuswort-Bit 11 "Erforderliche Fehlerquittierung entdeckt" und Bit 15 "Sensorfehler" des Statusworts G1 ZSW werden auf 1 gesetzt.

#### **11.6 Start**

Dieser Zustand tritt nur ein, wenn Bit 14 "Parksensor aktivieren" des Steuerworts G1 STW gelöscht wird (= 0). Sobald Steuerwort-Bit 14 gelöscht ist, dauert es etwa 500 ms, bis Statuswort-Bit 14 "Parksensor aktiv" auf null gesetzt wird (= 0). Diese Verzögerung entsteht deshalb, weil das Messgerät initialisiert wird, bevor es in den Normalbetrieb übergeht.

# **12 Häufige Fragen (FAQ)**

1. Problem:

Preset, Parkzustand und Fehler-Reset nicht möglich.

Lösung:

Das Bit "Steuerung durch PLC" in Steuerwort 2 muss auf 1 gesetzt sein (Profil V4.1/V4.2).

2. Problem:

Der Preset-Wert geht verloren, wenn die Stromversorgung ausgeschaltet wird.

Lösung:

Parameter 971 muss auf 1 gesetzt sein, damit der Preset-Wert im nichtflüchtigen Speicher abgelegt wird.

# **HEIDENHAIN**

DR. JOHANNES HEIDENHAIN GmbH Dr -Johannes-Heidenhain-Straße 5 83301 Traunreut, Germany <sup>**<sup>3</sup>**+49 8669 31-0</sup>  $\overline{FAX}$  +49 8669 32-5061 E-mail: info@heidenhain.de

**Technical support**  $\overline{ESX}$  +49 8669 32-1000 **Measuring systems** <sup>®</sup> +49 8669 31-3104 E-mail: service.ms-support@heidenhain.de **NC support**  $\circledcirc$  +49 8669 31-3101 E-mail: service.nc-support@heidenhain.de **NC programming** <sup>**a**</sup> +49 8669 31-3103 E-mail: service.nc-pgm@heidenhain.de  E-mail: service.plc@heidenhain.de **APP programming** <sup>**<sup>2</sup> +49 8669 31-3106**</sup> E-mail: service.app@heidenhain.de

**--**